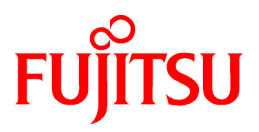

# **FUJITSU Storage ETERNUS SF Express V16.5 / Storage Cruiser V16.5 / AdvancedCopy Manager V16.5**

Release Notes

B1FW-5998-06ENZ0(00) May 2017

# **Preface**

#### **Purpose**

This manual describes the update information of the following products:

- FUJITSU Storage ETERNUS SF Express (hereafter abbreviated as "Express")
- FUJITSU Storage ETERNUS SF Storage Cruiser (hereafter abbreviated as "Storage Cruiser")
- FUJITSU Storage ETERNUS SF AdvancedCopy Manager (hereafter abbreviated as "AdvancedCopy Manager")

#### **Intended Readers**

This manual is intended for users who plan or perform the upgrade to this version from a previous version of these software products, or who perform the upgrade process (mainly for system administrators).

#### **Organization**

This manual is composed as follows:

[Chapter 1 Overview of New Features](#page-15-0)

This chapter describes the overview of new functions.

[Chapter 2 Upgrade to This Version](#page-20-0)

This chapter describes the possibility of an upgrade from previous versions and notes for when combining different versions.

[Chapter 3 Compatibility Information](#page-23-0)

This chapter describes the contents changed from the previous version.

#### [Chapter 4 Program Fix List](#page-90-0)

This chapter describes the overview of applied fixes.

#### **Notation**

The names, abbreviations, and symbols shown below are used in this manual.

#### Operating Systems

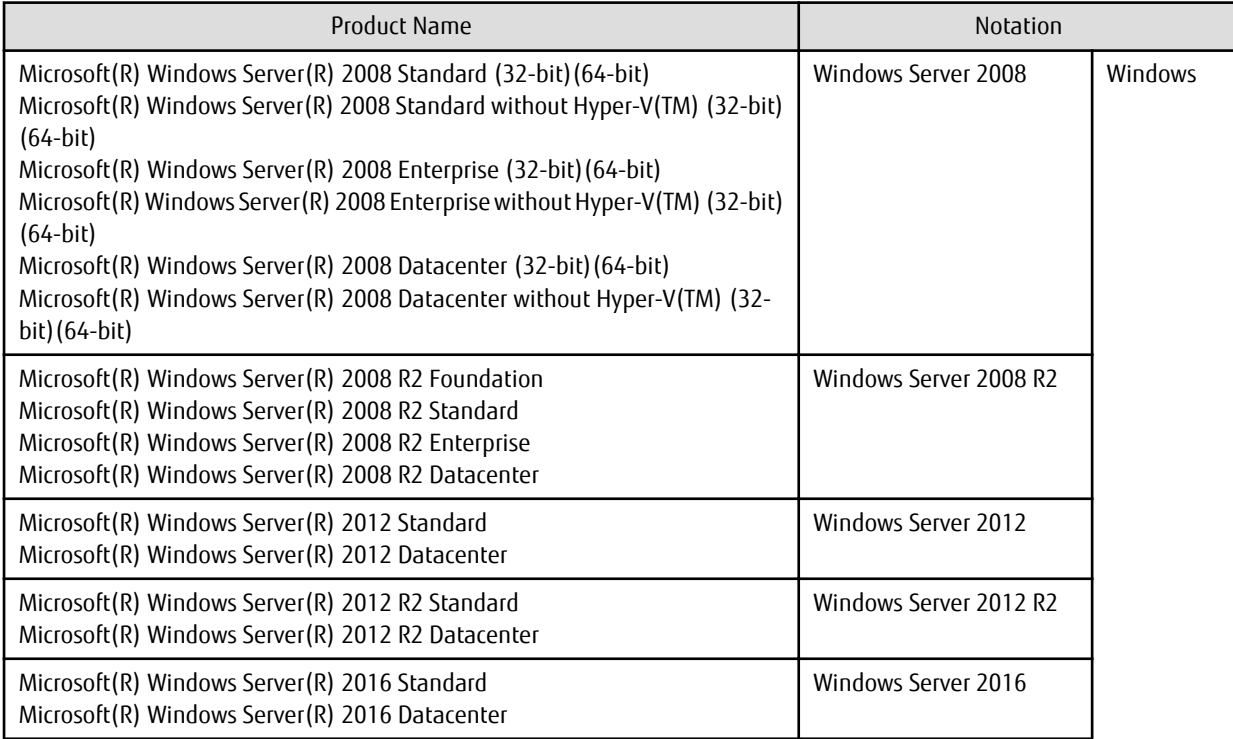

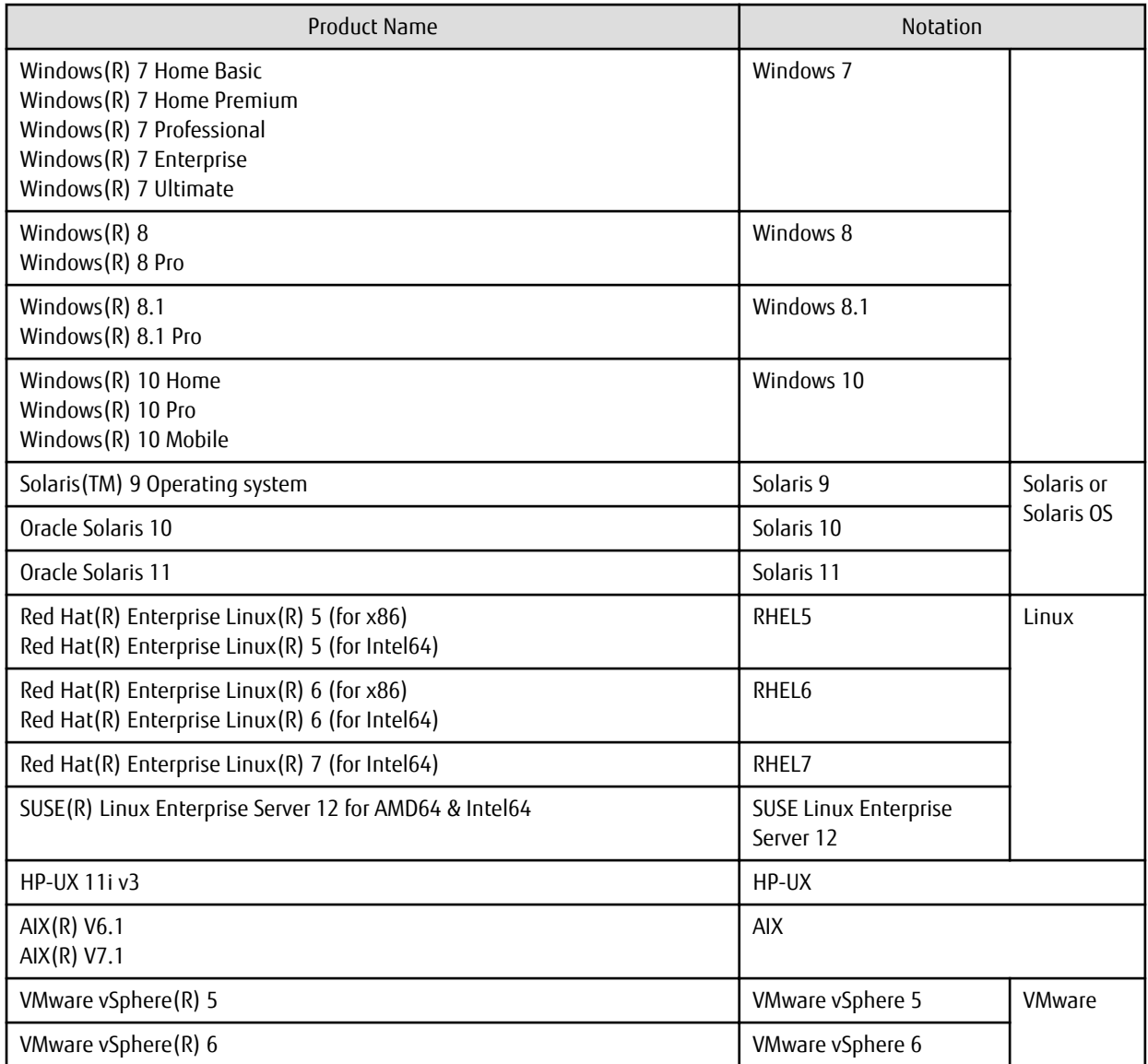

Oracle Solaris might be described as Solaris, Solaris Operating System, or Solaris OS.

FUJITSU Storage ETERNUS

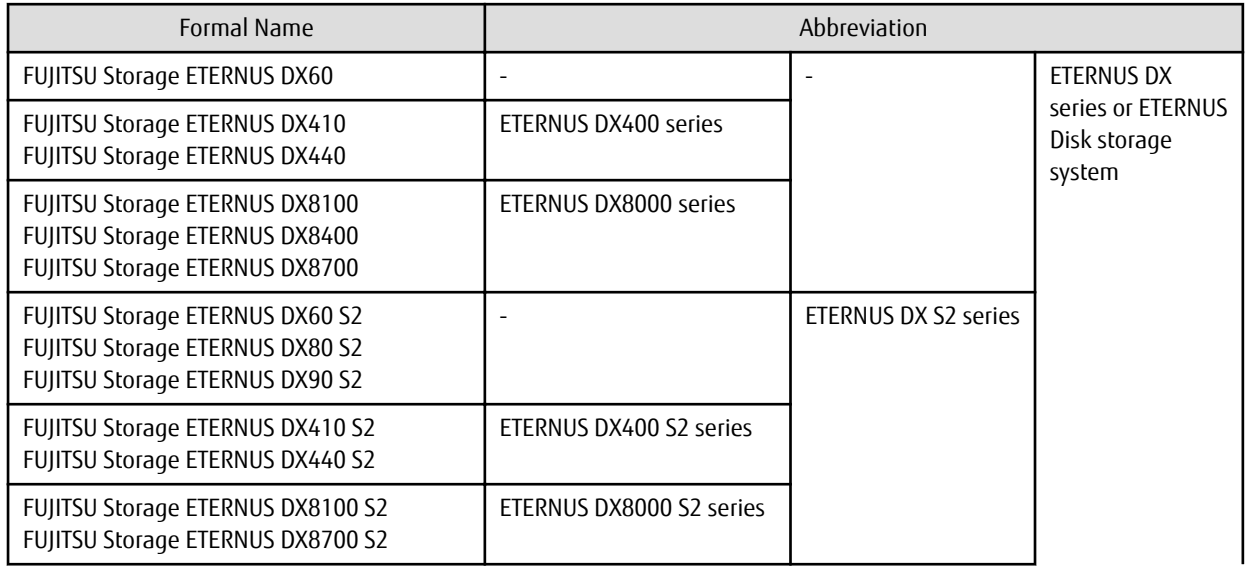

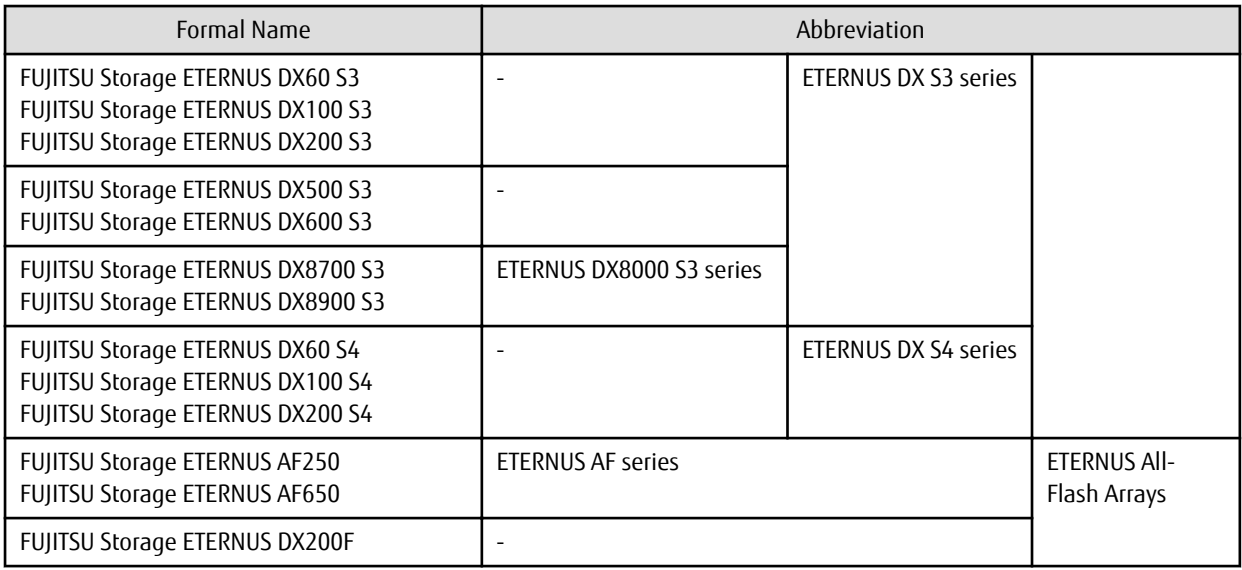

Each individual device name in this document is listed with "FUJITSU Storage" omitted from it.

NetApp FAS Series and V-Series are abbreviated as follows.

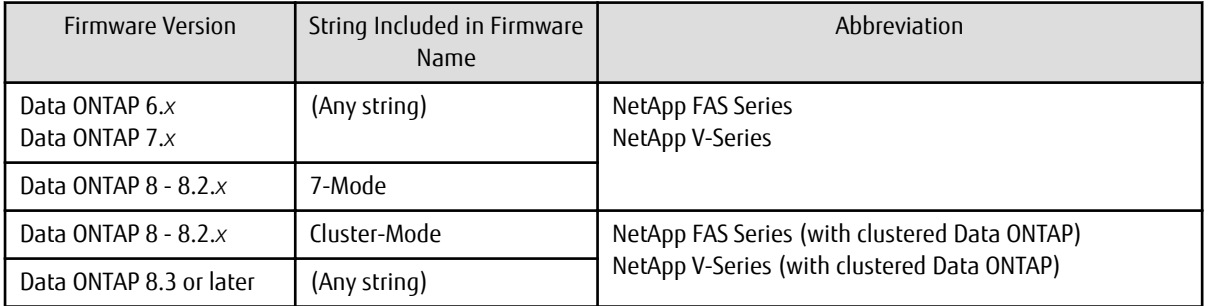

Software Products

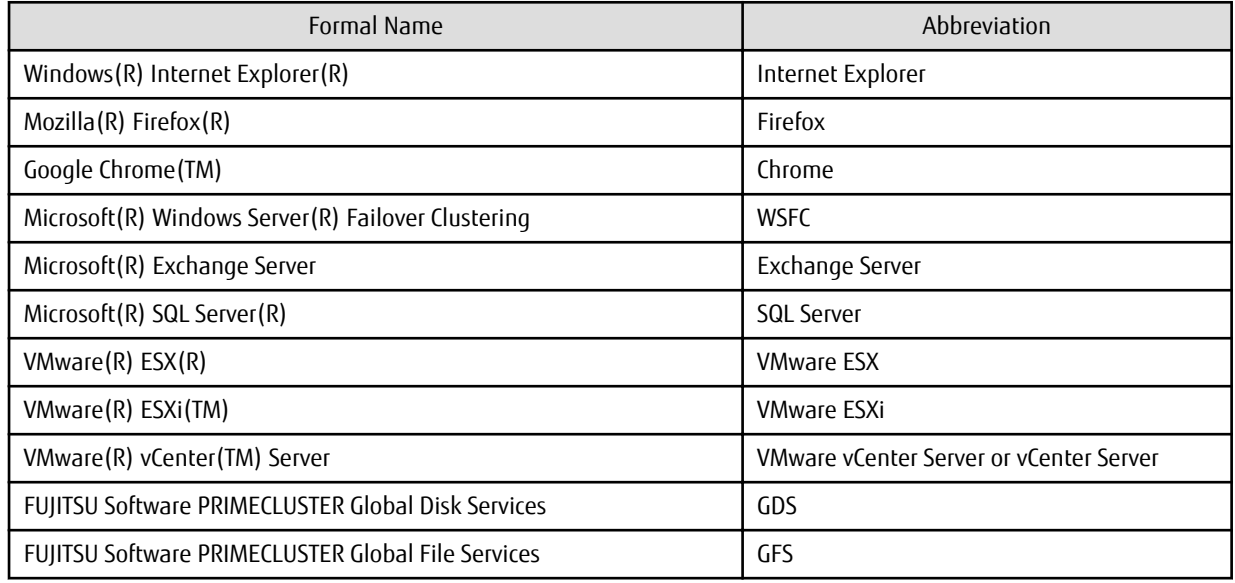

#### Manuals

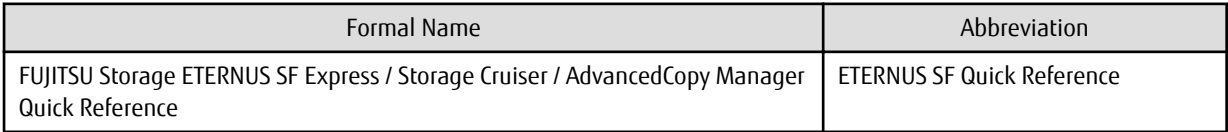

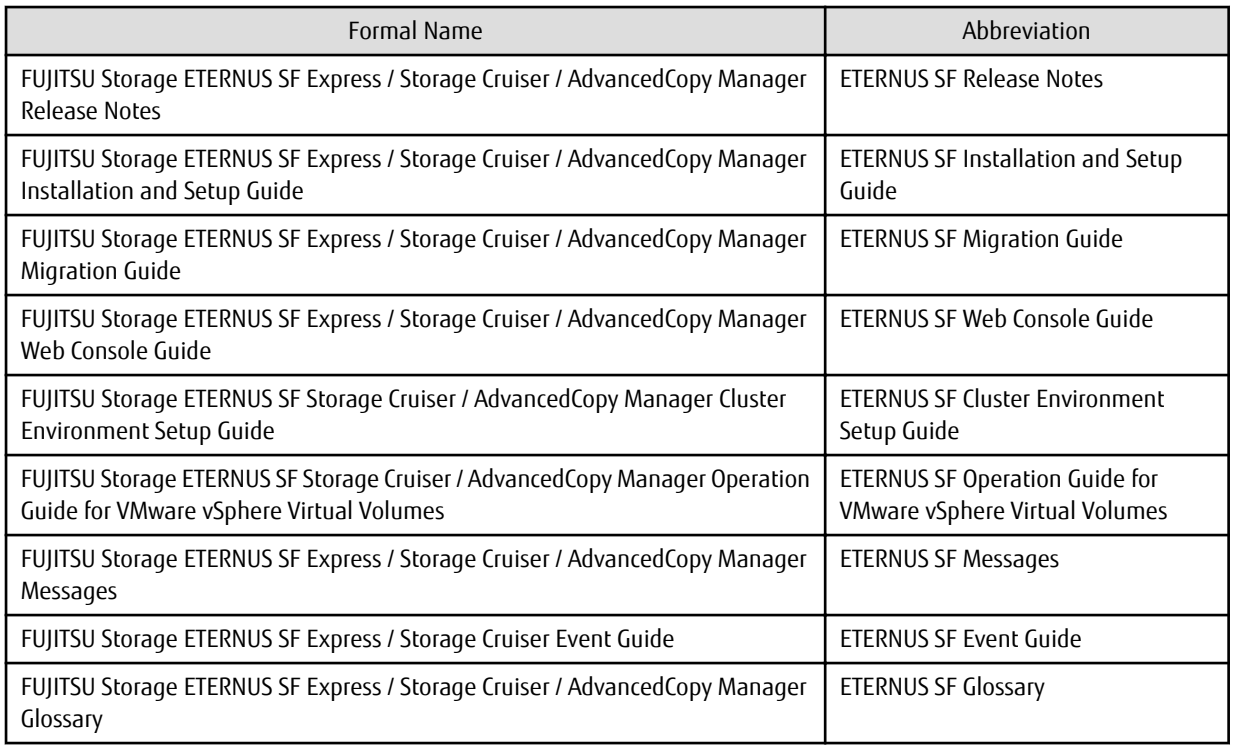

Besides the above-mentioned, each individual manual name in this document is listed with "FUJITSU Storage" omitted from it.

#### **Others**

- ETERNUS SF Web Console is abbreviated as "Web Console".
- In this manual, the following products are collectively described as "Windows Server 2008 or later".
	- Windows Server 2008
	- Windows Server 2008 R2
	- Windows Server 2012
	- Windows Server 2012 R2
	- Windows Server 2016
- In this manual, unless there is a special disclaimer, ETERNUS Disk storage system includes the ETERNUS All-Flash Arrays. However, the following functions are not supported in the ETERNUS All-Flash Arrays:
	- Energy saving operation for storage device
	- NAS operation for storage device

The following function is not supported in the ETERNUS DX200F All-Flash Arrays:

- Automated Storage Tiering operation at multiple tiers (two or more)

#### **Export Controls**

Exportation/release of this document may require necessary procedures in accordance with the regulations of your resident country and/or US export control laws.

#### **Trademarks**

- Microsoft, Windows, Windows Server, and Internet Explorer are trademarks or registered trademarks of Microsoft Corporation in the United States and other countries.
- UNIX is a registered trademark of The Open Group in the United States and other countries.
- Oracle and Java are registered trademarks of Oracle and/or its affiliates. Other names may be trademarks of their respective owners.
- Linux is a registered trademark of Linus Torvalds.
- Red Hat and RPM are registered trademarks of Red Hat, Inc. in the U.S. and other countries.
- Novell is a registered trademark of Novell Inc., and SUSE and the SUSE logo is a trademark, of SUSE LLC, in the United States and other countries.
- HP-UX is a trademark of Hewlett-Packard Company in the United States and other countries.
- AIX is a trademark or a registered trademark of International Business Machines Corporation in the United States and other countries.
- VMware, VMware logo, Virtual SMP, and vMotion are the registered trademarks or trademarks of VMware, Inc. in the United States and other countries.
- All other brand and product names are trademarks or registered trademarks of their respective owners.

#### **Shipment Date and Revision History**

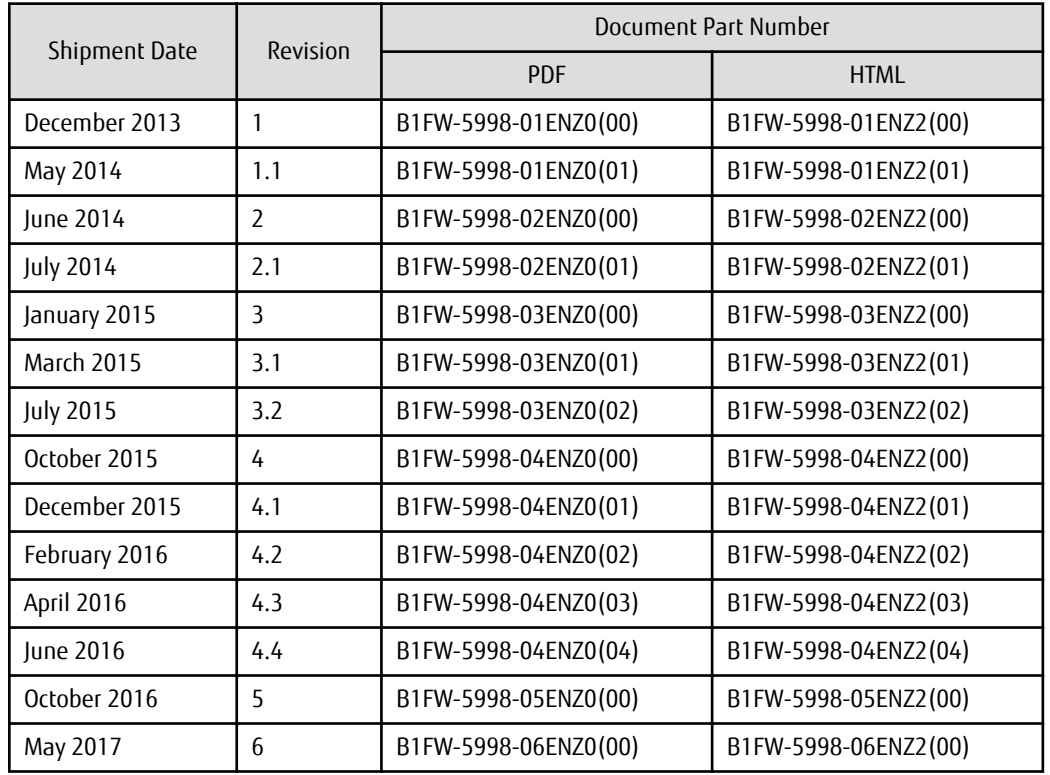

#### **Notes**

- No part of this manual may be reproduced without permission.
- This manual is subject to change without advance notice.

#### **Copyright**

Copyright 2013-2017 FUJITSU LIMITED

## Update History

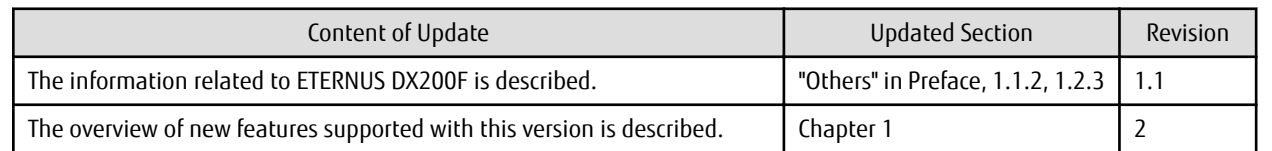

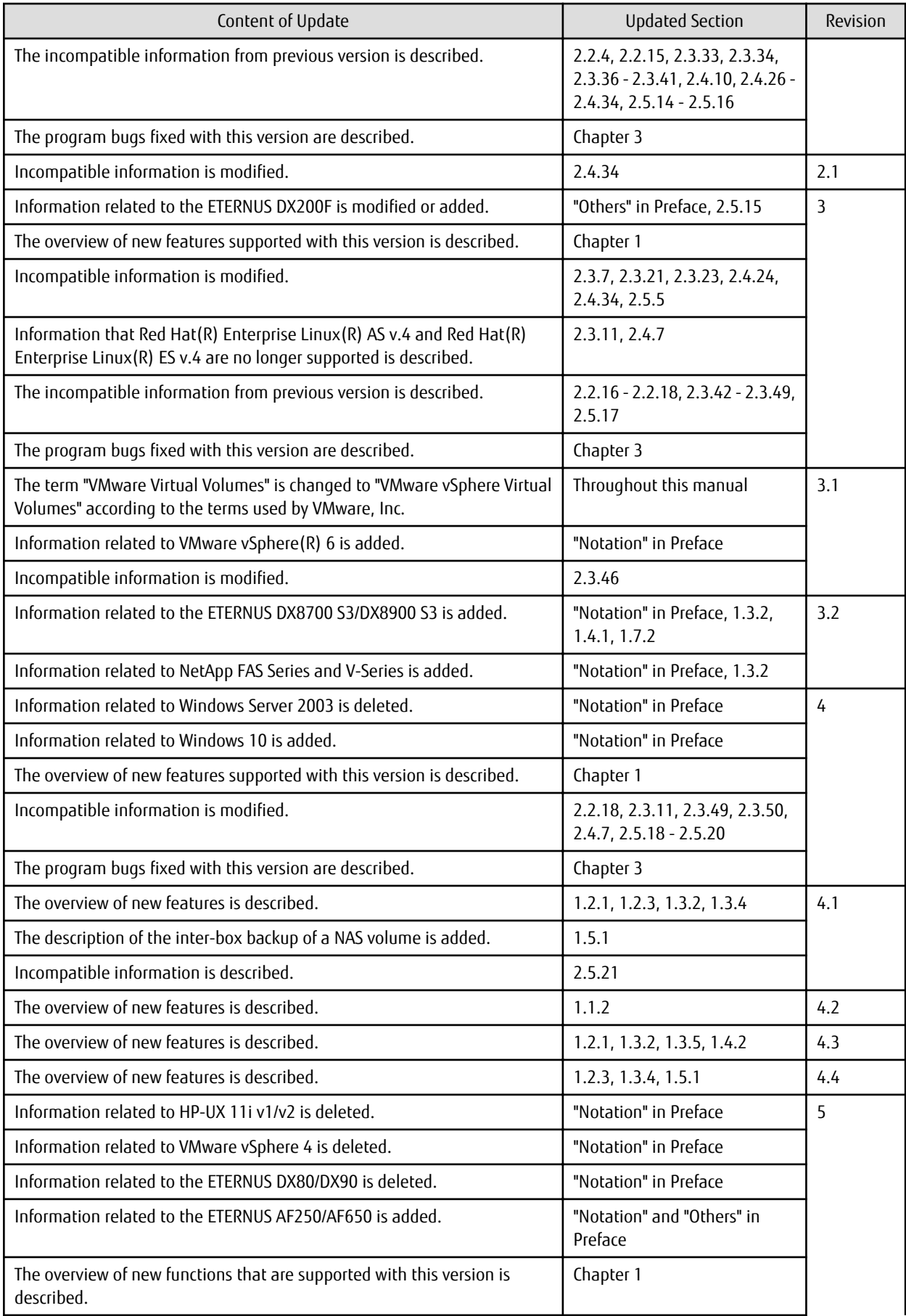

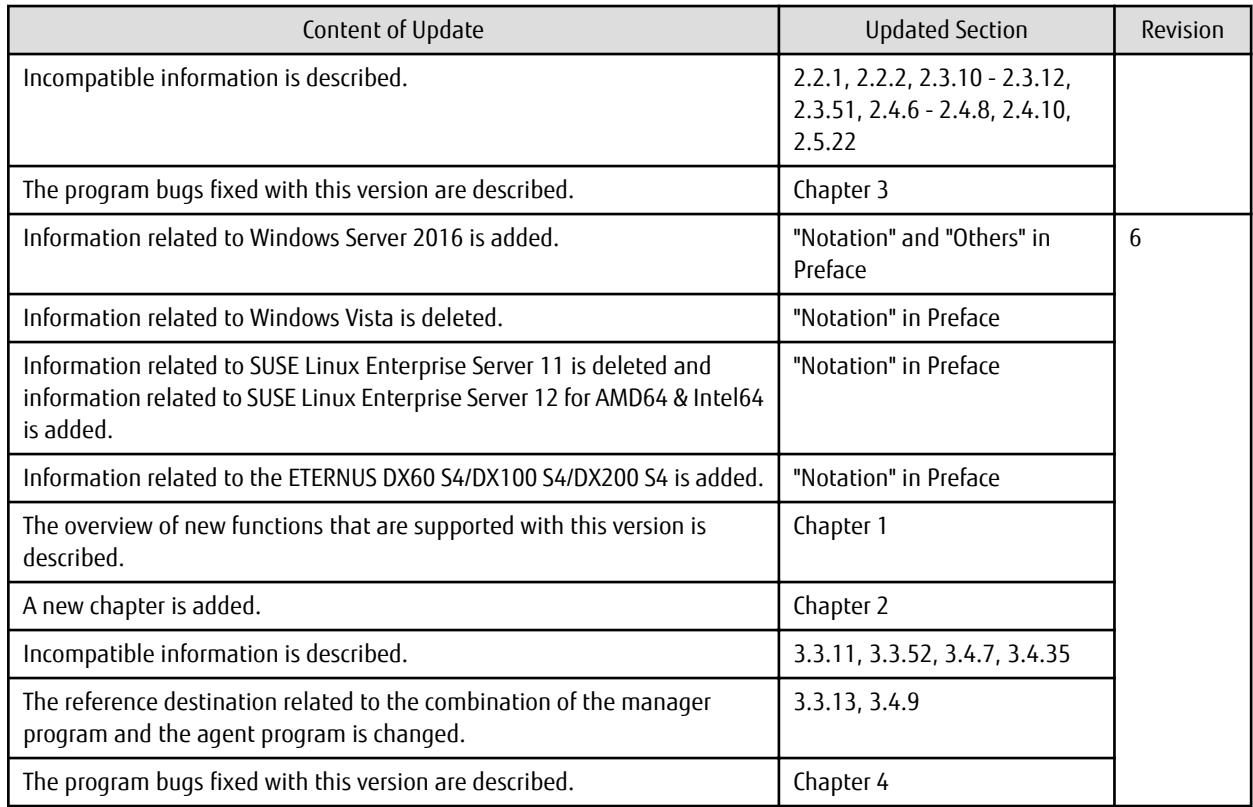

## Manual Organization and Reading Suggestions

#### **Manual Organization**

The following table describes the Manual organization of Express, Storage Cruiser, and AdvancedCopy Manager.

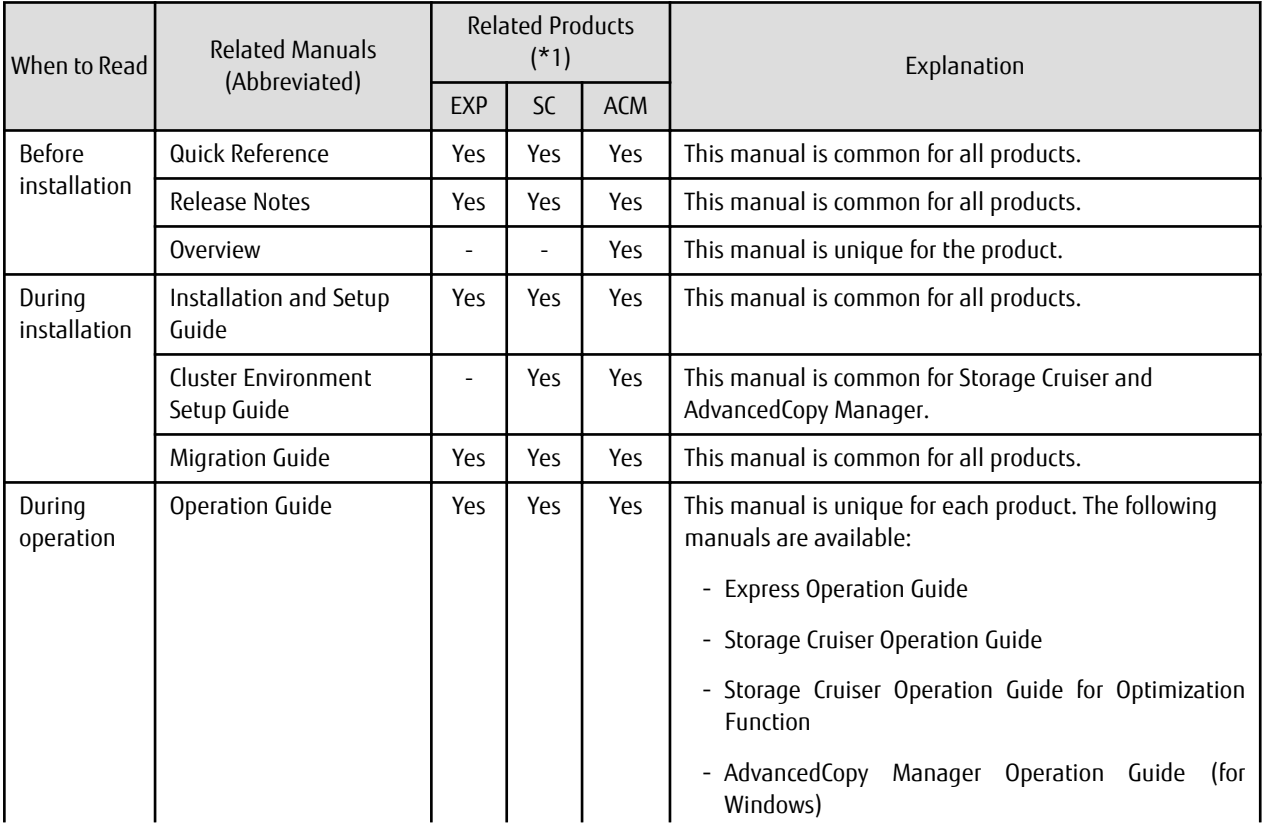

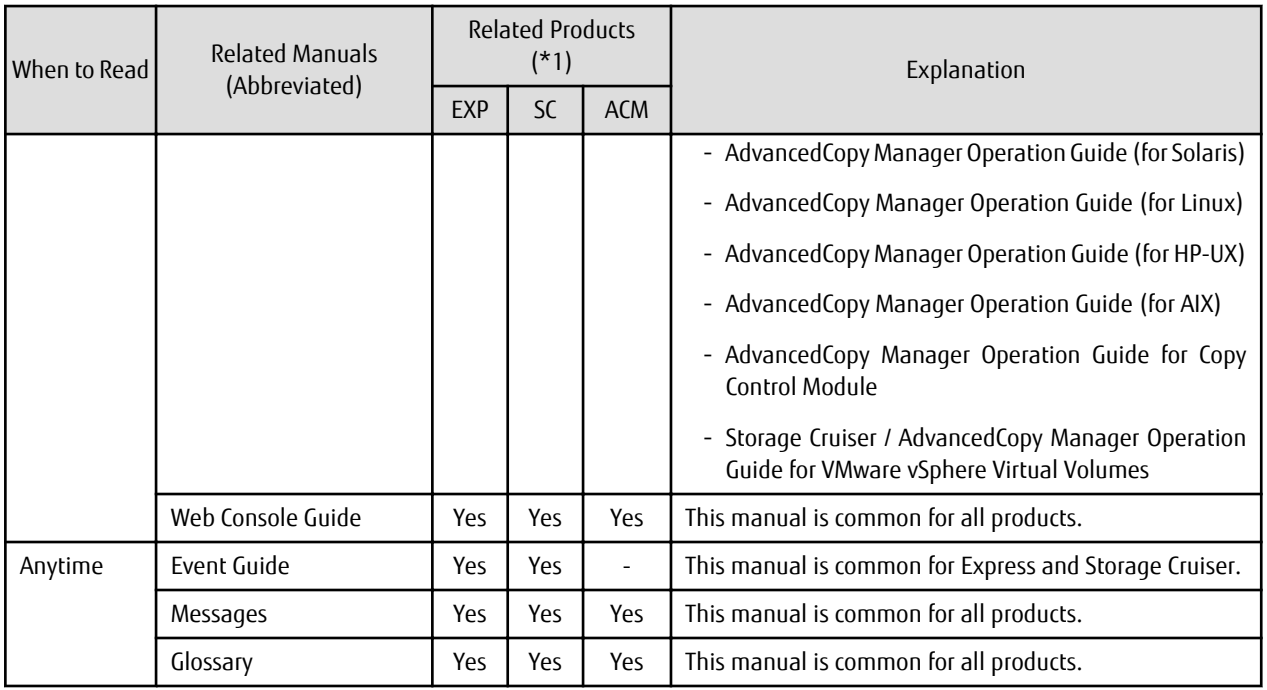

\*1: "EXP" indicates Express, "SC" indicates Storage Cruiser, and "ACM" indicates AdvancedCopy Manager.

#### **How to Read Manuals**

Use the following table to find the most useful information in the Express, Storage Cruiser, and AdvancedCopy Manager manuals to answer your inquiry.

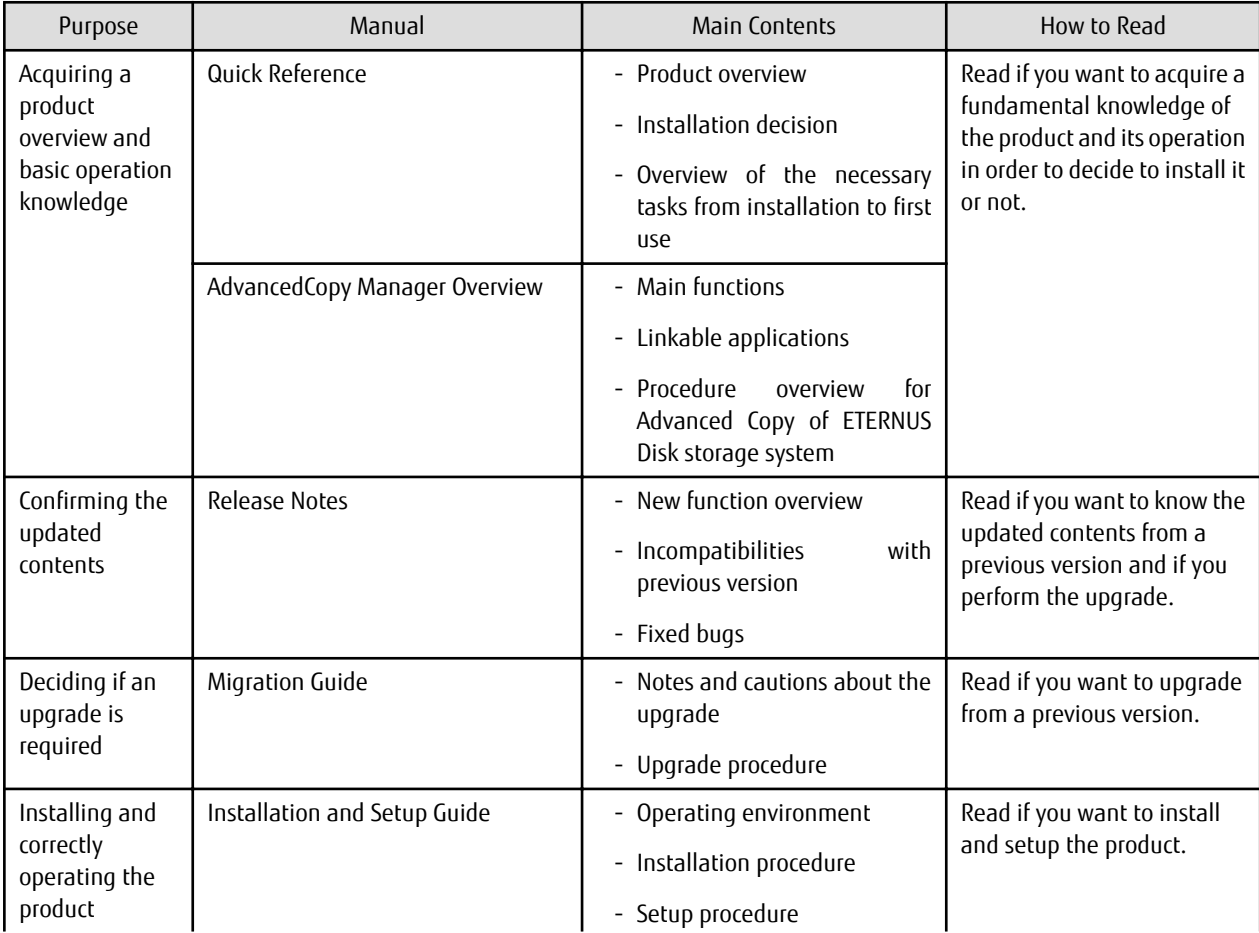

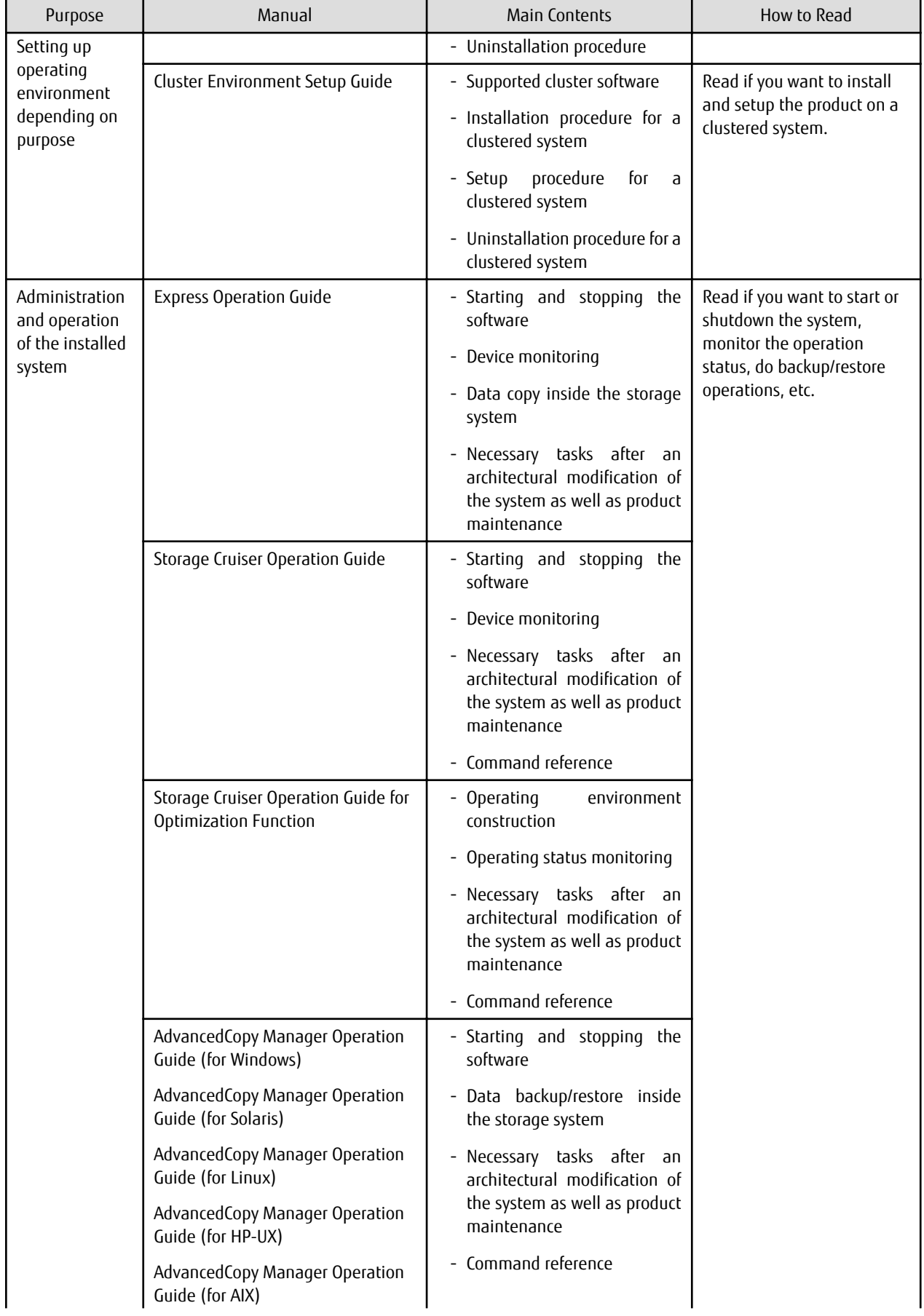

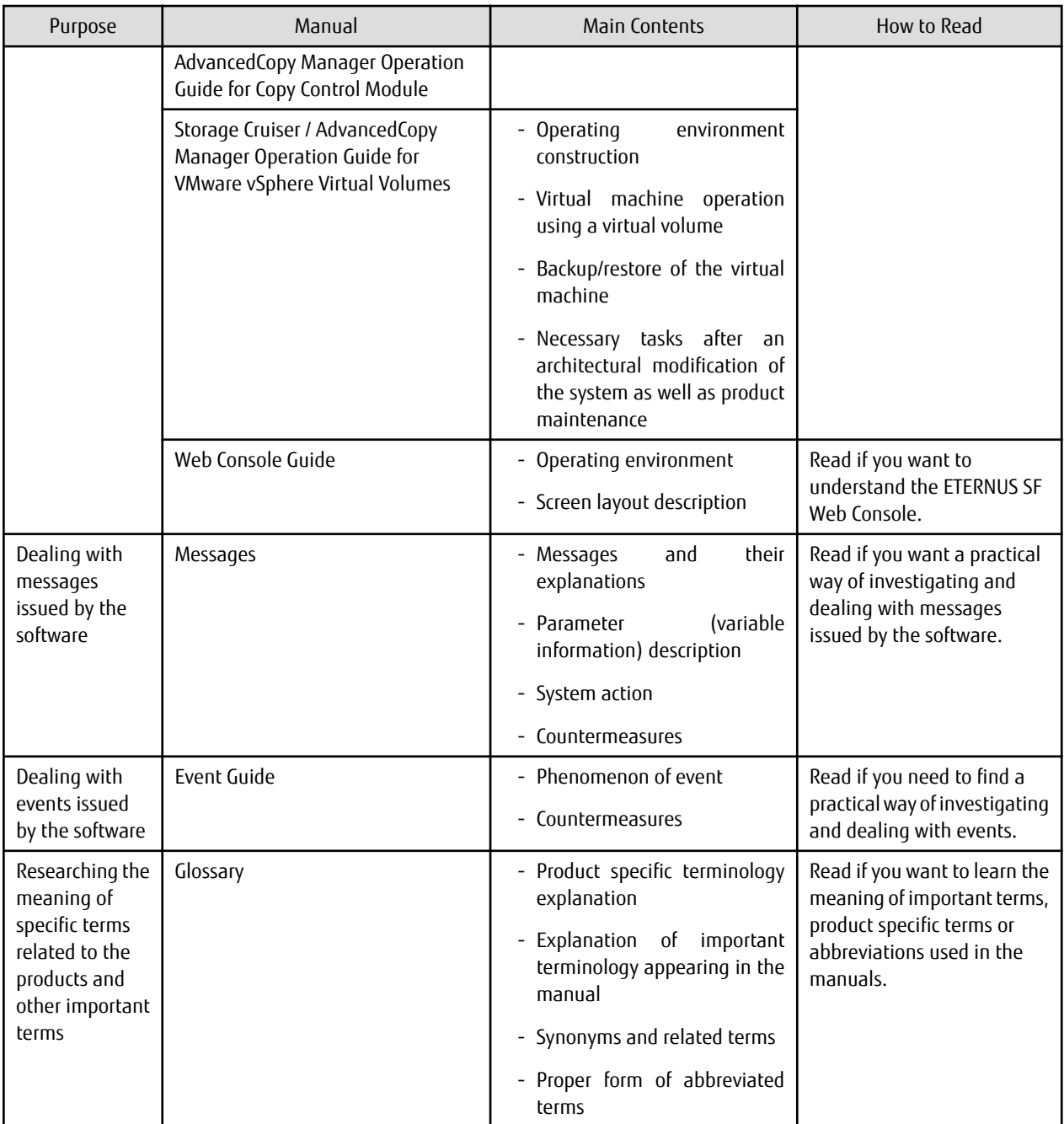

# **Contents**

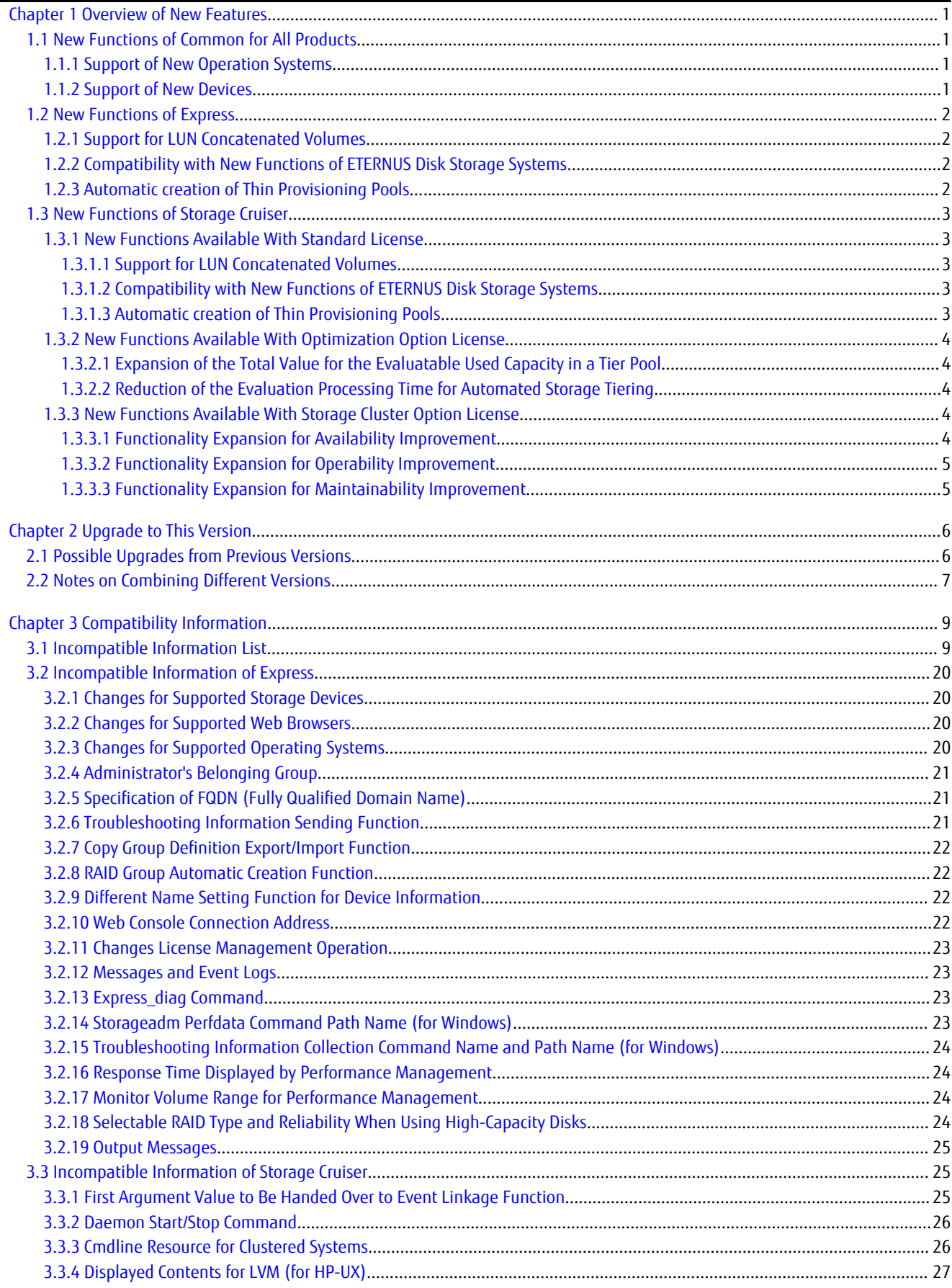

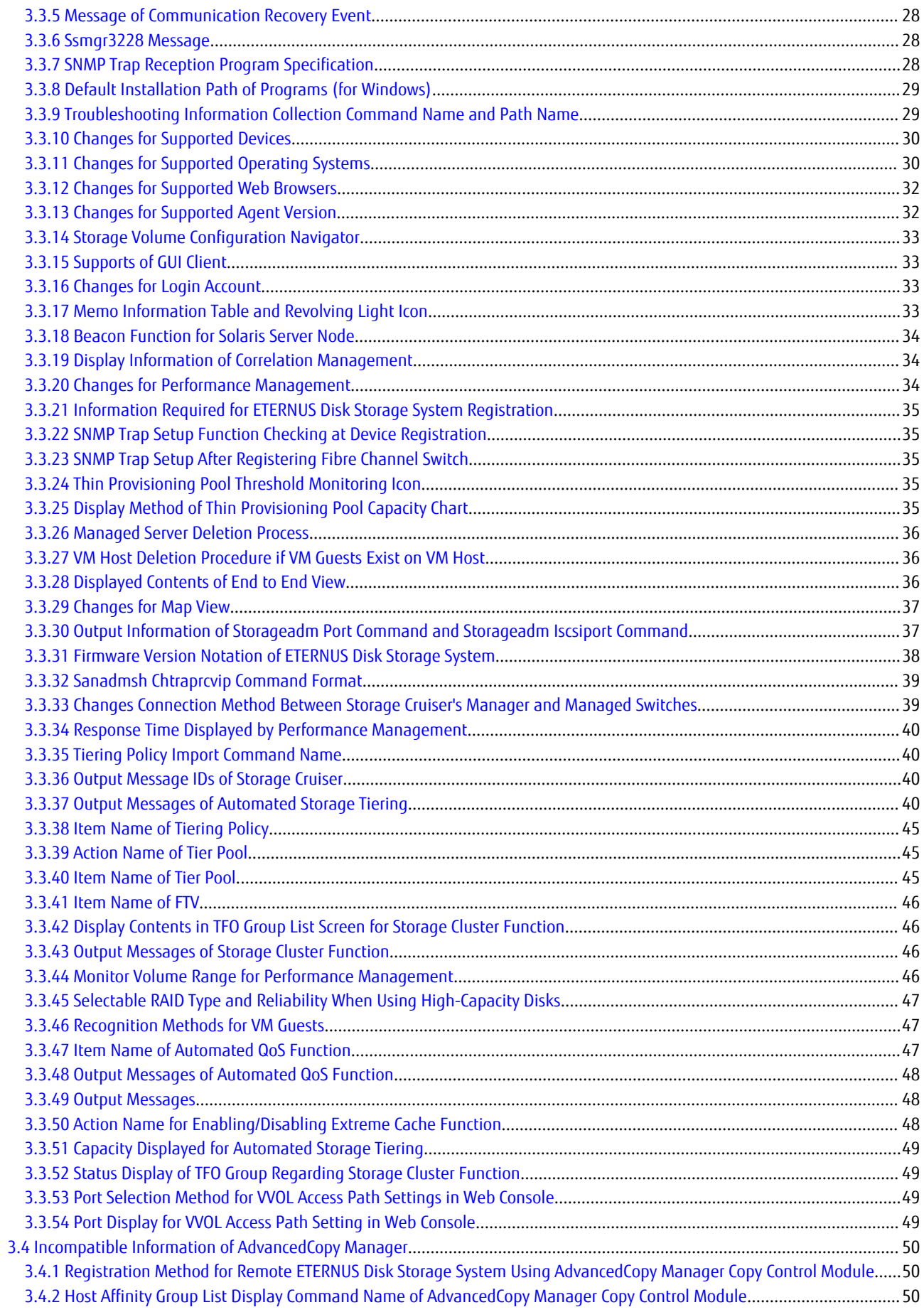

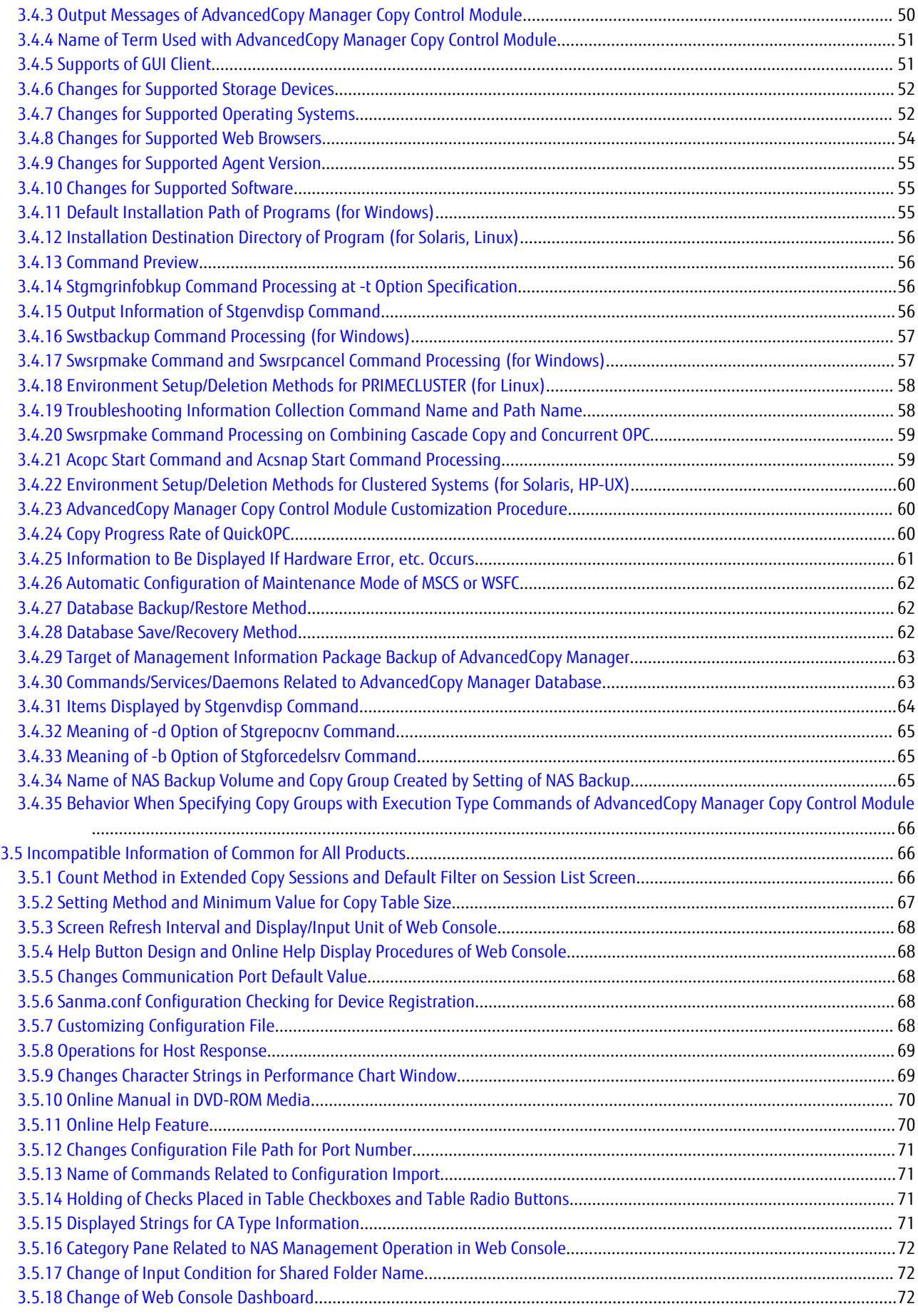

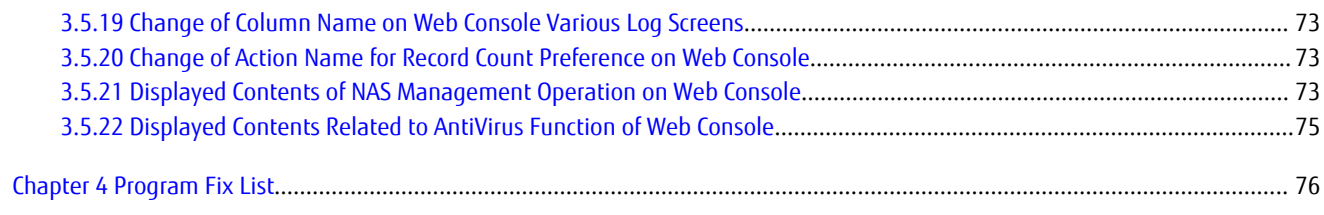

# <span id="page-15-0"></span>**Chapter 1 Overview of New Features**

## **1.1 New Functions of Common for All Products**

## **1.1.1 Support of New Operation Systems**

Operation with the following operating systems is supported from this version:

- Microsoft(R) Windows Server(R) 2016 Standard
- Microsoft(R) Windows Server(R) 2016 Datacenter
- SUSE(R) Linux Enterprise Server 12 Service Pack 1 for AMD64 & Intel64

Operation possibilities of each product are as follows.

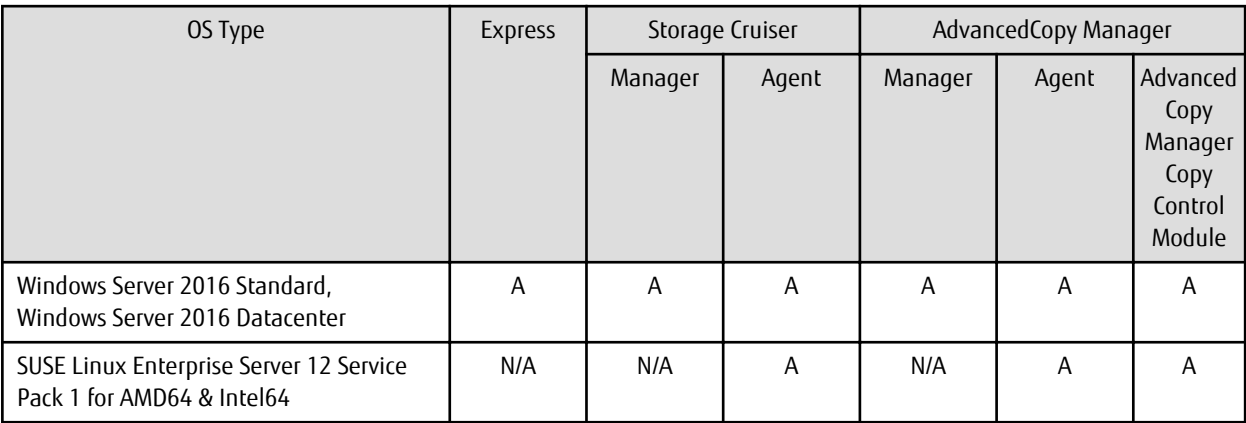

A=Available, N/A=Not Available

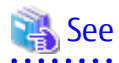

Refer to the following sections in the *ETERNUS SF Installation and Setup Guide* for the operating systems that are supported by Express, Storage Cruiser, and AdvancedCopy Manager:

- Operating Environment of ETERNUS SF Manager
- Operating Environment of Storage Cruiser's Agent
- Operating Environment of AdvancedCopy Manager's Agent
- Operating Environment of AdvancedCopy Manager CCM

## **1.1.2 Support of New Devices**

The ETERNUS DX60 S4/DX100 S4/DX200 S4 can be used from this version.

- When using Storage Cruiser
	- The following functions can be used with the above storage devices. The support level is "A".
	- Fault monitoring (receiving and analyzing SNMP Traps, monitoring polling with ping, and obtaining the device status)
	- Linkage through management window
	- Performance management

Refer to "Support Levels" in the *ETERNUS SF Storage Cruiser Operation Guide* for details.

<span id="page-16-0"></span>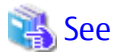

If you use Express or Storage Cruiser, refer to the *ETERNUS SF Event Guide* for information on the event traps notified from the device.

## **1.2 New Functions of Express**

## **1.2.1 Support for LUN Concatenated Volumes**

The following operations can be performed for LUN concatenated volumes:

- Deleting a volume
- Creating an affinity group
- Changing the configuration of an affinity group (adding/deleting a volume)

## **1.2.2 Compatibility with New Functions of ETERNUS Disk Storage Systems**

- Express can manage the ETERNUS DX100 S4/DX200 S4 that have the following component:
	- SAS-CA board that responds to a 12 Gbps port transfer speed
- Express can the following functions that are added in the ETERNUS DX200 S3, ETERNUS DX200F, ETERNUS AF250:
	- Separate configuration of data deduplication and compression for Thin Provisioning Pools and separate display
	- Configuration of data deduplication and compression when a Thin Provisioning Pool is created

This function can be also used with the ETERNUS DX200 S4.

- Expanding the maximum pool capacity of Thin Provisioning pools and Tier pools that are added to the ETERNUS DX60 S3, DX100 S3/DX200 S3, ETERNUS AF250, and ETERNUS DX200F is supported. The following information is displayed on Web Console:
	- Capacity of Thin Provisioning pools and Tier pools (exceeding 2 PB)

Capacities exceeding 2 PB can be displayed starting from this version.

- Chunk size

The chunk size is a capacity per block in Thin Provisioning Volumes or Flexible Tier Volumes.

This function can be also used with the ETERNUS DX60 S4/DX100 S4/DX200 S4.

## **P**Point

To use the above functions for storage devices other than the ETERNUS DX60 S4/DX100 S4/DX200 S4, the firmware version of the target storage device must be V10L70 or later.

#### **1.2.3 Automatic creation of Thin Provisioning Pools**

For the ETERNUS DX60 S4/DX100 S4/DX200 S4, DX60 S3/DX100 S3/DX200 S3, ETERNUS DX200F, and ETERNUS AF250, Thin Provisioning Pools that disks are selected automatically can be created.

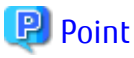

To use the above functions for storage devices other than the ETERNUS DX60 S4/DX100 S4/DX200 S4, the firmware version of the target storage device must be V10L70 or later. 

<span id="page-17-0"></span>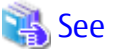

Refer to "Operations Related to Thin Provisioning" in the *ETERNUS SF Express Operation Guide* for details. . . . . . . . . . . . . . . . . .

## **1.3 New Functions of Storage Cruiser**

## **1.3.1 New Functions Available With Standard License**

#### 1.3.1.1 Support for LUN Concatenated Volumes

The following operations can be performed for LUN concatenated volumes:

- Deleting a volume
- Creating an affinity group
- Changing the configuration of an affinity group (adding/deleting a volume)

#### 1.3.1.2 Compatibility with New Functions of ETERNUS Disk Storage Systems

- Storage Cruiser can manage the ETERNUS DX100 S4/DX200 S4 that have the following component:
	- SAS-CA board that responds to a 12 Gbps port transfer speed
- Storage Cruiser can the following function that is added in the ETERNUS DX200 S3, DX500 S3/DX600 S3, and the ETERNUS All-Flash Arrays:
	- Separate configuration of data deduplication and compression for Thin Provisioning Pools and separate display
	- Configuration of data deduplication and compression when a Thin Provisioning Pool is created

This function can be also used with the ETERNUS DX200 S4.

- Expanding the maximum pool capacity of Thin Provisioning pools and Tier pools that are added to the ETERNUS DX S3 series and the ETERNUS All-Flash Arrays is supported. The following information is displayed on Web Console:
	- Capacity of Thin Provisioning pools and Tier pools (exceeding 2 PB)

Capacities exceeding 2 PB can be displayed starting from this version.

- Chunk size

The chunk size is a capacity per block in Thin Provisioning Volumes or Flexible Tier Volumes.

This function can be also used with the ETERNUS DX S4 series.

## **P** Point

To use the above functions for storage devices other than the ETERNUS DX S4 series, the firmware version of the target storage device must be V10L70 or later.

#### 1.3.1.3 Automatic creation of Thin Provisioning Pools

For the ETERNUS DX S4 series, DX S3 series, and the ETERNUS All-Flash Arrays, Thin Provisioning Pools that disks are selected automatically can be created.

## **P** Point

To use the above functions for storage devices other than the ETERNUS DX S4 series, the firmware version of the target storage device must be V10L70 or later.

<span id="page-18-0"></span>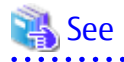

Refer to the following section in the *ETERNUS SF Storage Cruiser Operation Guide* for details:

- Chapter "Operation" > "Resource Management" > "Thin Provisioning Management"

## **1.3.2 New Functions Available With Optimization Option License**

## 1.3.2.1 Expansion of the Total Value for the Evaluatable Used Capacity in a Tier Pool

The total value of the evaluatable capacity in the same time zone is expanded to 48 PB (6 PB in the previous version) for Tier pools in the ETERNUS DX S3 series (excluding DX60 S3) and the ETERNUS AF series. The ETERNUS DX S4 series (excluding DX60 S4) has also been expanded to 48 PB.

## **P** Point

- To use the above functions for storage devices other than the ETERNUS DX S4 series, the firmware version of the target storage device must be V10L70 or later.
- The total value of the evaluatable used capacity in a Tier pool varies by the chunk size that is set for each Tier pool. Refer to "Upper Limit of Automated Storage Tiering" in the *ETERNUS SF Installation and Setup Guide* for details.
- 1.3.2.2 Reduction of the Evaluation Processing Time for Automated Storage Tiering

For Automated Storage Tiering in the ETERNUS DX S3 series (excluding DX60 S3) and the ETERNUS AF series, increasing the data amount that can be processed for a one-time relocation reduces the time required for a relocation. This function is also applied when using the ETERNUS DX S4 series (excluding DX60 S4).

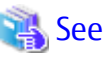

Refer to "Tiering Policies" in the *ETERNUS SF Storage Cruiser Operation Guide for Optimization Function* for details.

## **1.3.3 New Functions Available With Storage Cluster Option License**

#### 1.3.3.1 Functionality Expansion for Availability Improvement

The following operations can be performed in a Storage Cluster environment:

- Setting and displaying the total capacity of TFOVs per storage device
- Expanding the maximum number of TFO groups that can be created from 2 to 32
- Creating TFO groups in the same direction

## P Point

To use the above functions for storage devices other than the ETERNUS DX S4 series, the firmware version of the target storage device must be V10L70 or later.

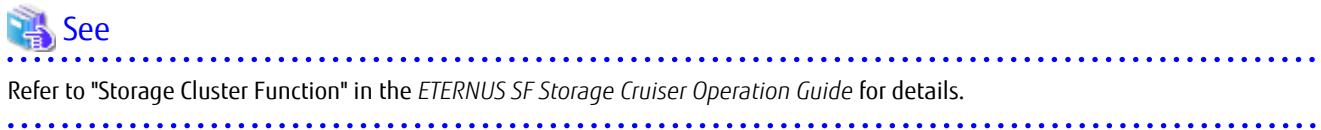

#### <span id="page-19-0"></span>1.3.3.2 Functionality Expansion for Operability Improvement

The following operations can be performed from Web Console:

- Expanding the volume capacity
- Adding an expanded volume to a TFO group
- Releasing and recovering a TFO pair in the maintenance procedure

In previous versions, the above operations required commands to be executed from ETERNUS CLI. However, because they can be performed from Web Console with this and later versions, the operability of the storage operation using the Storage Cluster function is improved.

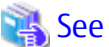

Refer to "Storage Cluster Function" in the *ETERNUS SF Storage Cruiser Operation Guide* for details. 

#### 1.3.3.3 Functionality Expansion for Maintainability Improvement

- Automatic Failover function during a RAID close

In a Storage Cluster environment, if the RAID close of the storage device occurs during operation with a TFO status is "Active", Automatic Failover is performed if the Failover mode is "Auto".

- Automatic Failover function triggered by CA port linkdown

In a Storage Cluster environment, in TFO groups that satisfy all the following requirements, if all the CA ports belonging to the Primary TFO Group are linked down because of CA port failure or connection failure during operation with a TFO status of the Primary TFO Group is "Active", Automatic Failover is performed.

- For TFO groups, the Automatic Failover function is set to be used if CA port linkdown occurs.
- The Failover mode is set to "Auto".
- The Failback mode is set to "Manual".

In previous versions, even if the Failover mode was "Auto", performing a Manual Failover was required. Because Automatic Failover is performed for this and later versions, the maintenance procedure is reduced when compared with previous versions.

## **P** Point

To use the above functions for storage devices other than the ETERNUS DX S4 series, the firmware version of the target storage device must be V10L70 or later.

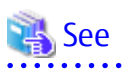

- Refer to "RAID Close" of the chapter "Storage Cluster Function" in the *ETERNUS SF Storage Cruiser Operation Guide* for the maintenance procedure for the RAID close.
- Refer to "Configuring TFO Group" in "Installation" of the chapter "Storage Cluster Function" in the *ETERNUS SF Storage Cruiser Operation Guide* for the configuration procedure of the Automatic Failover function triggered by CA port linkdown. Refer to "CA Port Linkdown" of the chapter "Storage Cluster Function" in the *ETERNUS SF Storage Cruiser Operation Guide* for the maintenance procedure for the CA port linkdown.

# <span id="page-20-0"></span>**Chapter 2 Upgrade to This Version**

This chapter describes the information related to upgrading to this version.

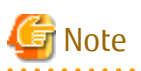

The "Upgrade" in the manuals for this product indicates the updating of the currently installed program with a new version. Accordingly, the content described in this chapter does not include the following migration information:

- Migrating the currently installed program to a different server on the same platform
- Migrating the currently installed program to a different platform

With these migrations, you must uninstall the currently installed program, re-install the program in a new environment, and set it up again.

**2.1 Possible Upgrades from Previous Versions**

This section explains the upgrade possibilities to this version. The points that are not described by the platform are shared information in platforms supported by this product.

#### **Upgrade Possibilities for Express**

Table 2.1 Upgrade Possibilities from Previous Versions (for Express)

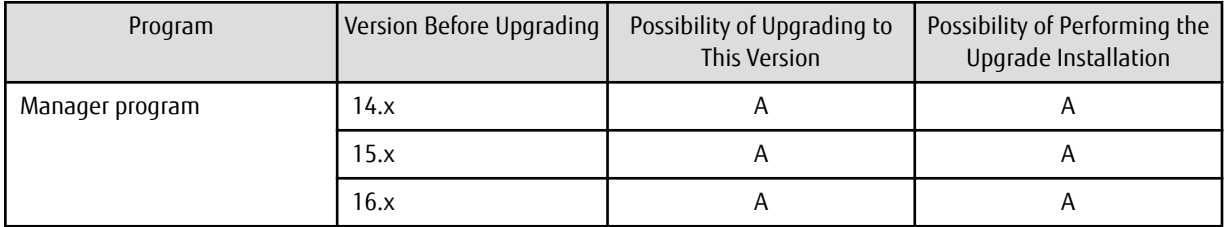

A=Available, N/A=Not Available

#### **Upgrade Possibilities for Storage Cruiser**

Table 2.2 Upgrade Possibilities from Previous Versions (for Storage Cruiser)

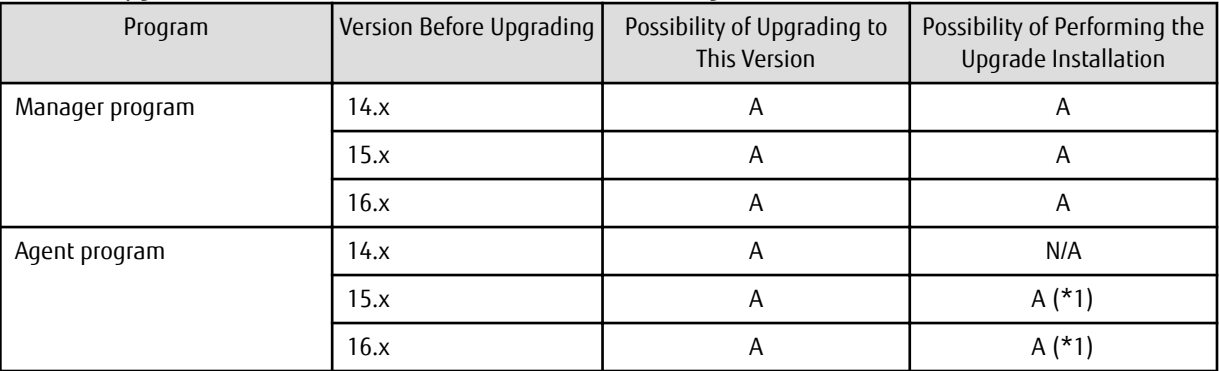

A=Available, N/A=Not Available

\*1: Available for Windows/Solaris/Linux environment only

#### **Upgrade Possibilities for AdvancedCopy Manager**

| Program                                             | Version Before Upgrading | Possibility of Upgrading to<br><b>This Version</b> | Possibility of Performing the<br>Upgrade Installation |  |  |
|-----------------------------------------------------|--------------------------|----------------------------------------------------|-------------------------------------------------------|--|--|
| Manager program                                     | 14.x                     | A                                                  | A                                                     |  |  |
|                                                     | 15.x                     | A                                                  | A                                                     |  |  |
|                                                     | 16.x                     | A                                                  | Α                                                     |  |  |
| Agent program                                       | 14.x                     | A                                                  | N/A                                                   |  |  |
|                                                     | 15.x                     | A                                                  | $A (*1)$                                              |  |  |
|                                                     | 16.x                     | A                                                  | $A (*1)$                                              |  |  |
| AdvancedCopy Manager Copy<br>Control Module program | 14.x                     | $\overline{A}$                                     | A                                                     |  |  |
|                                                     | 15.x                     | A                                                  | A                                                     |  |  |
|                                                     | 16.x                     | Α                                                  | A                                                     |  |  |

<span id="page-21-0"></span>Table 2.3 Upgrade Possibilities from Previous Versions (for AdvancedCopy Manager)

A=Available, N/A=Not Available

\*1: Available for Windows/Solaris/Linux environment only

![](_page_21_Picture_4.jpeg)

## **2.2 Notes on Combining Different Versions**

The possibility of combining versions of the manager program and the agent program with Storage Cruiser or AdvancedCopy Manager are as follows.

| Version of the Manager Program<br>(Management Server) | Version of the Agent Program<br>(Managed Server) |      |      |      |  |  |
|-------------------------------------------------------|--------------------------------------------------|------|------|------|--|--|
|                                                       | 13.x                                             | 14.x | 15.x | 16.x |  |  |
| 13.x                                                  |                                                  |      |      |      |  |  |
| 14.x                                                  | B                                                | A    |      |      |  |  |
| 15.x                                                  |                                                  | B    | A    |      |  |  |
| 16.x                                                  |                                                  | R    |      |      |  |  |

Table 2.4 Possibility of Combining Manager Programs and Agent Programs

A: Operation is possible (however, refer to notes that are described later.)

B: Operation is possible (however, the functions that are supported by a version newer than the current agent program cannot be used.)

C: Operation is not possible

The following notes apply if the manager program and the agent program are the same version but different levels:

- If the level of the manager program is newer than the level of the agent program (common to all versions)

Operation is possible. However, functions that are supported by a level newer than the current agent program cannot be used.

- If the current system is Version 16 or later, and the level of the agent program is newer than the level of the manager program Operation is possible. However, functions that are supported by a level newer than the current manager program cannot be used.
- If the current system is Version 15 or earlier, and the level of the agent program is newer than the level of the manager program Operation is not possible.

![](_page_22_Picture_0.jpeg)

Because there are functional differences according to the version level of Storage Cruiser or AdvancedCopy Manager, it is recommended that you use a manager program and an agent program that are the same version level. 

# <span id="page-23-0"></span>**Chapter 3 Compatibility Information**

This chapter describes the contents changed from the previous version of products.

# **3.1 Incompatible Information List**

#### Table 3.1 Incompatible Information List of Express

![](_page_23_Picture_624.jpeg)

![](_page_24_Picture_609.jpeg)

C: Compatible. No known compatibility issues.

I: Incompatible. Possible compatibility issues.

\*1: This incompatibility occurs only when upgrading from an environment in which the Management Server is not applied with the Program Urgent Fix for supporting the ETERNUS DX100 S3/DX200 S3 that has a firmware version V10L51 or later.

#### Table 3.2 Incompatible Information List of Storage Cruiser (When Version Before Upgrade is 15.0 or Later)

![](_page_24_Picture_610.jpeg)

![](_page_25_Picture_742.jpeg)

![](_page_26_Picture_702.jpeg)

![](_page_27_Picture_526.jpeg)

C: Compatible. No known compatibility issues.

I: Incompatible. Possible compatibility issues.

\*1: This incompatibility occurs only when upgrading from an environment in which the Management Server is applied with the Program Urgent Fix for supporting the VMware vSphere Virtual Volumes function.

\*2: This incompatibility occurs only when upgrading from an environment in which the Management Server is not applied with the Program Urgent Fix for supporting the ETERNUS DX100 S3/DX200 S3, DX500 S3/DX600 S3 that has a firmware version V10L51 or later.

![](_page_27_Picture_527.jpeg)

![](_page_27_Picture_528.jpeg)

![](_page_28_Picture_615.jpeg)

![](_page_29_Picture_521.jpeg)

C: Compatible. No known compatibility issues.

I: Incompatible. Possible compatibility issues.

| Functions and Compatibility Issues                                                                              |                          | Version Before Upgrade |              |                          |              |              |              |              |                |
|----------------------------------------------------------------------------------------------------|--------------------------|------------------------|--------------|--------------------------|--------------|--------------|--------------|--------------|----------------|
|                                                                                                    |                          | 15.1                   | 15.2         | 15.3                     | 16.0         | 16.1         | 16.2         | 16.3         | 16.4           |
| Registration Method for Remote ETERNUS Disk Storage<br>System Using AdvancedCopy Manager Copy Control<br>Module |                          | $\mathsf{C}$           | C            | C                        | $\mathsf{C}$ | $\mathsf{C}$ | C            | C            | C              |
| Host Affinity Group List Display Command Name of<br>AdvancedCopy Manager Copy Control Module                    |                          | $\mathsf{C}$           | $\mathsf{C}$ | $\mathsf C$              | $\mathsf{C}$ | $\mathsf{C}$ | $\mathsf{C}$ | $\mathsf C$  | $\mathsf{C}$   |
| Output Messages of AdvancedCopy Manager Copy Control<br>Module                                                  |                          | $\mathsf{C}$           | $\mathsf{C}$ | $\mathsf{C}$             | $\mathsf{C}$ | $\mathsf{C}$ | $\mathsf{C}$ | $\mathsf{C}$ | C              |
| Name of Term Used with AdvancedCopy Manager Copy<br><b>Control Module</b>                                       |                          | $\mathsf{C}$           | C            | $\mathsf C$              | $\mathsf{C}$ | $\mathsf{C}$ | $\mathsf C$  | $\mathsf C$  | C              |
| <b>Supports of GUI Client</b>                                                                                   |                          | $\mathsf{C}$           | $\mathsf{C}$ | $\mathsf{C}$             | $\mathsf{C}$ | $\mathsf{C}$ | $\mathsf{C}$ | $\mathsf C$  | $\mathsf{C}$   |
| <b>Changes for Supported Storage Devices</b>                                                                    |                          | T                      | $\mathsf{I}$ | $\mathbf{I}$             | $\mathbf{I}$ | $\mathbf{I}$ | $\mathbf{I}$ | T            | $\mathsf{C}$   |
| <b>Changes for Supported Operating Systems</b>                                                                  | $\mathbf{I}$             | ı                      | ı            | $\overline{\phantom{a}}$ | I            | $\mathbf{I}$ | $\mathbf{I}$ | $\mathsf{I}$ | $\overline{1}$ |
| <b>Changes for Supported Web Browsers</b>                                                                       |                          | I                      | $\mathsf{I}$ | $\overline{1}$           | $\mathbf{I}$ | $\mathbf{I}$ | $\mathbf{I}$ | T            | $\mathsf{C}$   |
| <b>Changes for Supported Agent Version</b>                                                                      | $\mathbf{I}$             | ı                      | ı            | $\overline{\phantom{a}}$ | $\mathsf{C}$ | $\mathsf{C}$ | C            | C            | C              |
| <b>Changes for Supported Software</b>                                                                           | $\mathbf{I}$             | T                      | I            | $\mathbf{I}$             | $\mathbf{I}$ | $\mathbf{I}$ | $\mathbf{I}$ | $\mathbf{I}$ | $\mathsf{C}$   |
| Default Installation Path of Programs (for Windows)                                                             | $\mathsf C$              | $\mathsf{C}$           | $\mathsf{C}$ | C                        | $\mathsf{C}$ | $\mathsf{C}$ | $\mathsf{C}$ | C            | $\mathsf{C}$   |
| Installation Destination Directory of Program (for Solaris,<br>Linux)                                           |                          | $\mathsf{C}$           | $\mathsf{C}$ | $\mathsf C$              | $\mathsf{C}$ | $\mathsf{C}$ | C            | $\mathsf C$  | $\mathsf{C}$   |
| <b>Command Preview</b>                                                                                          |                          | $\mathsf{C}$           | $\mathsf{C}$ | C                        | $\mathsf{C}$ | $\mathsf{C}$ | $\mathsf{C}$ | C            | $\mathsf{C}$   |
| Stgmgrinfobkup Command Processing at -t Option<br>Specification                                                 |                          | $\mathsf{C}$           | $\mathsf{C}$ | $\mathsf C$              | C            | $\mathsf{C}$ | $\mathsf{C}$ | $\mathsf C$  | $\mathsf{C}$   |
| <b>Output Information of Stgenvdisp Command</b>                                                                 | $\mathsf C$              | $\mathsf{C}$           | $\mathsf{C}$ | C                        | $\mathsf{C}$ | $\mathsf{C}$ | $\mathsf{C}$ | C            | $\mathsf{C}$   |
| <b>Swstbackup Command Processing (for Windows)</b>                                                              | $\mathsf C$              | $\mathsf{C}$           | C            | C                        | $\mathsf{C}$ | C            | C            | C            | C              |
| Swsrpmake Command and Swsrpcancel Command<br>Processing (for Windows)                                           |                          | $\mathsf{C}$           | $\mathsf{C}$ | C                        | $\mathsf{C}$ | $\mathsf{C}$ | C            | C            | C              |
| <b>Environment Setup/Deletion Methods for PRIMECLUSTER</b><br>(for Linux)                                       | $\mathsf C$              | $\mathsf{C}$           | $\mathsf{C}$ | $\mathsf{C}$             | $\mathsf{C}$ | $\mathsf{C}$ | $\mathsf C$  | C            | C              |
| <b>Troubleshooting Information Collection Command Name</b><br>and Path Name                                     | $\mathsf C$              | $\mathsf{C}$           | $\mathsf{C}$ | $\mathsf C$              | $\mathsf{C}$ | $\mathsf{C}$ | $\mathsf{C}$ | $\mathsf C$  | $\mathsf{C}$   |
| Swsrpmake Command Processing on Combining Cascade<br>Copy and Concurrent OPC                                    | $\overline{\phantom{a}}$ | $\mathsf{C}$           | $\mathsf C$  | $\mathsf C$              | $\mathsf C$  | $\mathsf C$  | $\mathsf{C}$ | $\mathsf C$  | $\mathsf{C}$   |
| Acopc Start Command and Acsnap Start Command<br>Processing                                                      | $\overline{\phantom{a}}$ | $\mathsf C$            | $\mathsf C$  | $\mathsf C$              | $\mathsf C$  | $\mathsf C$  | $\mathsf C$  | $\mathsf C$  | $\mathsf{C}$   |
| <b>Environment Setup/Deletion Methods for Clustered</b><br>Systems (for Solaris, HP-UX)                         |                          | $\mathsf C$            | $\mathsf C$  | $\mathsf C$              | $\mathsf C$  | $\mathsf C$  | $\mathsf{C}$ | $\mathsf C$  | $\mathsf{C}$   |
| AdvancedCopy Manager Copy Control Module<br><b>Customization Procedure</b>                                      |                          | $\mathsf C$            | $\mathsf C$  | $\mathsf C$              | $\mathsf C$  | $\mathsf C$  | $\mathsf C$  | $\mathsf C$  | $\mathsf C$    |
| <b>Copy Progress Rate of QuickOPC</b>                                                                           |                          | $\mathsf{C}$           | $\mathsf{C}$ | $\mathsf{C}$             | $\mathsf C$  | $\mathsf C$  | $\mathsf{C}$ | $\mathsf C$  | $\mathsf{C}$   |
| Information to Be Displayed If Hardware Error, etc. Occurs                                                      |                          | $\mathbf{I}$           | $\mathsf C$  | $\mathsf C$              | $\mathsf C$  | $\mathsf C$  | $\mathsf{C}$ | $\mathsf C$  | $\mathsf{C}$   |
| Automatic Configuration of Maintenance Mode of MSCS or<br><b>WSFC</b>                                           |                          | I                      |              | $\mathbf{I}$             | T            | C            | $\mathsf C$  | $\mathsf C$  | $\mathsf{C}$   |

Table 3.4 Incompatible Information List of AdvancedCopy Manager (When Version Before Upgrade is 15.0 or Later)

![](_page_31_Picture_647.jpeg)

![](_page_32_Picture_330.jpeg)

C: Compatible. No known compatibility issues.

I: Incompatible. Possible compatibility issues.

#### Table 3.5 Incompatible Information List of AdvancedCopy Manager (When Version Before Upgrade is 14.2 or Earlier)

![](_page_32_Picture_331.jpeg)

![](_page_33_Picture_317.jpeg)

<span id="page-34-0"></span>C: Compatible. No known compatibility issues.

I: Incompatible. Possible compatibility issues.

## **3.2 Incompatible Information of Express**

This section describes the changes from the previous version of Express.

## **3.2.1 Changes for Supported Storage Devices**

The following storage devices are no longer supported.

![](_page_34_Picture_155.jpeg)

![](_page_34_Picture_8.jpeg)

Refer to "Supported Devices" in the *ETERNUS SF Installation and Setup Guide* for information on the devices that can be managed by this version of Express.

#### **3.2.2 Changes for Supported Web Browsers**

The following web browsers are no longer supported.

![](_page_34_Picture_156.jpeg)

![](_page_34_Picture_13.jpeg)

Refer to "Supported Web Browsers" in the *ETERNUS SF Web Console Guide* for the version of the supported web browsers.

. . . . . . . . . . . . . . . . . .

## **3.2.3 Changes for Supported Operating Systems**

The following operating systems are no longer supported.

![](_page_34_Picture_157.jpeg)

<span id="page-35-0"></span>![](_page_35_Picture_164.jpeg)

If Express is installed in the above operating systems, the upgrade to this version cannot be performed. If you wish to use Express of this version, it is necessary to install it newly in the operating systems supported by Express.

![](_page_35_Picture_2.jpeg)

Refer to "Operating Environment of ETERNUS SF Manager" in the *ETERNUS SF Installation and Setup Guide* for the operating systems supported by this version of Express. . . . . . . . . . . . . . . . .

لأعاماها

## **3.2.4 Administrator's Belonging Group**

The administrator's belonging group has been changed.

![](_page_35_Picture_165.jpeg)

## **3.2.5 Specification of FQDN (Fully Qualified Domain Name)**

The specification of FQDN has been changed.

![](_page_35_Picture_166.jpeg)

## **3.2.6 Troubleshooting Information Sending Function**

The function to send troubleshooting information by e-mail is no longer supported.
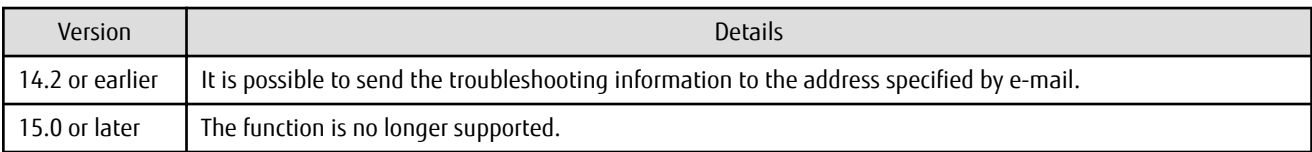

### **3.2.7 Copy Group Definition Export/Import Function**

The copy group definition export/import function is no longer supported.

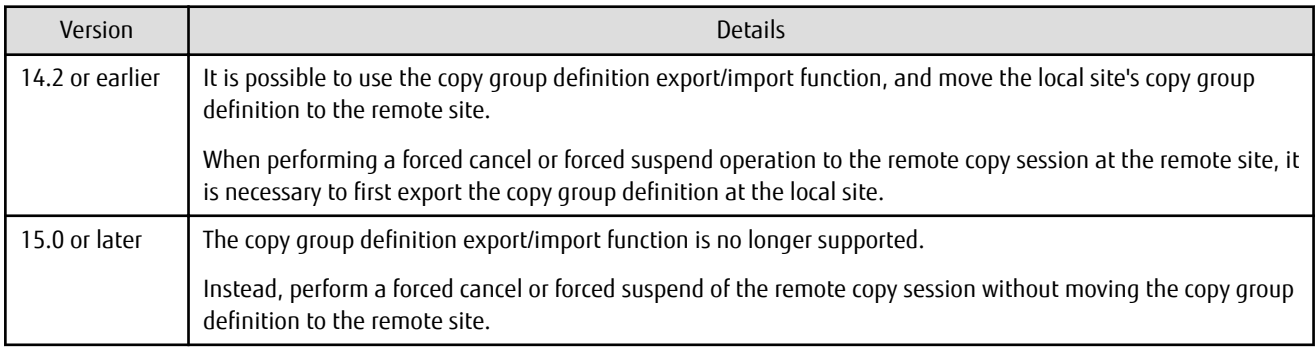

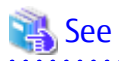

Refer to the following manuals for information on the forced cancel or forced suspend of remote copy sessions on this version:

- "Display/Forcible Suspend/Forcible Cancel Copy Session" in the *ETERNUS SF Web Console Guide*
- "Forcibly Stopping Copy Sessions" and "Forcibly Suspending REC Sessions" in the *ETERNUS SF AdvancedCopy Manager Operation Guide for Copy Control Module*

#### **3.2.8 RAID Group Automatic Creation Function**

The RAID group automatic creation function for some models is no longer supported.

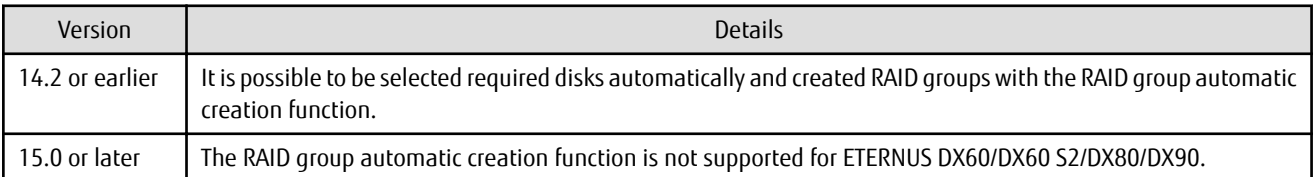

#### **3.2.9 Different Name Setting Function for Device Information**

The function to set different names from names on the devices is no longer supported.

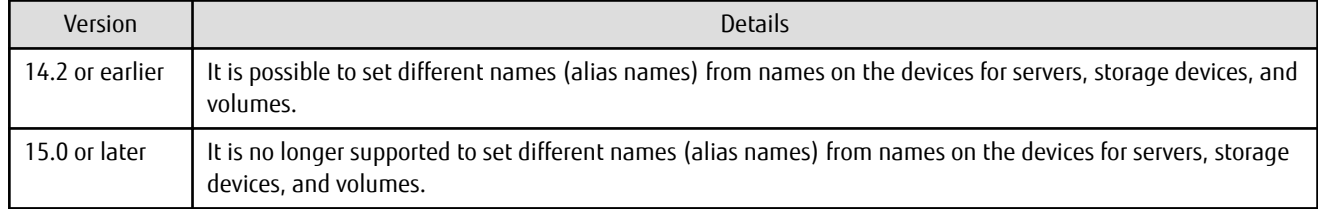

#### **3.2.10 Web Console Connection Address**

The address to connect to the Management Server has been changed.

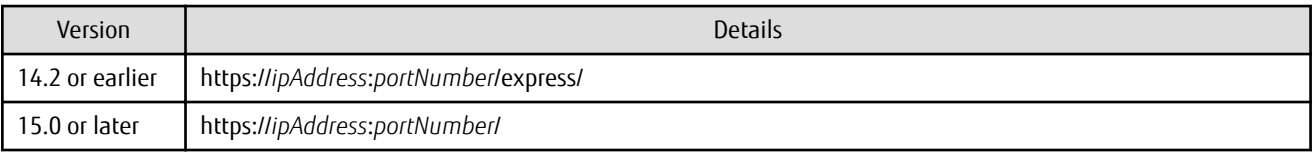

. . . . . . .

. . . . . . . . . . . . . . .

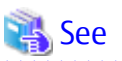

#### Refer to "How to Start Web Console" in the *ETERNUS SF Web Console Guide* for details.

#### **3.2.11 Changes License Management Operation**

The license management process has been changed.

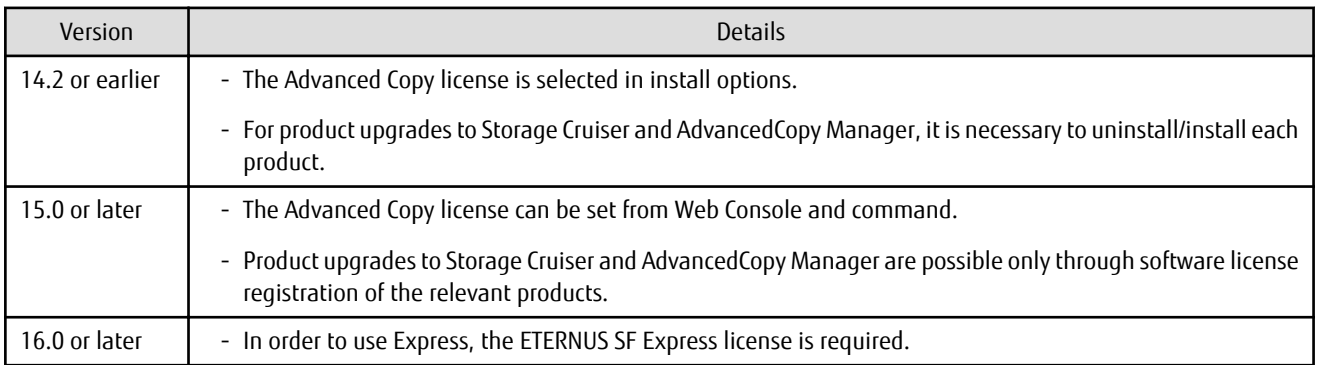

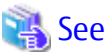

. . . . . . . Refer to "License Management" in the *ETERNUS SF Installation and Setup Guide* for details. 

### **3.2.12 Messages and Event Logs**

The messages and event logs have been changed.

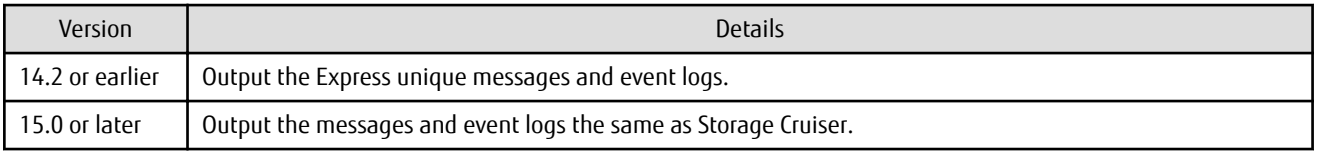

### **3.2.13 Express\_diag Command**

The express\_diag command is no longer supported.

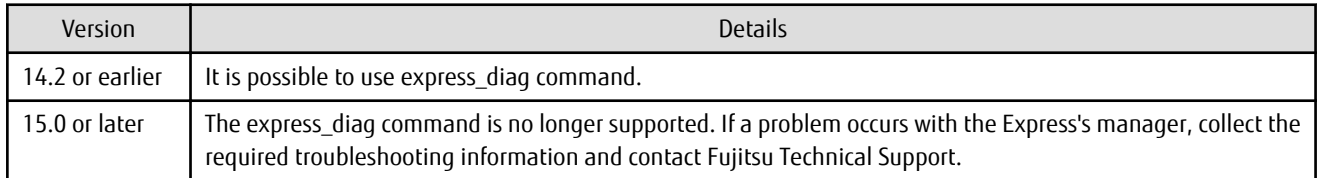

### **3.2.14 Storageadm Perfdata Command Path Name (for Windows)**

The path name of the storageadm perfdata command has been changed.

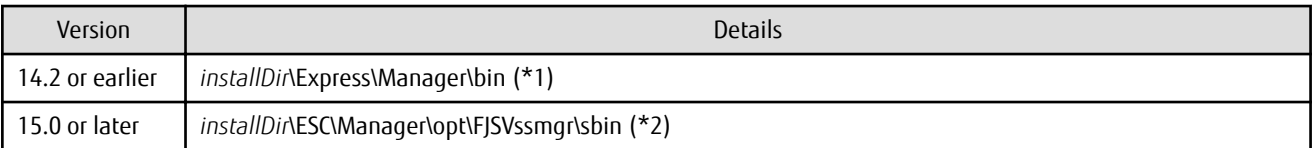

\*1: The *installDir* is "Program Directory" specified at the Express installation.

\*2: The *installDir* is "Program Directory" specified at the ETERNUS SF Manager installation.

#### **3.2.15 Troubleshooting Information Collection Command Name and Path Name (for Windows)**

The troubleshooting information collection command name and path have been changed.

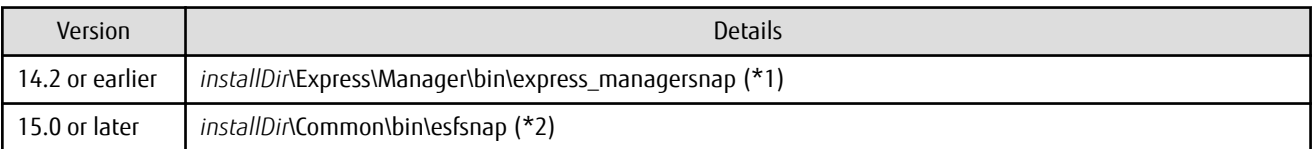

\*1: The *installDir* is "Program Directory" specified at the Express installation.

\*2: The *installDir* is "Program Directory" specified at the ETERNUS SF Manager installation.

#### **3.2.16 Response Time Displayed by Performance Management**

The response time of volumes and RAID groups has been changed.

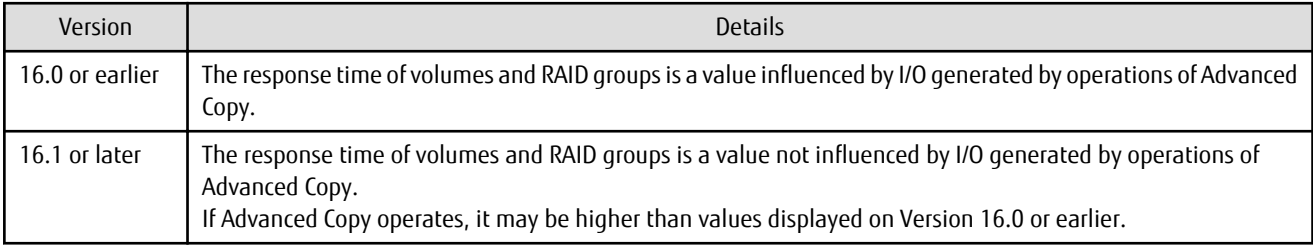

#### **3.2.17 Monitor Volume Range for Performance Management**

The specification when "All" is selected for the range of the monitoring volume at the start of performance management has been changed.

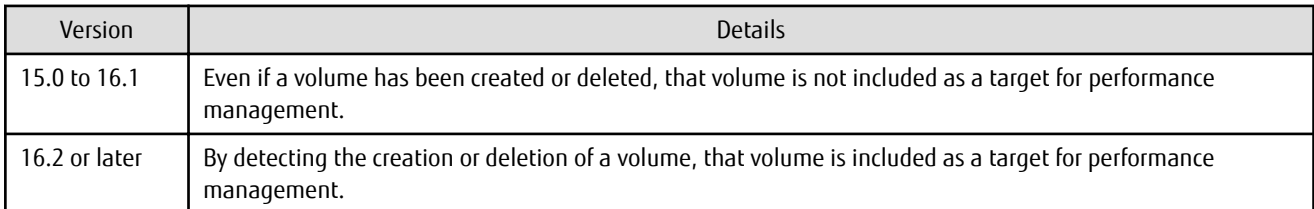

### **3.2.18 Selectable RAID Type and Reliability When Using High-Capacity Disks**

The selectable RAID type and reliability type when using a high-capacity disk (for example, 6 TB disk) in Web Console have been changed.

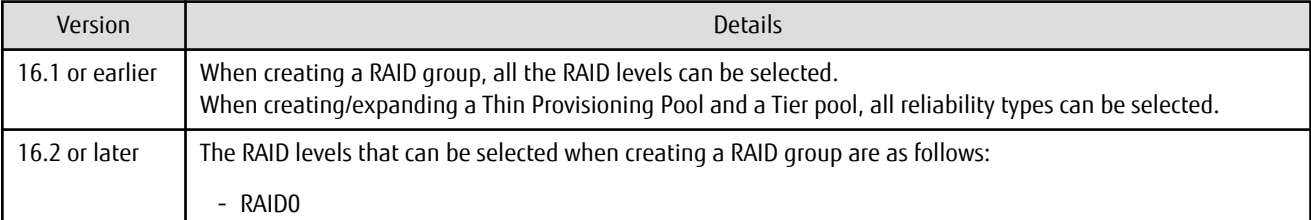

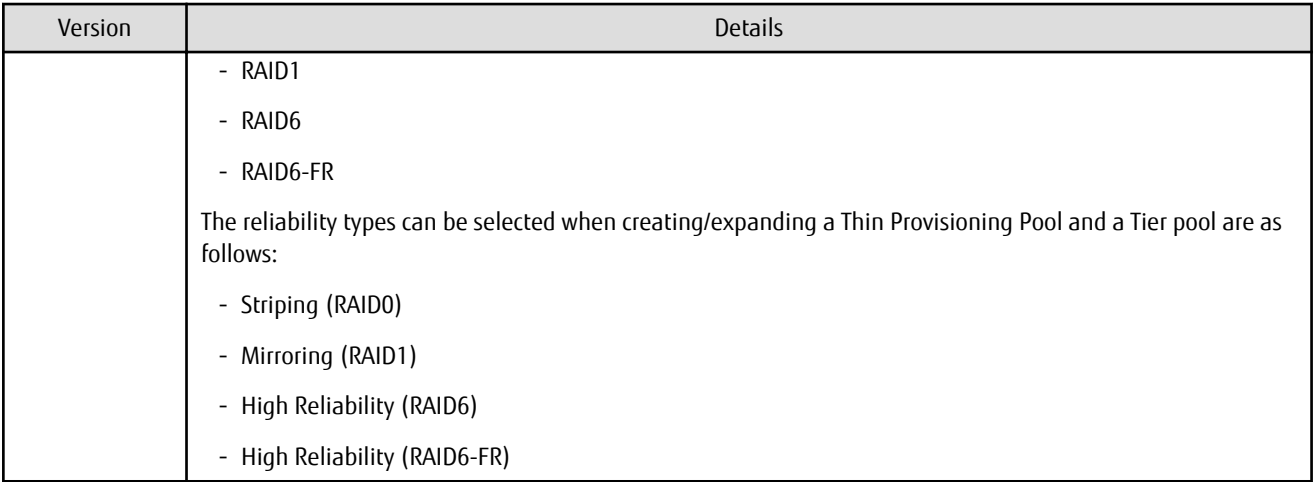

#### **3.2.19 Output Messages**

The output messages of Express have been changed.

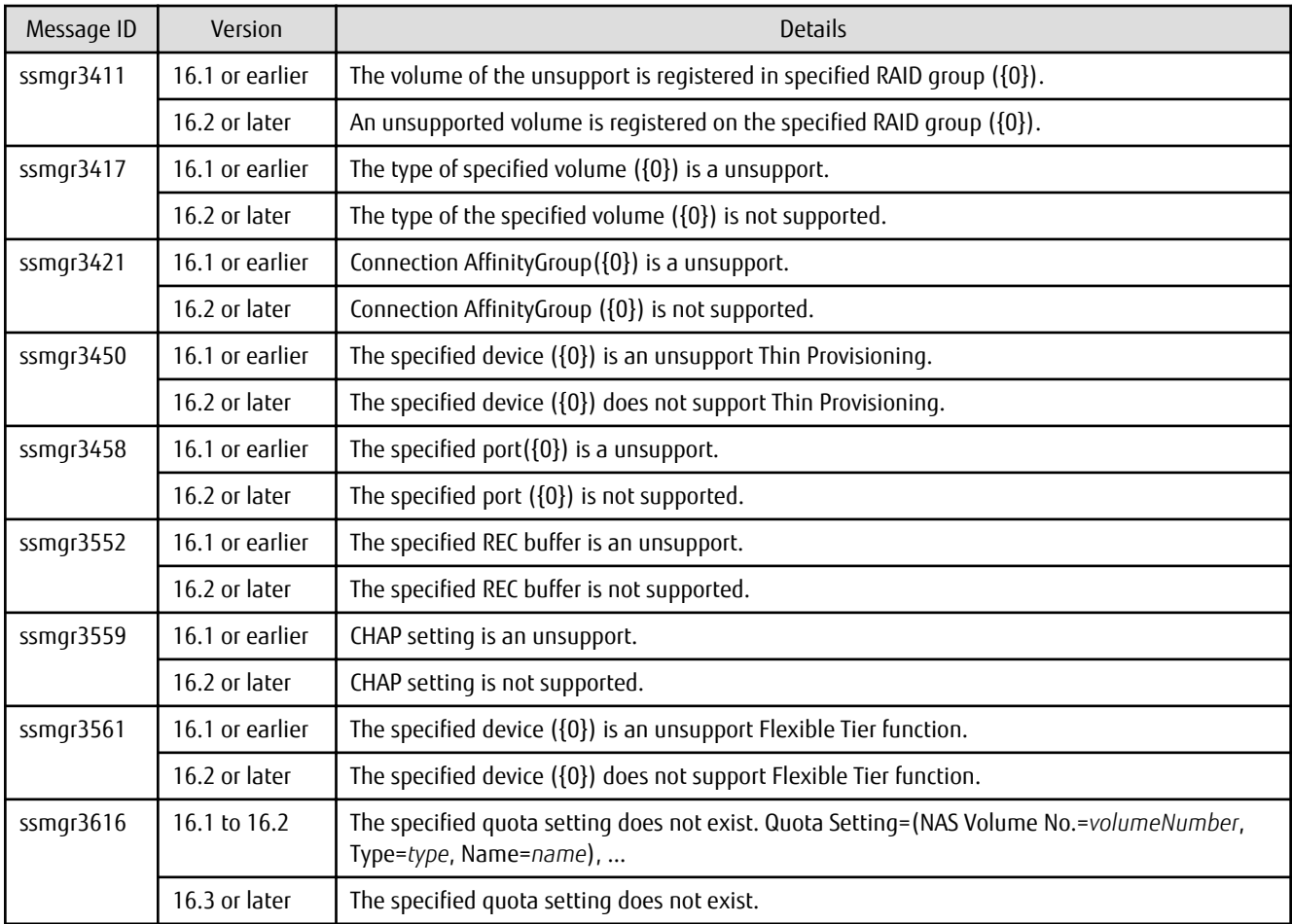

# **3.3 Incompatible Information of Storage Cruiser**

This section describes the changes from the previous version of Storage Cruiser.

#### **3.3.1 First Argument Value to Be Handed Over to Event Linkage Function**

In the trouble message handed by first argument, the product name of SN200 has been changed.

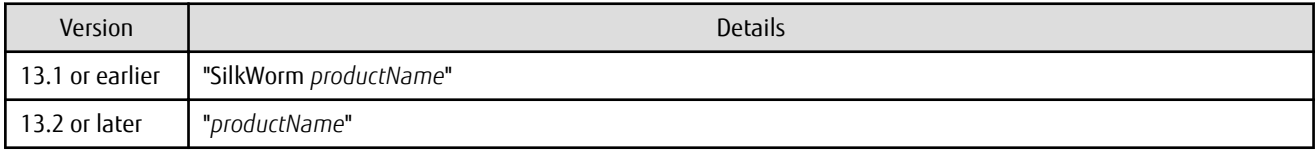

# Example

- For Version 13.1 or earlier

"AP:SSC: INFO: swsag4203:FC Port No.0 Online in M540(SilkWorm 48000[192.0.2.1])"

. . . . . . . . . . . . . . . . . . . .

- For Version 13.2 or later

. . . . . . . . . . . . . . . . . . .

"AP:SSC: INFO: swsaq4203:FC Port No.0 Online in M540(48000[192.0.2.1])"

#### **3.3.2 Daemon Start/Stop Command**

The daemon start/stop command is no longer supported. When these commands are built in operation on the system of previous version, delete them before upgrading to this version.

#### **For Solaris**

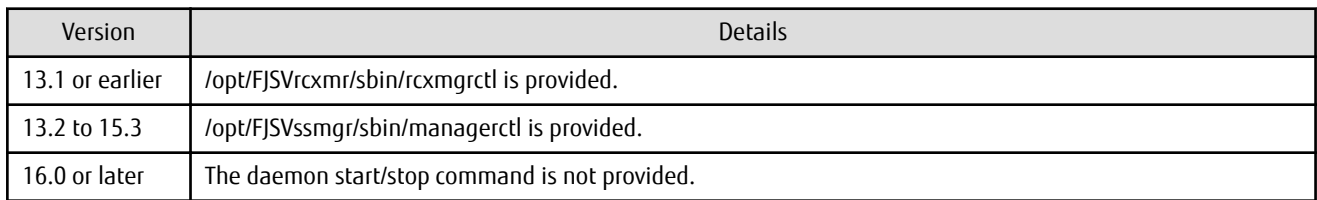

#### **For Linux**

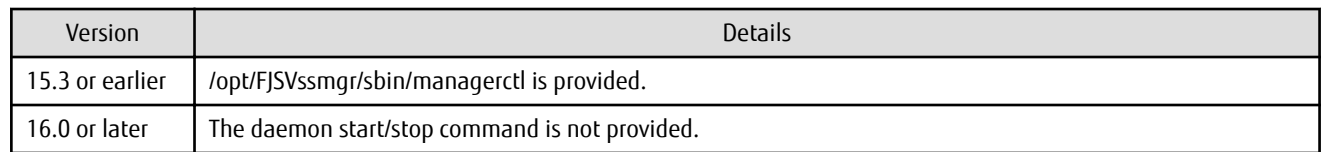

#### **3.3.3 Cmdline Resource for Clustered Systems**

The Cmdline resource for clustered systems is no longer supported. When these scripts are built in operation on the system of previous version, delete them before upgrading to this version.

#### **For Solaris**

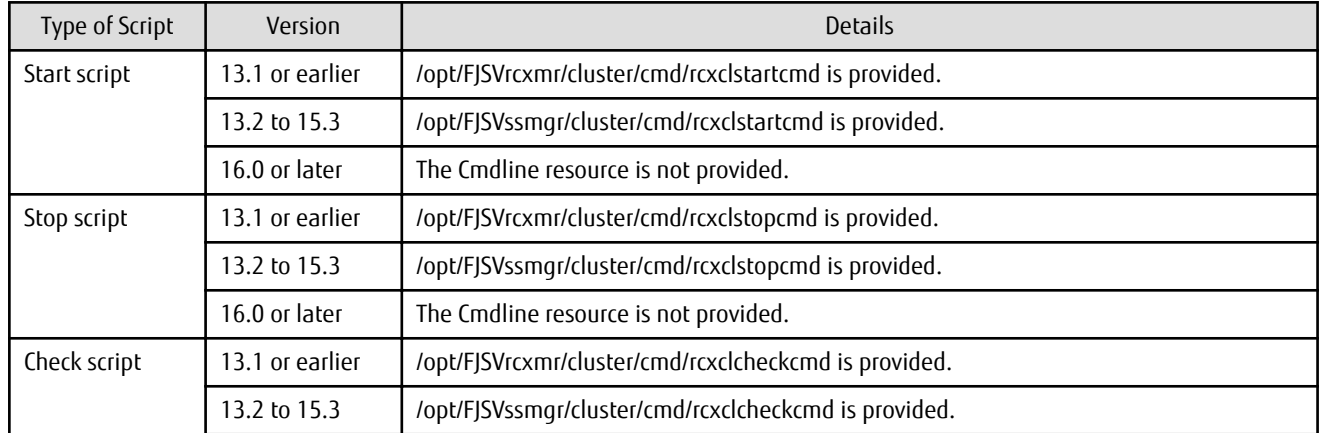

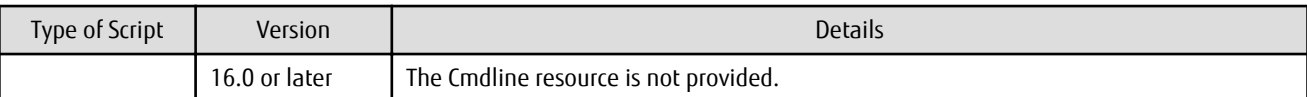

#### **For Linux**

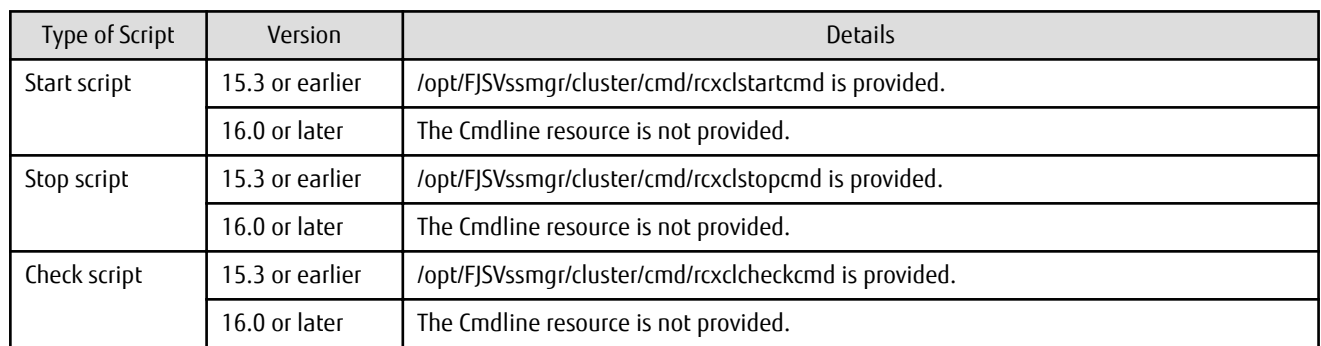

#### **3.3.4 Displayed Contents for LVM (for HP-UX)**

The integration icon name and basic information for LVM logical/physical volume have been changed.

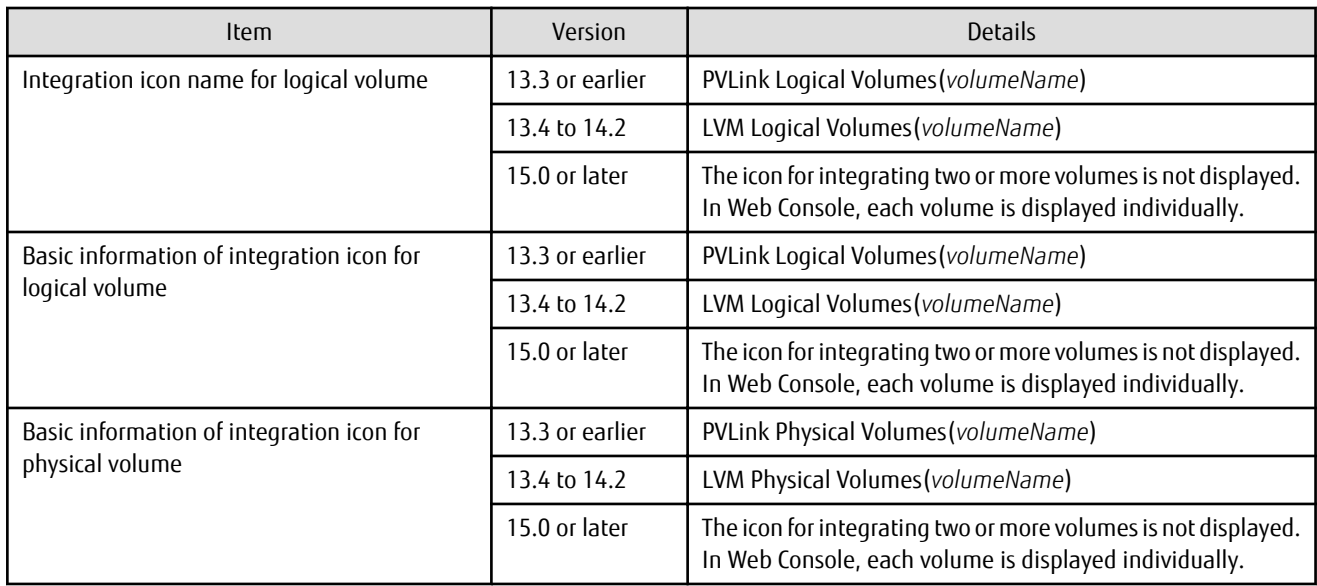

Basic information of integration icon is displayed by clicking **Basic information** tab in property screen for the integration icon.

# Example

- For Version 13.3 or earlier

Integration icon name for logical volume: PVLink Logical Volumes(vg01) Integration icon for logical volume - **Basic information** tab: PVLink Logical Volumes(vg01) Integration icon for physical volume - **Basic information** tab: PVLink Physical Volumes(c2t0d0-7)

- For Version 13.4 to 14.2

Integration icon name for logical volume: LVM Logical Volumes(vg01) Integration icon for logical volume - **Basic information** tab: LVM Logical Volumes(vg01) Integration icon for physical volume - **Basic information** tab: LVM Physical Volumes(c2t0d0-7) 

#### **3.3.5 Message of Communication Recovery Event**

For the Managed devices using the "Communication status check" polling method, the messages of communication recovery event have been changed.

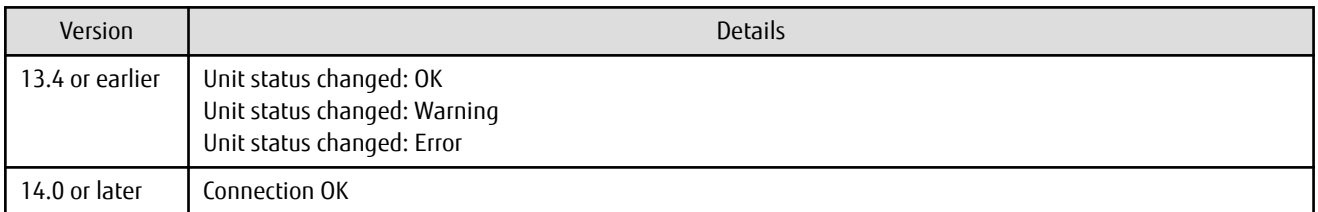

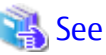

Refer to "Device Polling" in the *ETERNUS SF Storage Cruiser Operation Guide* for information on the polling methods.

#### **3.3.6 Ssmgr3228 Message**

The ssmgr3228 message output by storage management commands has been changed.

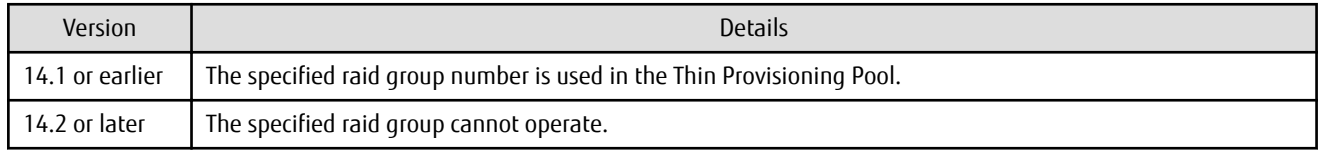

### **3.3.7 SNMP Trap Reception Program Specification**

The SNMP Trap reception program specification has been changed.

#### **For Windows**

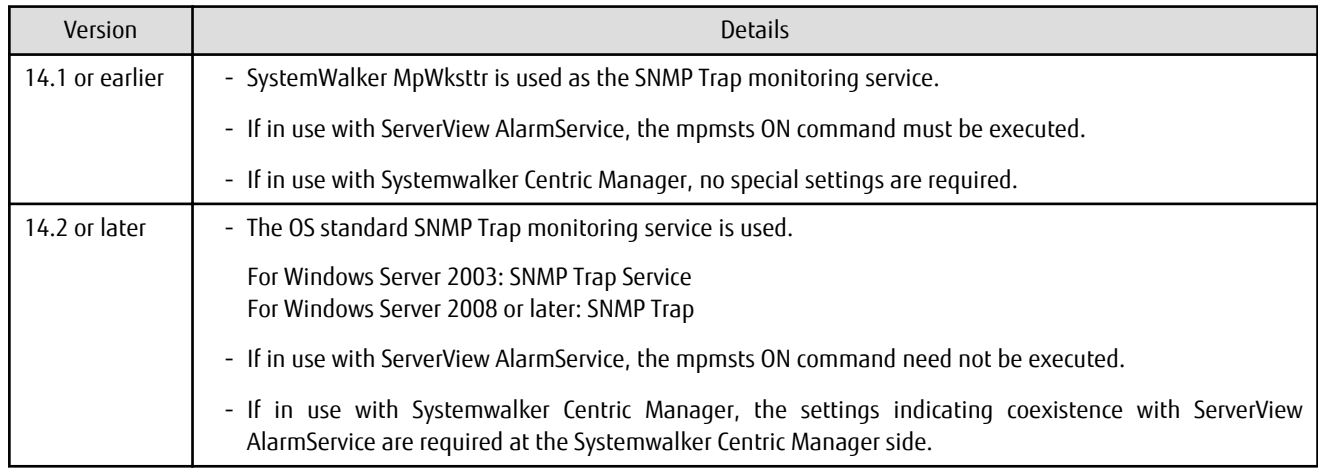

#### **For Linux**

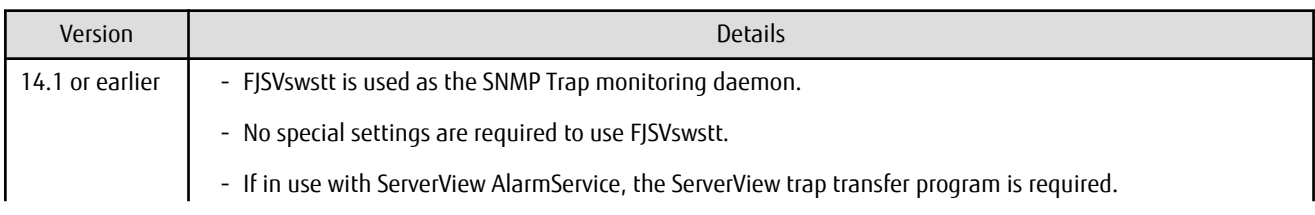

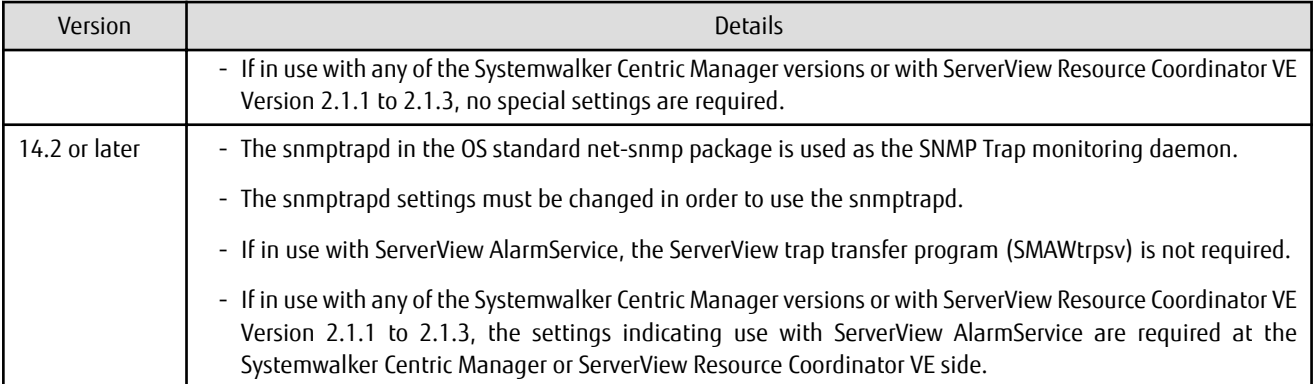

#### **For Solaris**

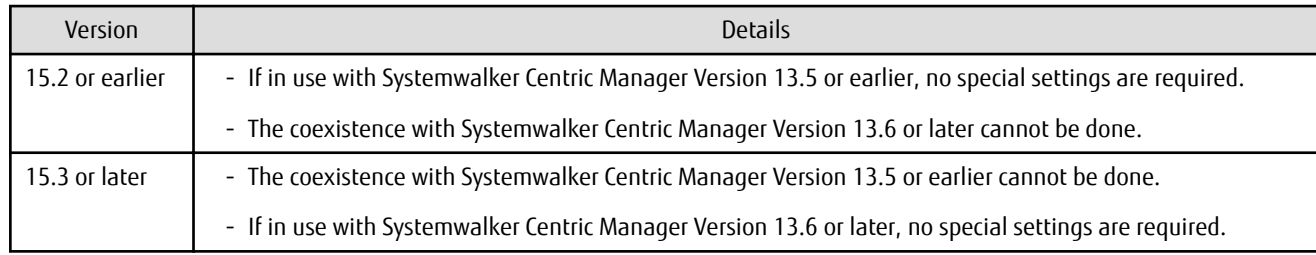

#### **3.3.8 Default Installation Path of Programs (for Windows)**

The default installation path for programs that include manager functions has been changed.

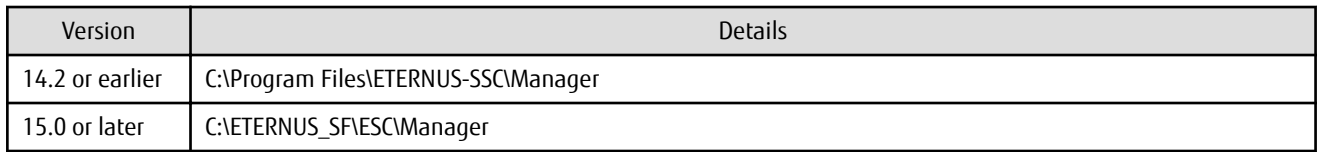

# **Example**

When having installed a program to the default installation location, the absolute path for the shell script used with a shell linkage function is as follows:

. . . . .

- For Version 14.2 or earlier

C:\Program Files\ETERNUS-SSC\Manager\opt\FJSVssmgr\lib\sample\trapop.bat

- For Version 15.0 or later

C:\ETERNUS\_SF\ESC\Manager\opt\FJSVssmgr\lib\sample\trapop.bat

#### **3.3.9 Troubleshooting Information Collection Command Name and Path Name**

The name and path name of the troubleshooting information collection command for the Storage Cruiser's manager have been changed.

#### **For Windows**

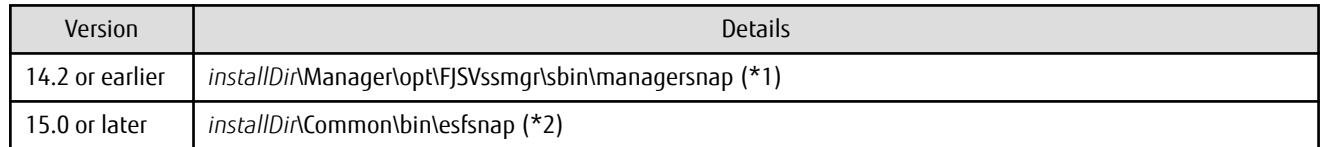

- \*1: The *installDir* is "Program Directory" specified at the Storage Cruiser's manager installation.
- \*2: The *installDir* is "Program Directory" specified at the ETERNUS SF Manager installation.

#### **For Solaris**

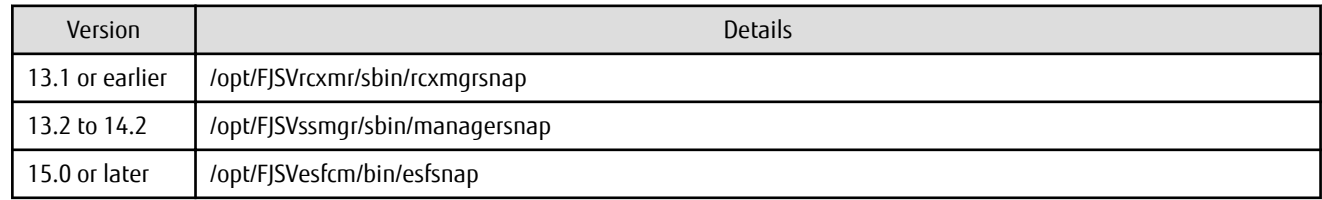

#### **For Linux**

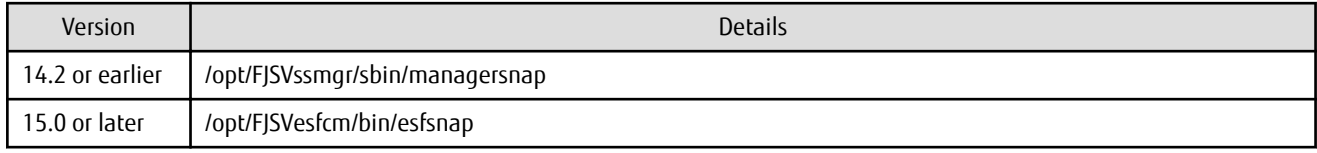

#### **3.3.10 Changes for Supported Devices**

The following devices are no longer supported.

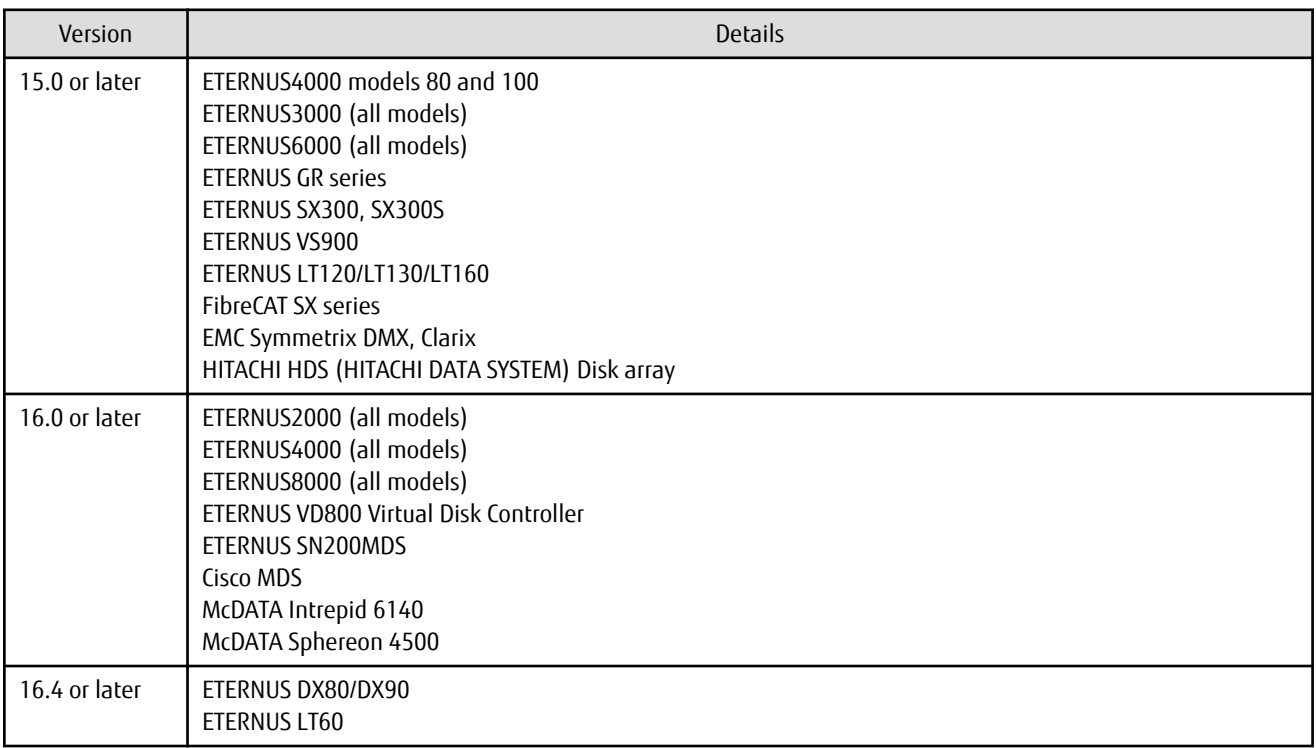

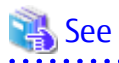

. . . . . . . . . . . . . . . . . . . .

Refer to "Supported Devices" in the *ETERNUS SF Installation and Setup Guide* for information on the devices that can be managed by this version of Storage Cruiser.

### **3.3.11 Changes for Supported Operating Systems**

The following operating systems are no longer supported.

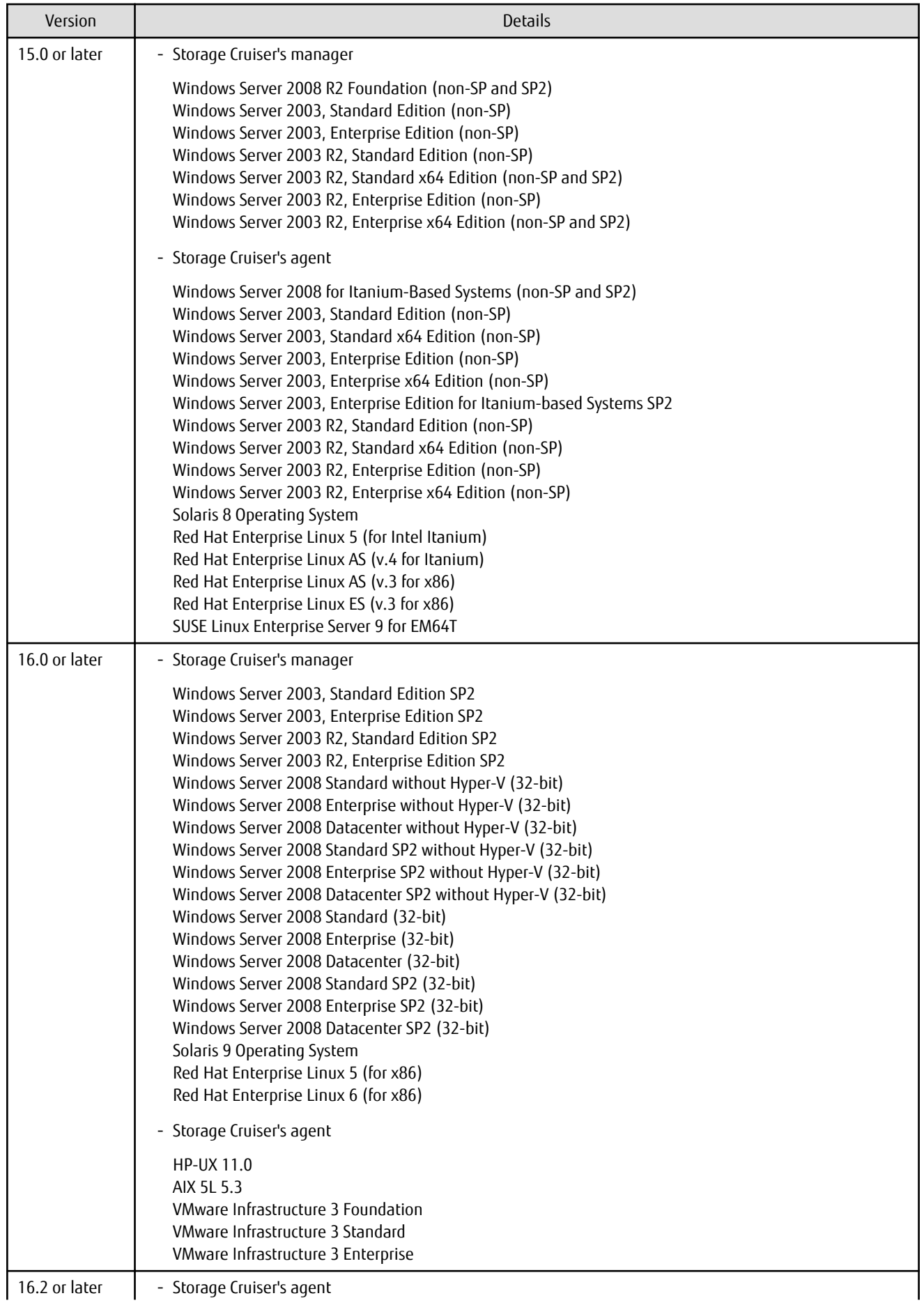

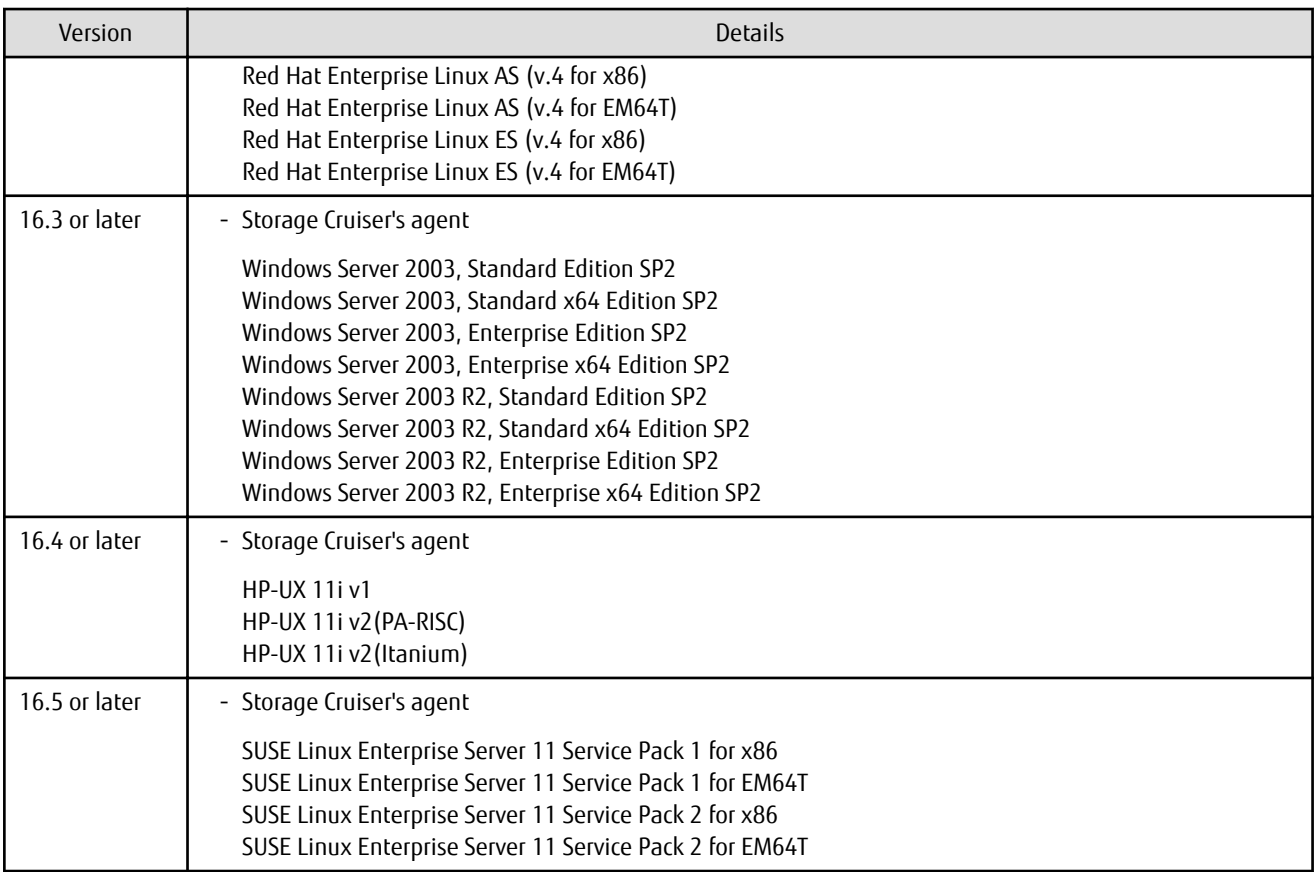

If Storage Cruiser is installed in the above operating systems, the upgrade to this version cannot be performed. If you wish to use Storage Cruiser of this version, it is necessary to install it newly in the operating systems supported by Storage Cruiser.

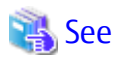

Refer to "Operating Environment of ETERNUS SF Manager" and "Operating Environment of Storage Cruiser's Agent" in the *ETERNUS SF Installation and Setup Guide* for the operating systems supported by this version of Storage Cruiser. . . . . . . . . . . . . . . . . . . . .

. . . . . . . . . . . . . . .

#### **3.3.12 Changes for Supported Web Browsers**

The following web browsers are no longer supported.

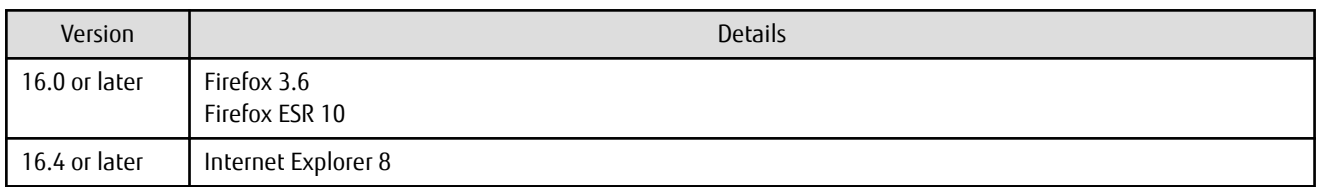

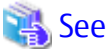

Refer to "Supported Web Browsers" in the *ETERNUS SF Web Console Guide* for the version of the supported web browsers. 

#### **3.3.13 Changes for Supported Agent Version**

Connection to the following Storage Cruiser's agents is no longer supported.

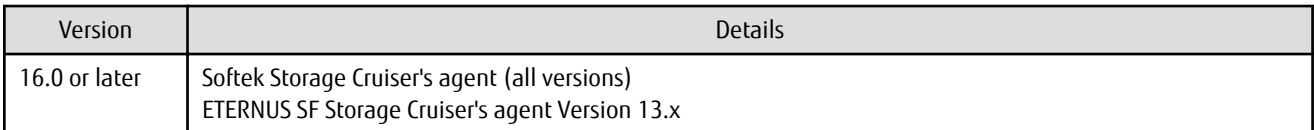

#### See

 $\frac{1}{2}$ . . . . . . . . . Refer to ["2.2 Notes on Combining Different Versions](#page-21-0)" for the supported combinations of the manager program and the agent program. . . . . . . . . .

#### **3.3.14 Storage Volume Configuration Navigator**

Storage Volume Configuration Navigator is no longer supported.

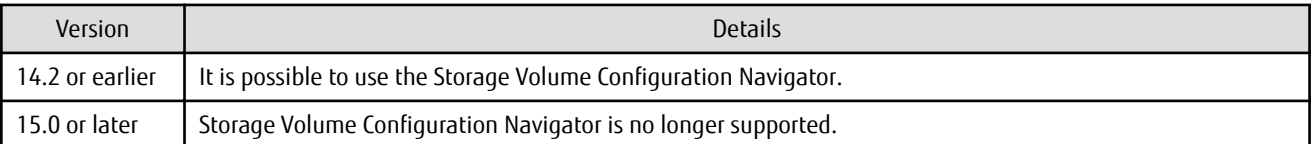

### **3.3.15 Supports of GUI Client**

The GUI client has been replaced with Web Console. Uninstall the installed GUI client.

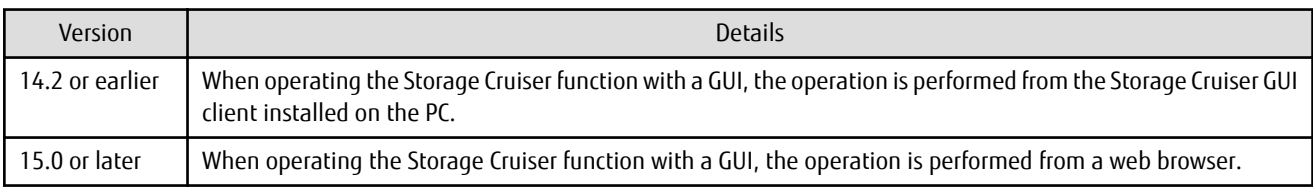

# **See**

Refer to the *ETERNUS SF Web Console Guide* for information on the usable web browsers and how to use Web Console.

### **3.3.16 Changes for Login Account**

The login account has been changed.

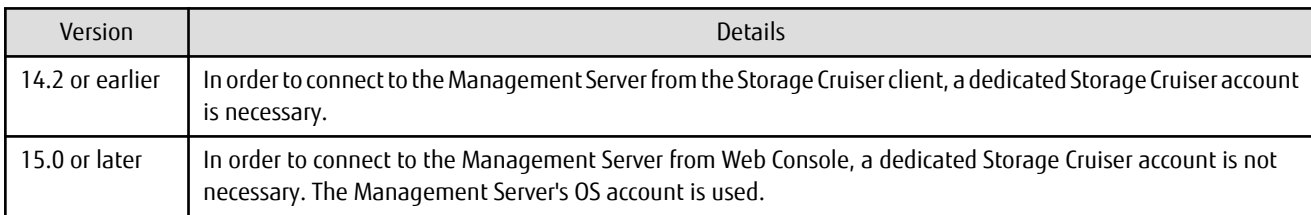

### **3.3.17 Memo Information Table and Revolving Light Icon**

The memo information table and the revolving light icon are no longer supported.

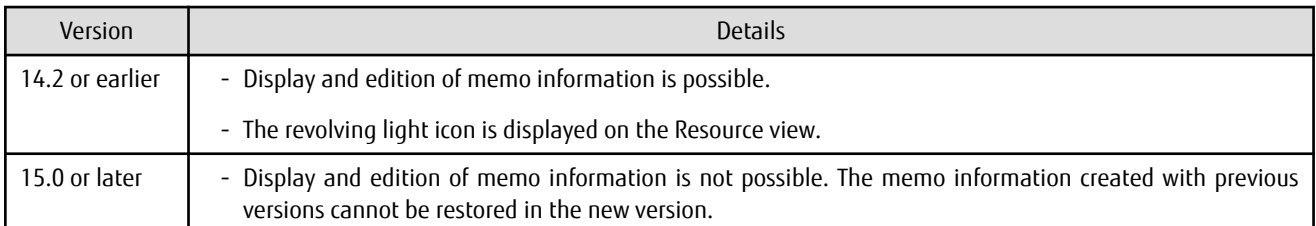

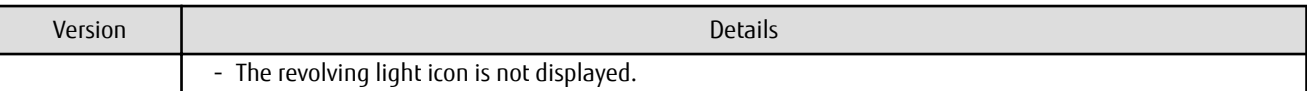

#### **3.3.18 Beacon Function for Solaris Server Node**

The beacon function for the Solaris server node has been changed.

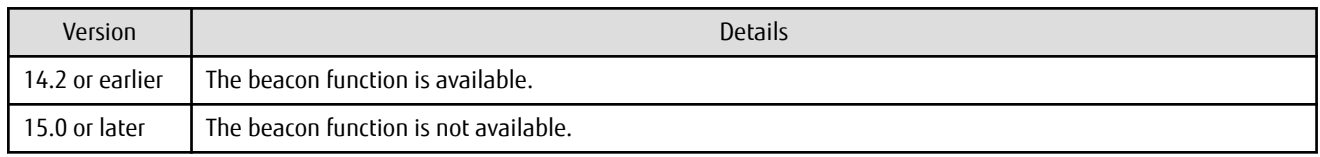

### **3.3.19 Display Information of Correlation Management**

The correlation management display has been changed.

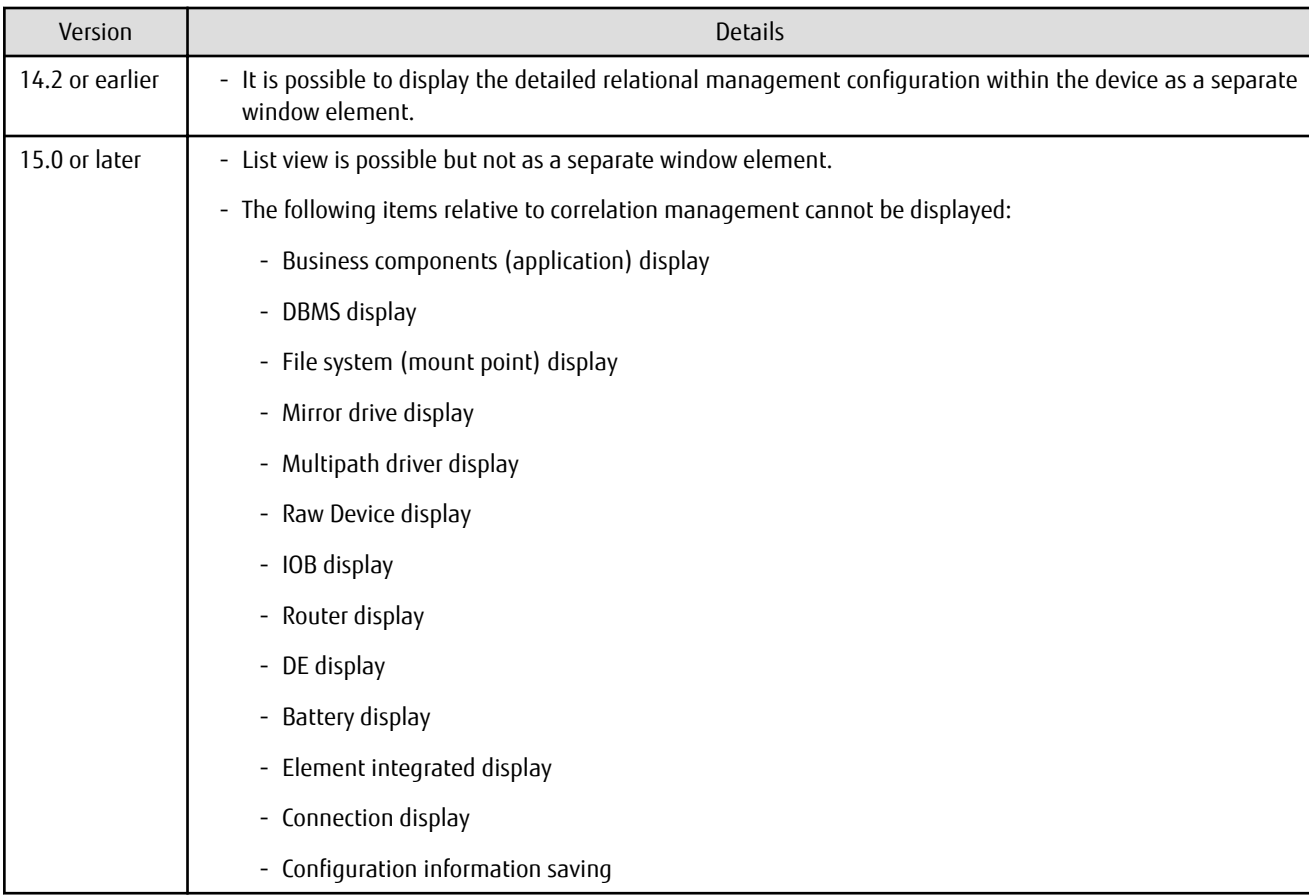

#### **3.3.20 Changes for Performance Management**

The performance management processing has changed.

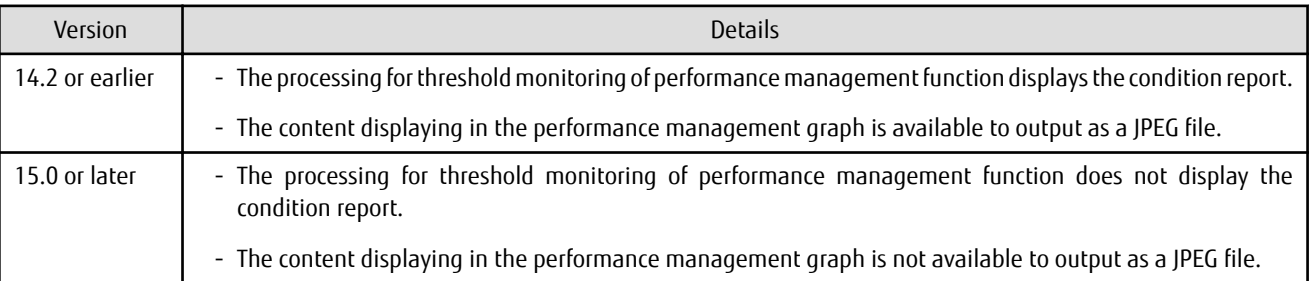

### **3.3.21 Information Required for ETERNUS Disk Storage System Registration**

The information necessary for device registration of the following storage devices has been changed:

- ETERNUS DX60/DX60 S2/DX80/DX90
- ETERNUS DX400 series
- ETERNUS DX8000 series
- ETERNUS2000, ETERNUS4000, ETERNUS8000

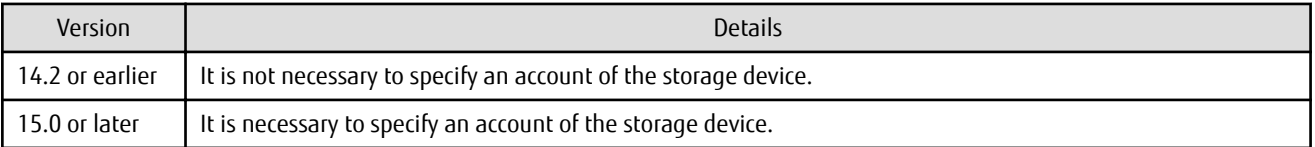

#### **3.3.22 SNMP Trap Setup Function Checking at Device Registration**

The setup function checking of SNMP Trap for registering ETERNUS Disk storage system and Fibre Channel switch has been changed.

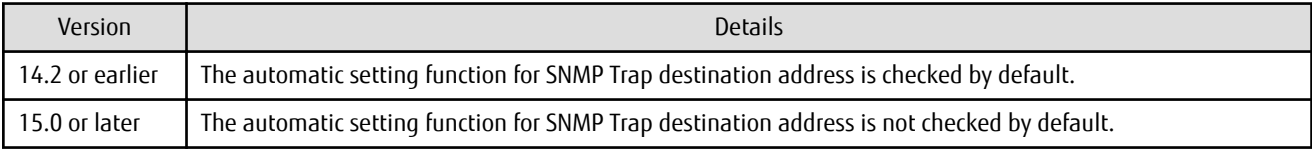

#### **3.3.23 SNMP Trap Setup After Registering Fibre Channel Switch**

Support for SNMP Trap setup after a Fibre Channel switch has been registered has changed.

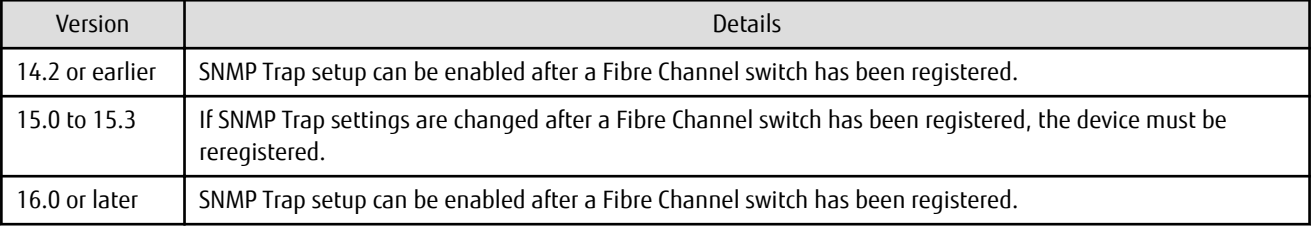

#### **3.3.24 Thin Provisioning Pool Threshold Monitoring Icon**

The icon displayed when the usage of Thin Provisioning Pool exceed "alarm threshold" has been changed.

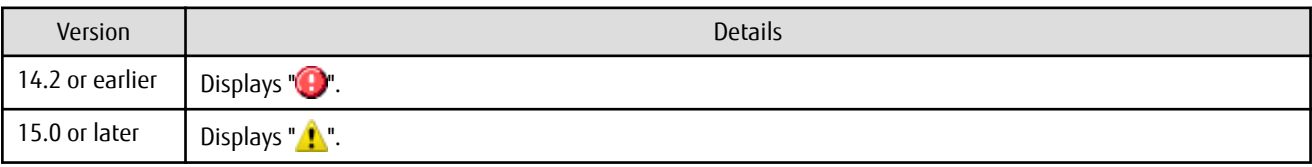

#### **3.3.25 Display Method of Thin Provisioning Pool Capacity Chart**

The display method for Capacity Chart of Thin Provisioning Pool has been changed.

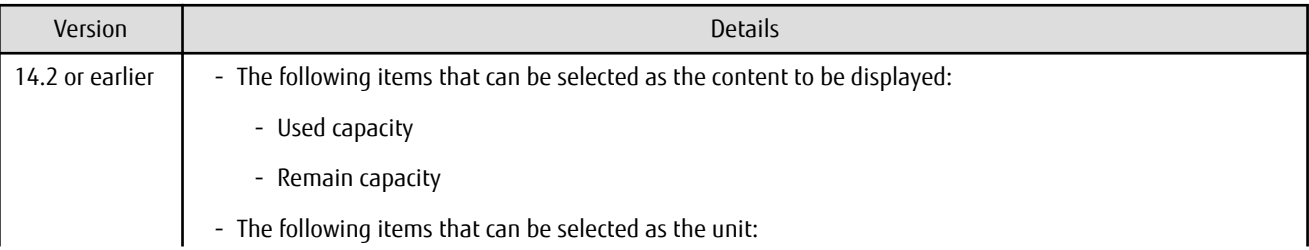

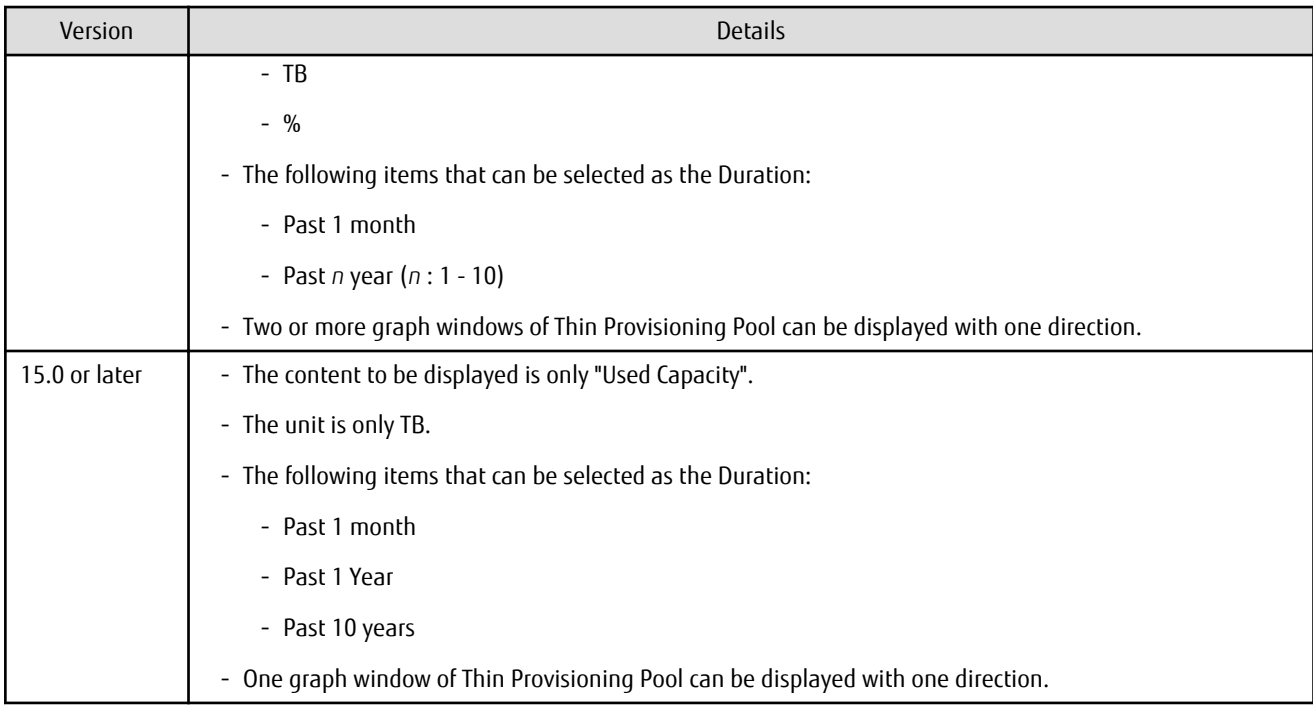

#### **3.3.26 Managed Server Deletion Process**

The process for deleting a Management Server with a set access path has been changed.

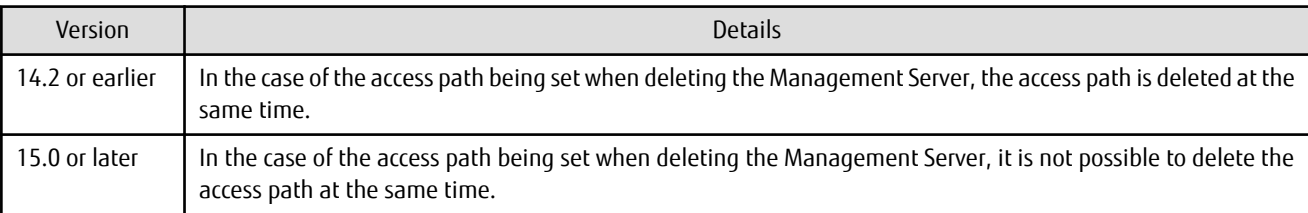

#### **3.3.27 VM Host Deletion Procedure if VM Guests Exist on VM Host**

The process for deleting a VM host if VM guests exist under this VM host has been changed.

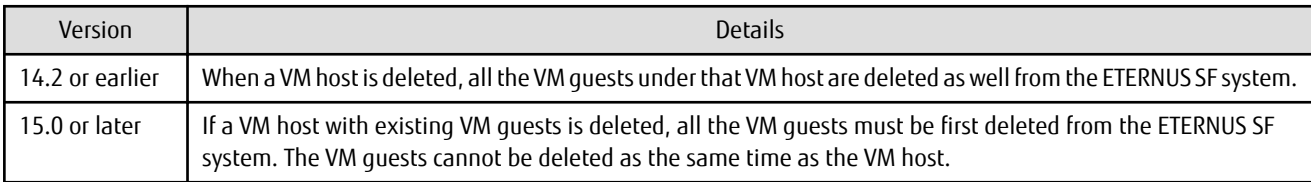

#### **3.3.28 Displayed Contents of End to End View**

In the displayed contents of the End to End view, the mount points and multipath driver devices fetched from Storage Cruiser's agent are added. The same applies for CSV output.

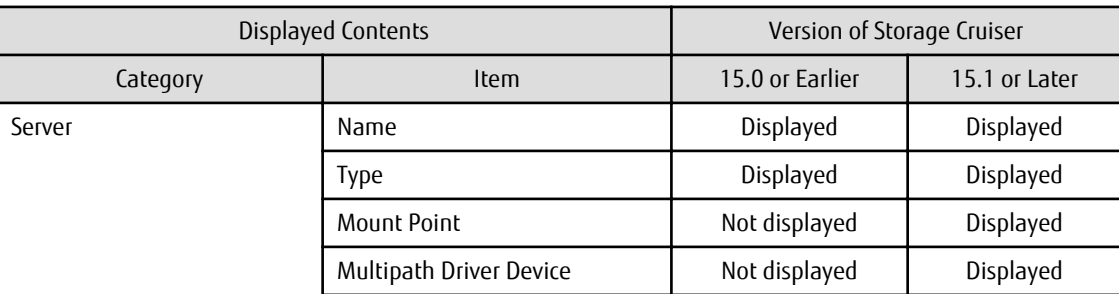

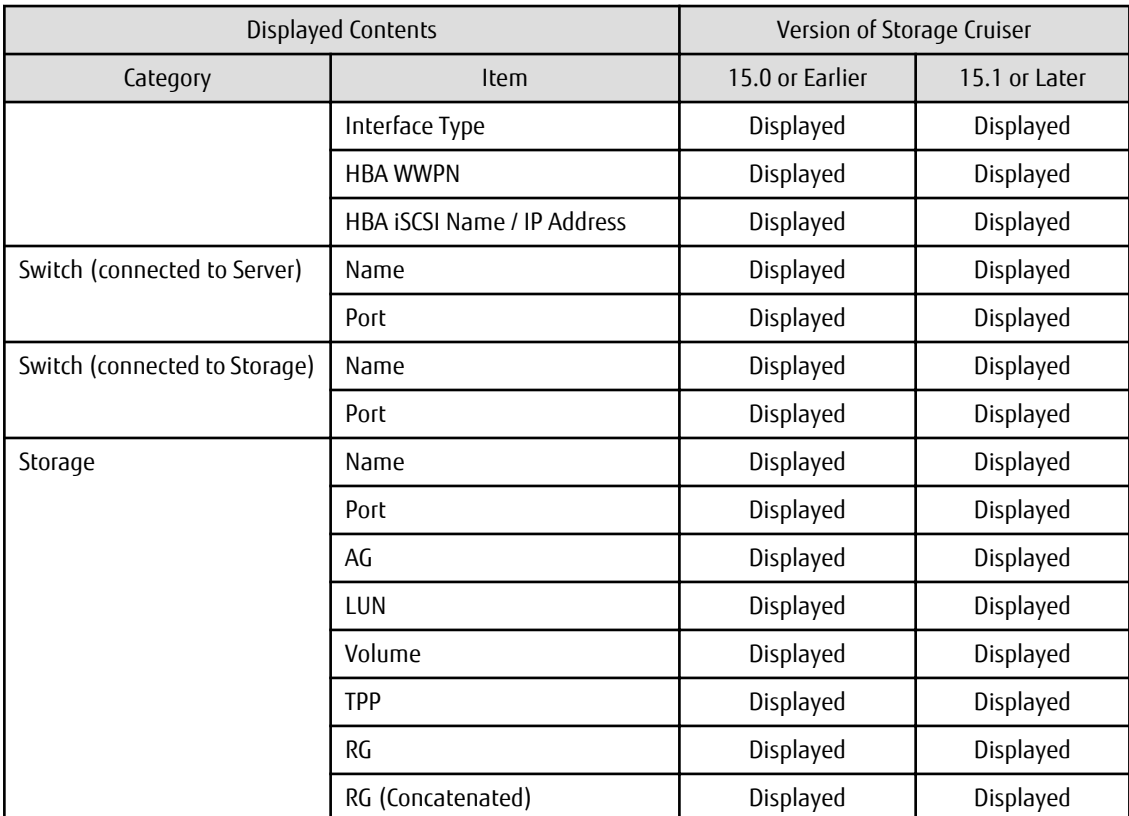

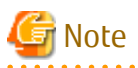

. . . . . . . . . . . . . . . . . . .

The items [Mount Point] and [Multipath Driver Device] display a hyphen ("-") when:

- The OS of the Managed Server is Windows, and the version of Storage Cruiser's agent is Version 15.0 or earlier.

#### **3.3.29 Changes for Map View**

The map view function has been changed.

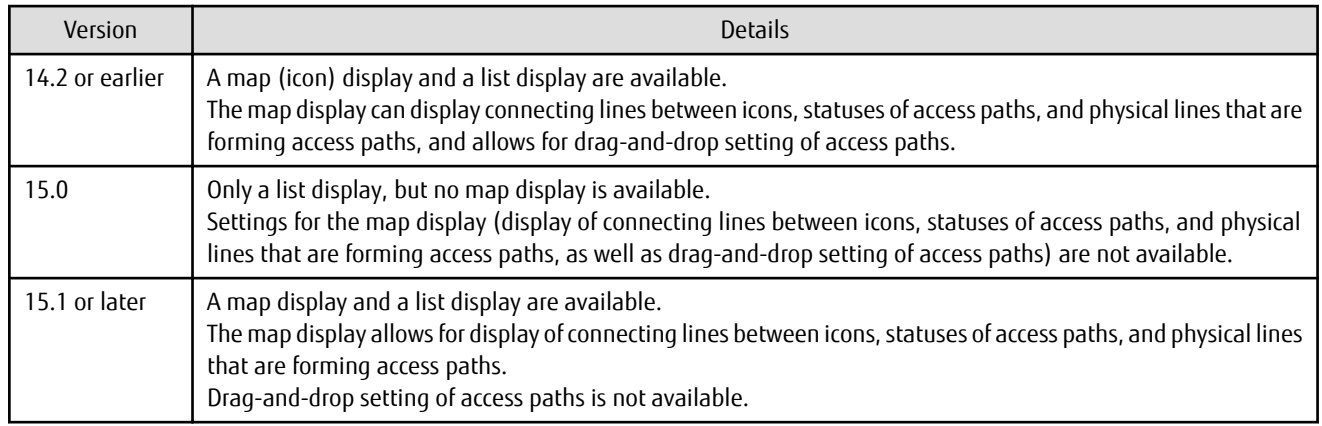

#### **3.3.30 Output Information of Storageadm Port Command and Storageadm Iscsiport Command**

The output information of the storageadm port command and storageadm iscsiport command for the following devices has been changed.

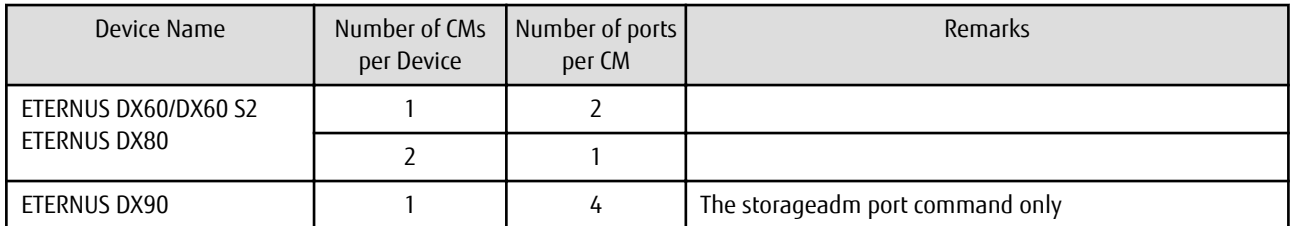

[Output information of the storageadm port command]

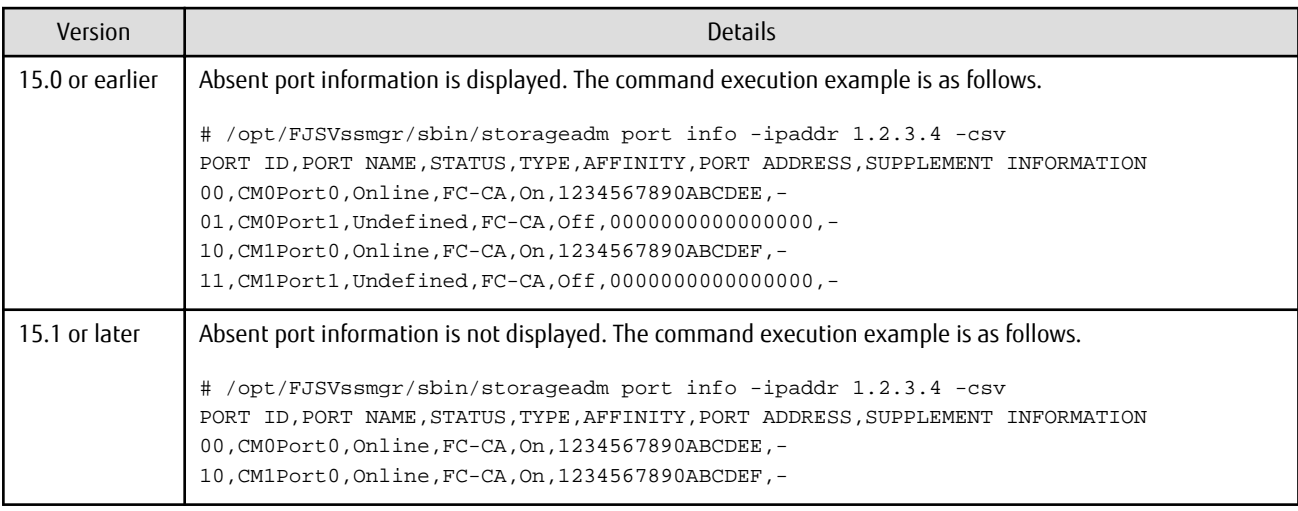

[Output information of the storageadm iscsiport command]

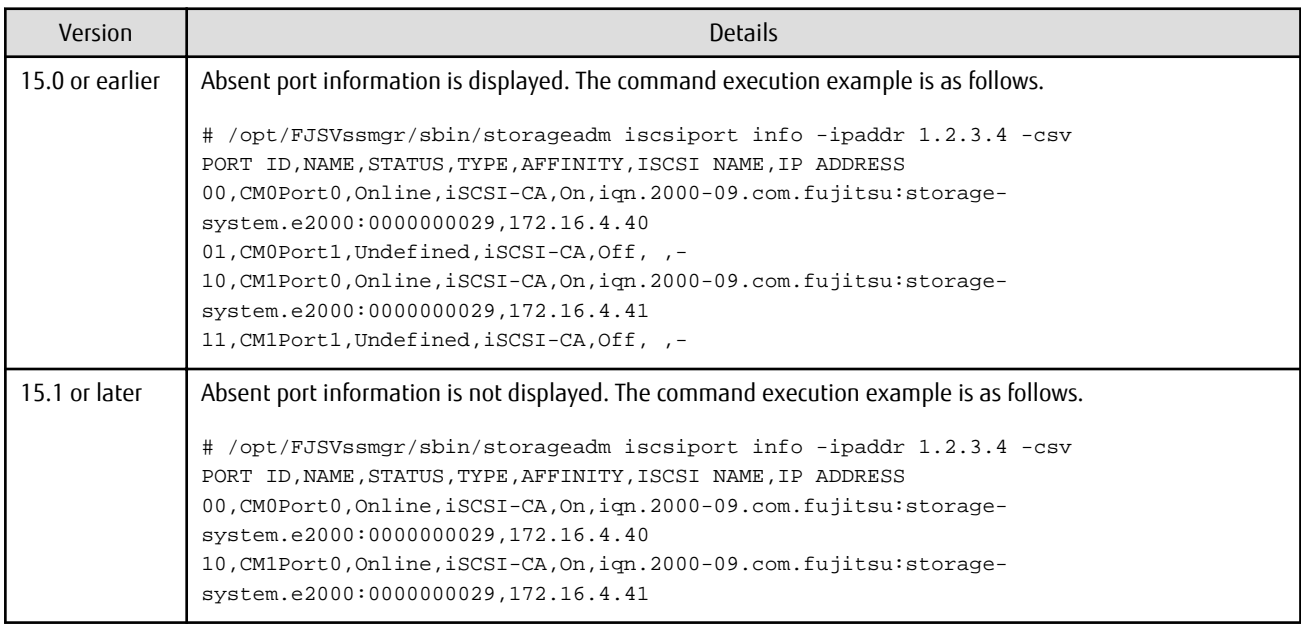

## **3.3.31 Firmware Version Notation of ETERNUS Disk Storage System**

The firmware version notation of ETERNUS Disk storage system has been changed.

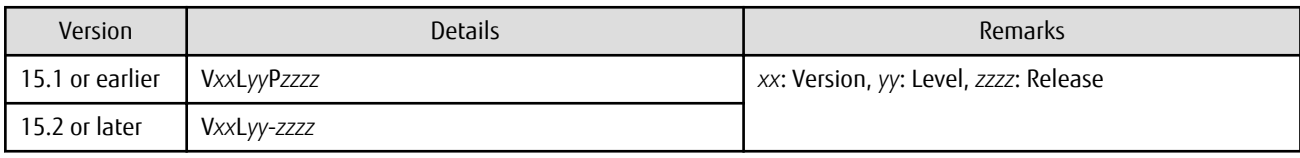

#### **3.3.32 Sanadmsh Chtraprcvip Command Format**

The values that can be specified for *DeviceID* operand of the sanadmsh chtraprcvip command have changed.

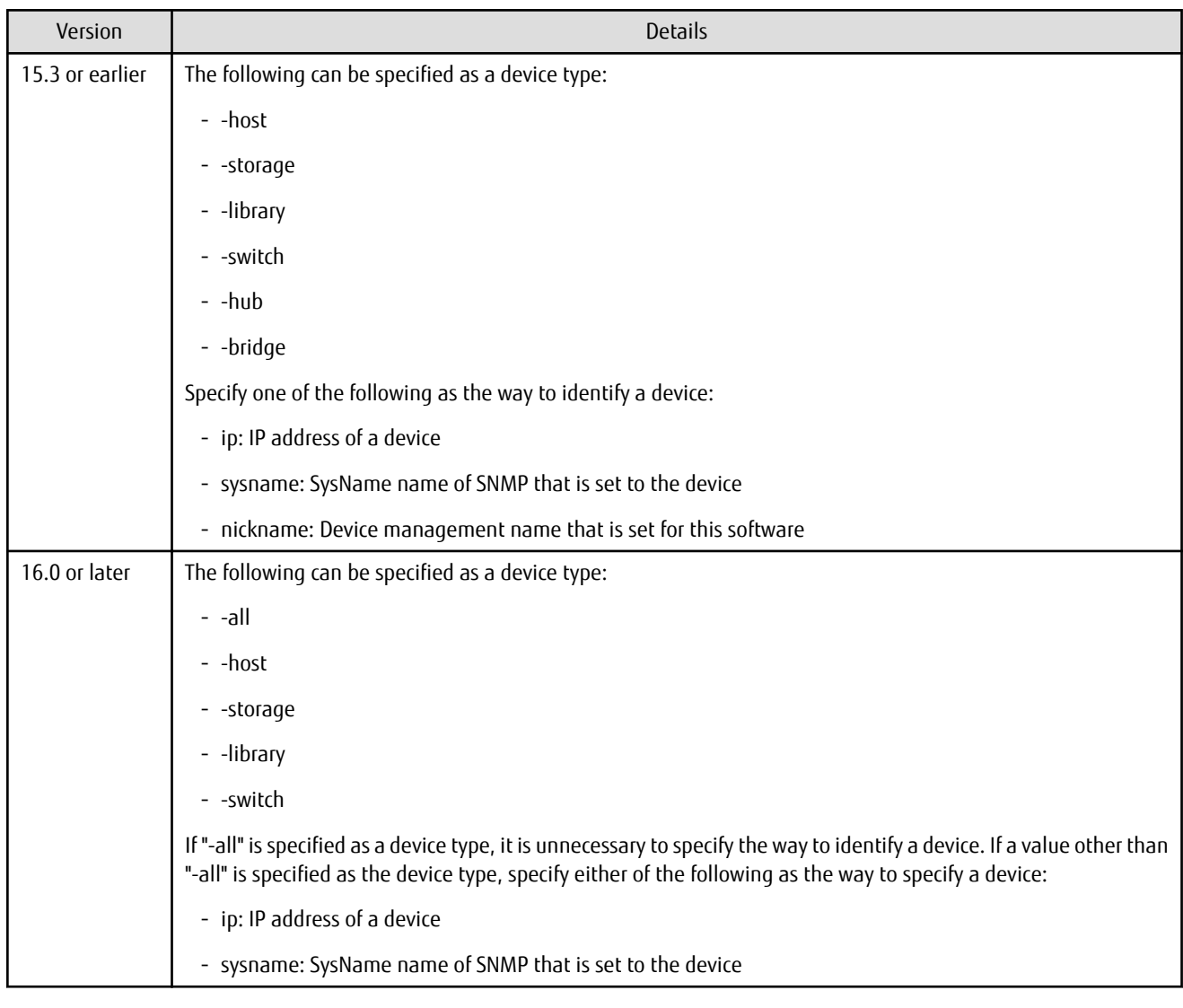

# See

. . . . . . . . . . . . . . . . . . Refer to "Command References" in the *ETERNUS SF Storage Cruiser Operation Guide* for information on the command.  $\begin{array}{ccccccccccccc}\n& \multicolumn{2}{c|}{\multicolumn{2}{c|}{\multicolumn{2}{c|}{\multicolumn{2}{c}}}\n\end{array}$ . . . . . . . . . . . . . . . . . .

#### **3.3.33 Changes Connection Method Between Storage Cruiser's Manager and Managed Switches**

The communication method between the Storage Cruiser's manager and Fibre Channel switch has changed.

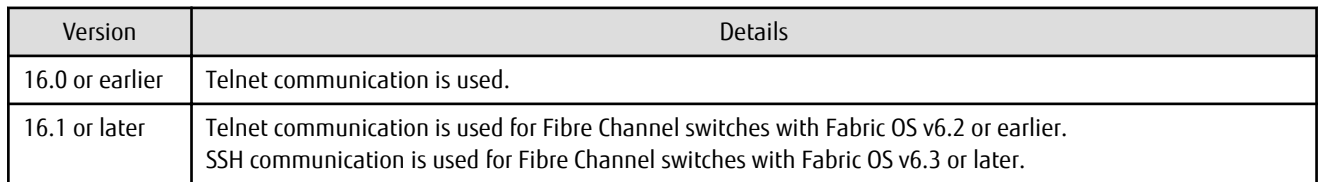

#### **3.3.34 Response Time Displayed by Performance Management**

The response time of volumes and RAID groups has been changed.

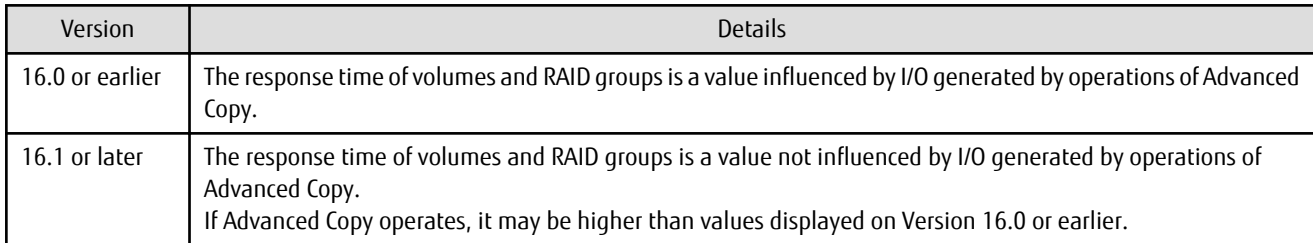

#### **3.3.35 Tiering Policy Import Command Name**

The Tiering policy import command name has been changed.

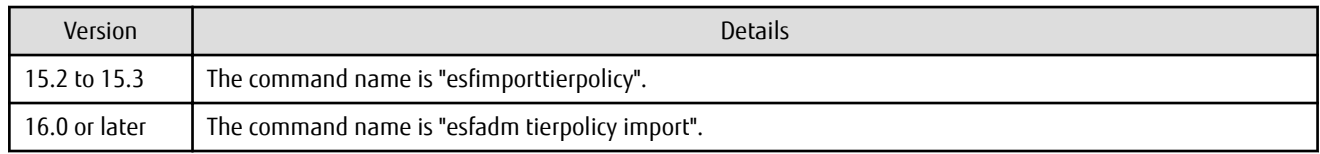

#### **3.3.36 Output Message IDs of Storage Cruiser**

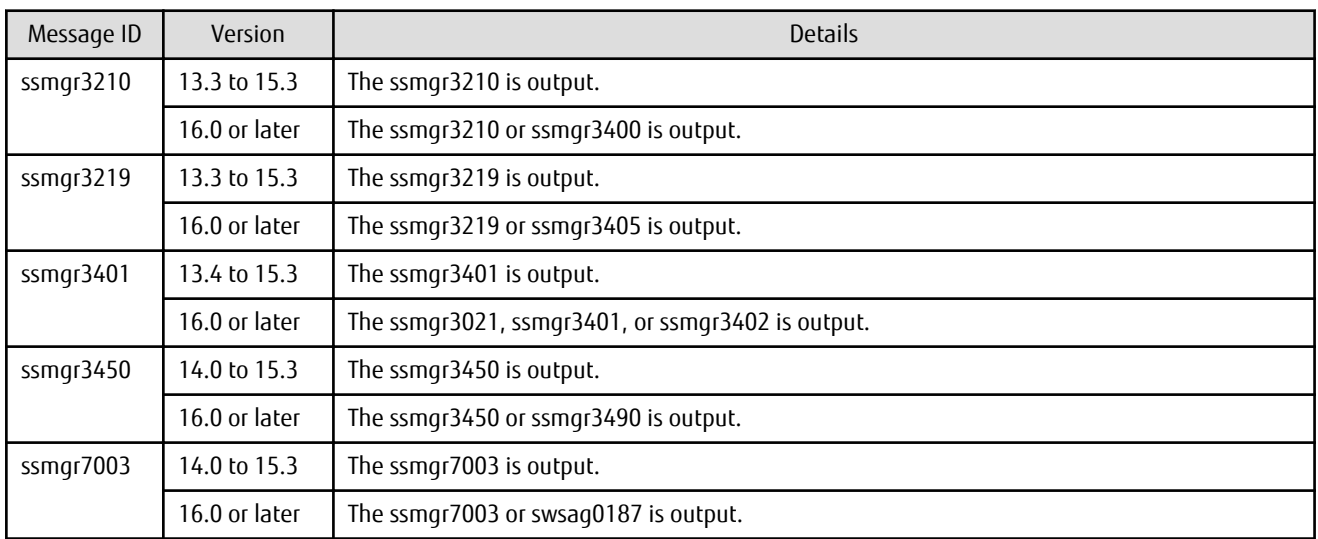

The IDs of messages output by Storage Cruiser have been changed.

#### **3.3.37 Output Messages of Automated Storage Tiering**

The messages output by Automated Storage Tiering have been changed.

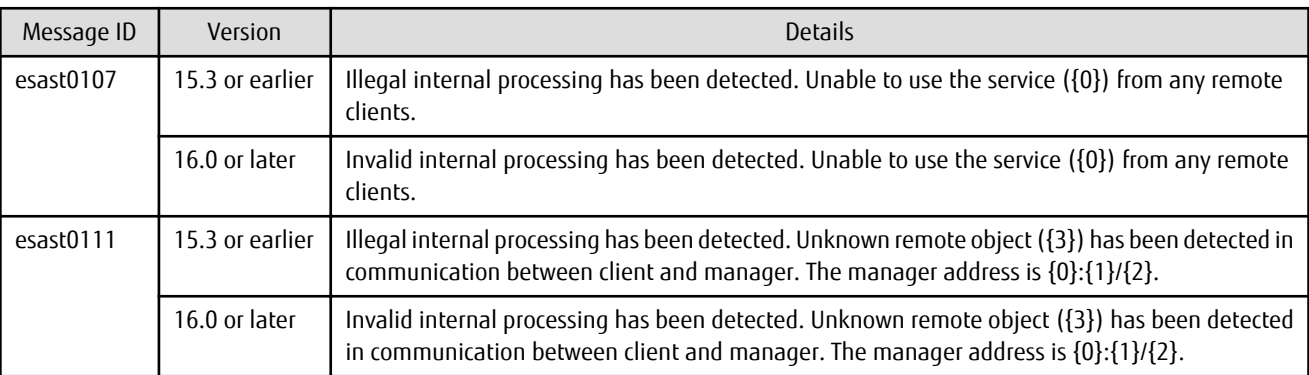

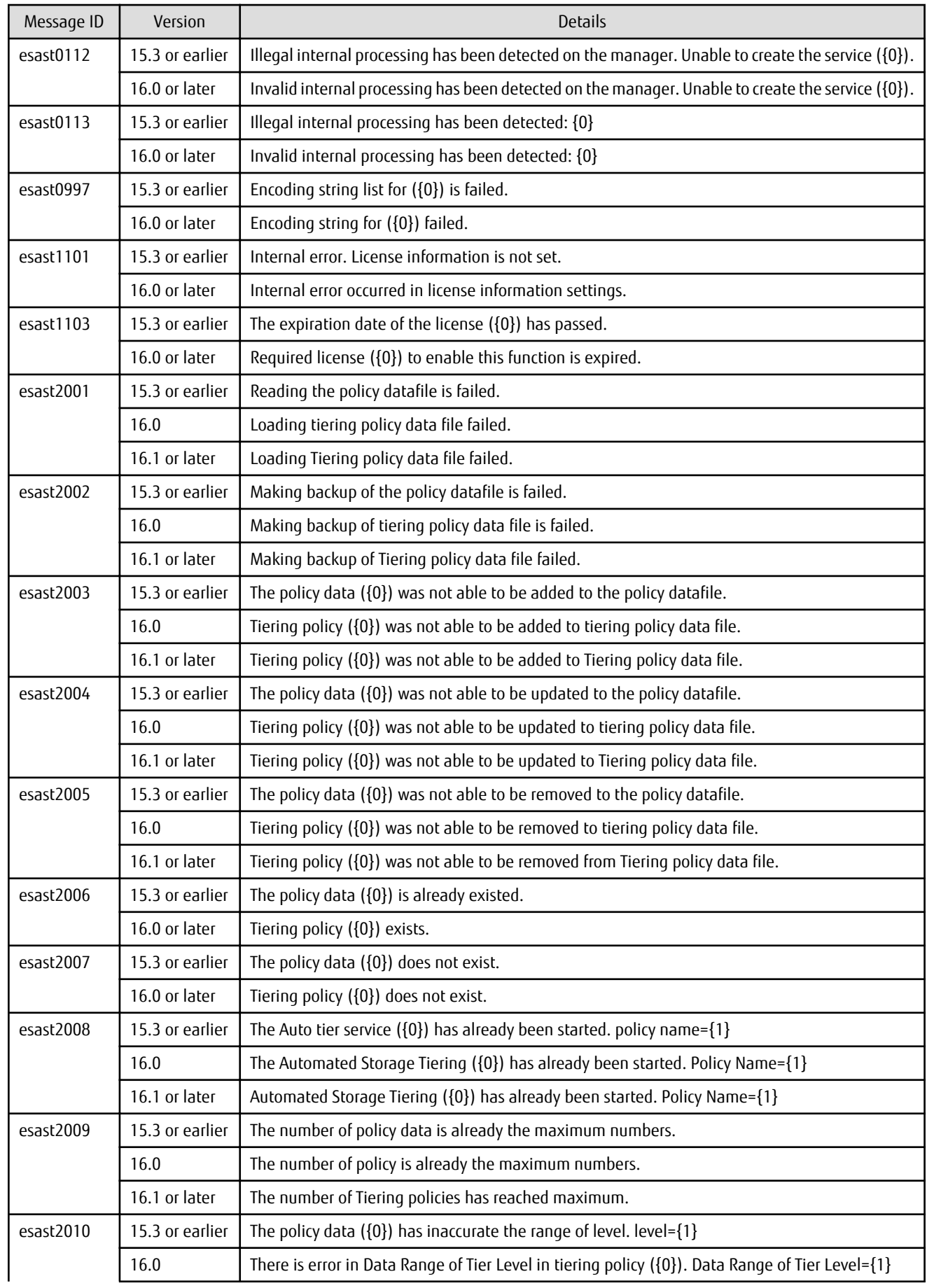

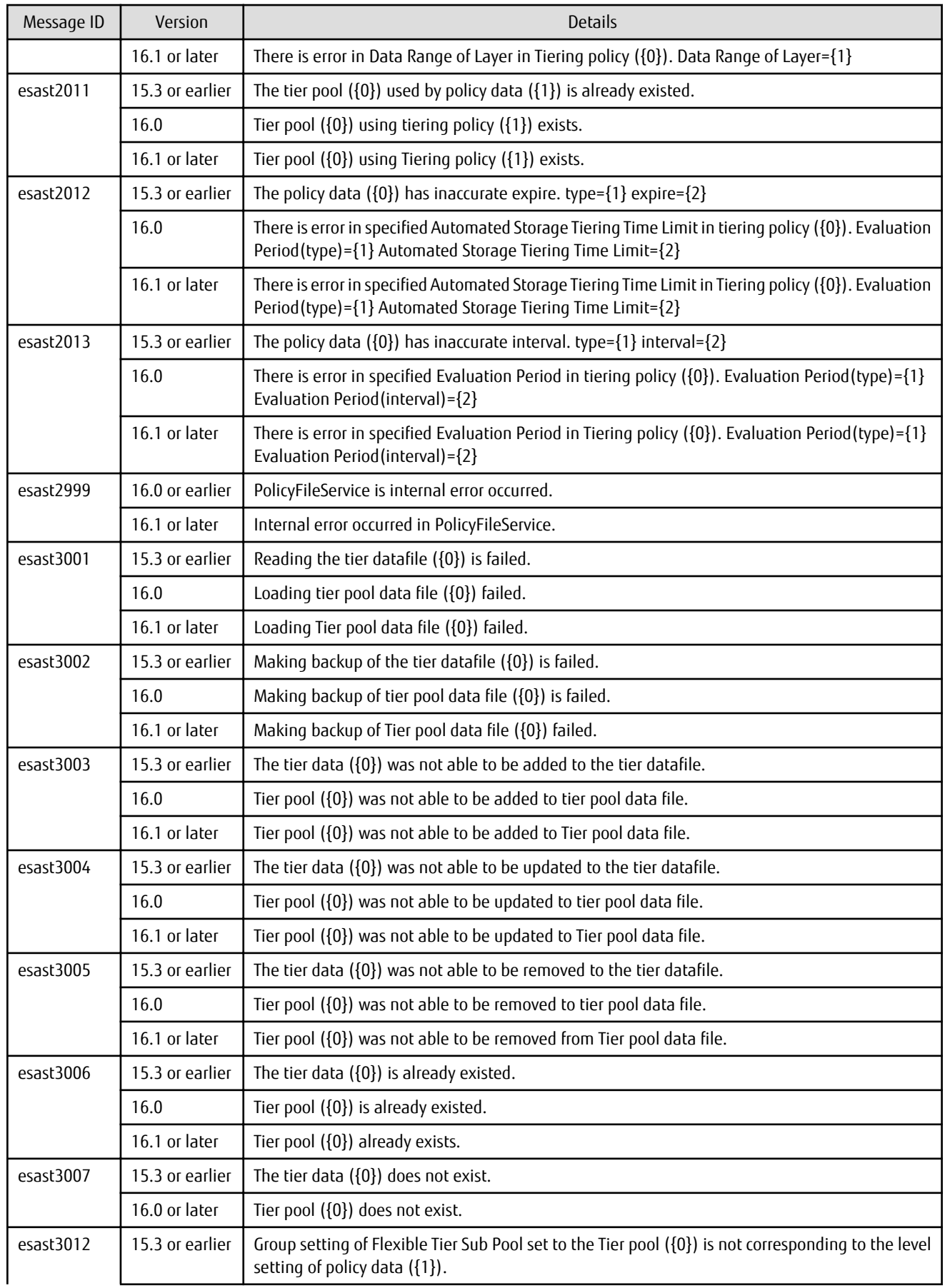

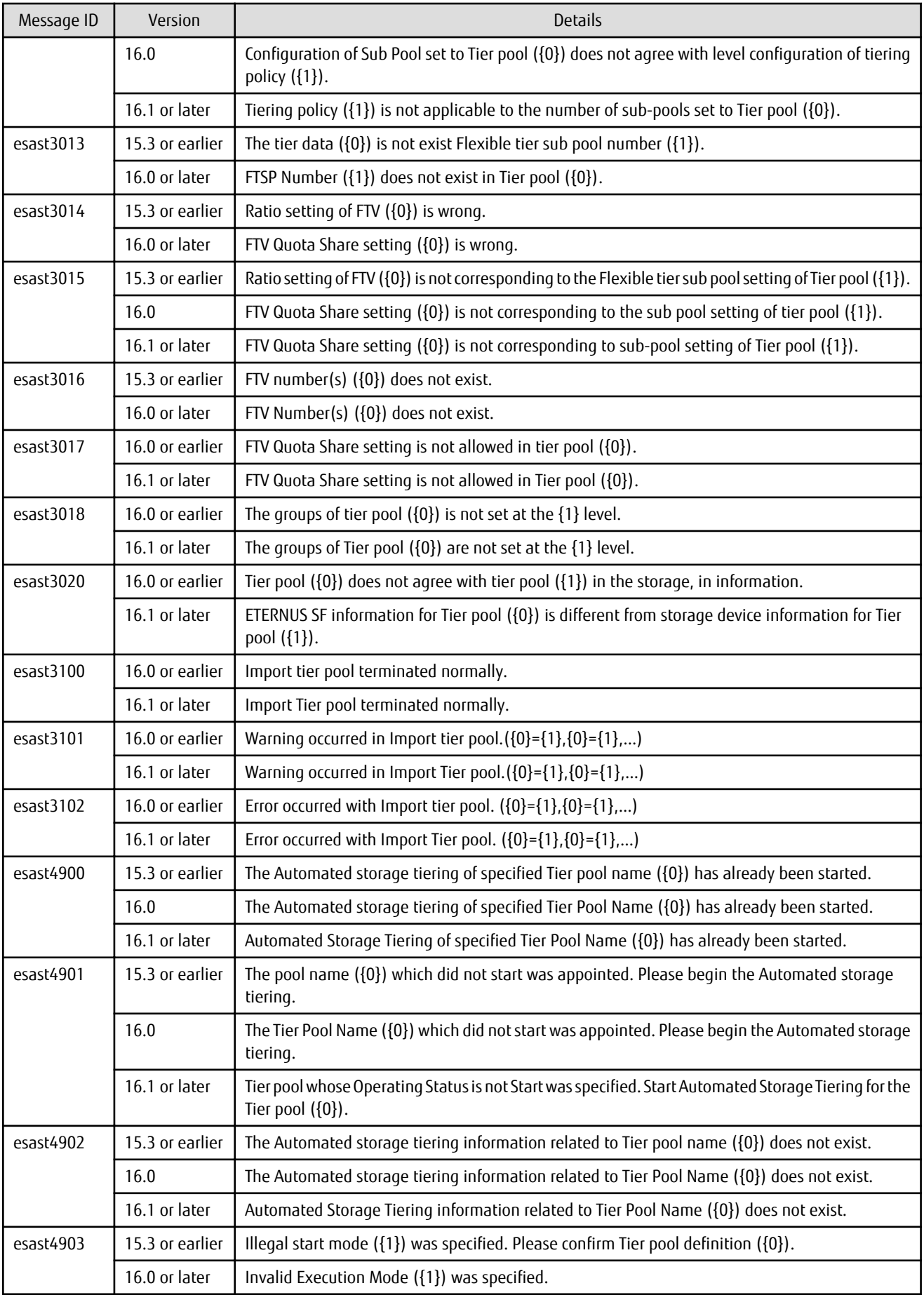

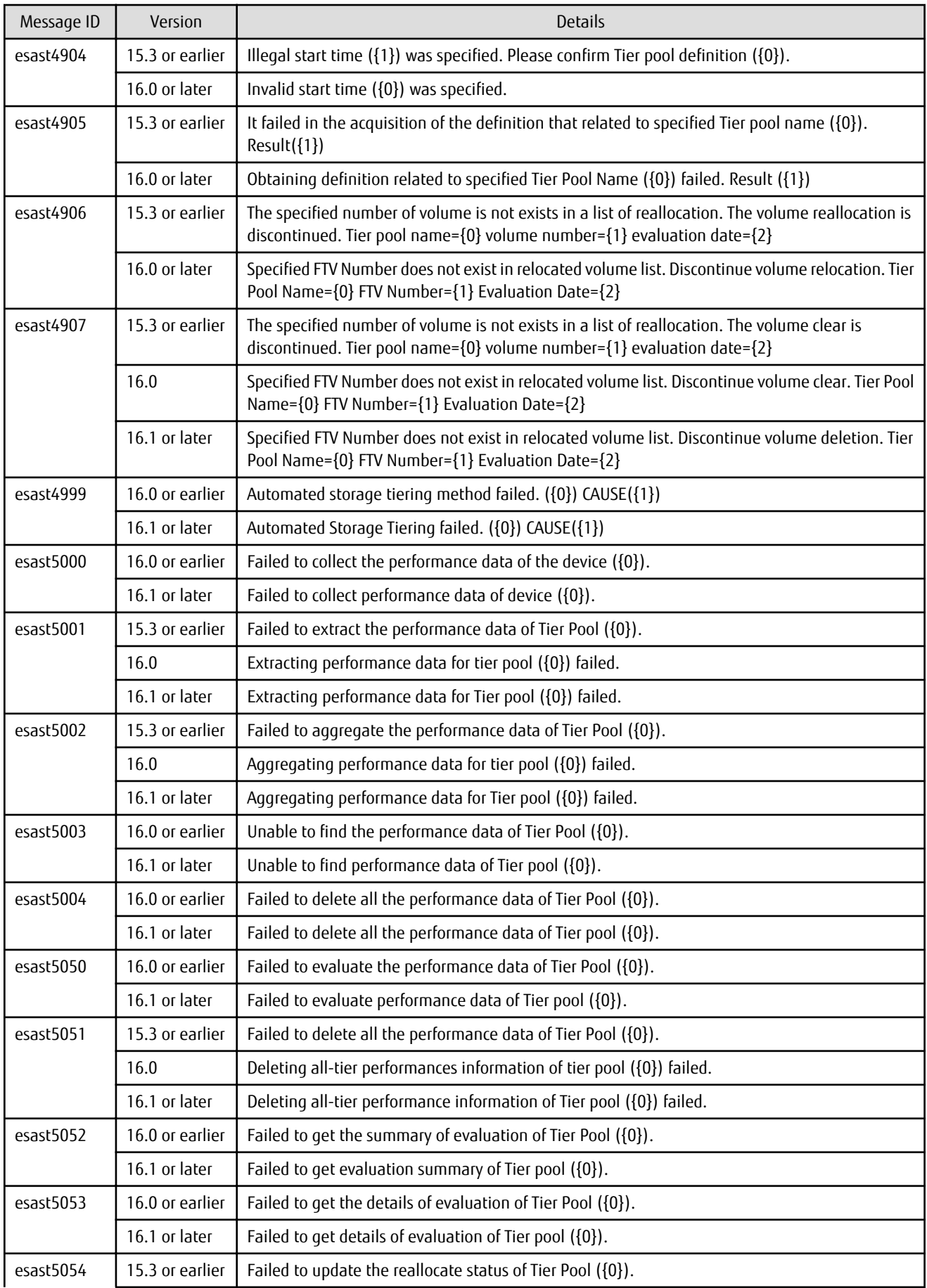

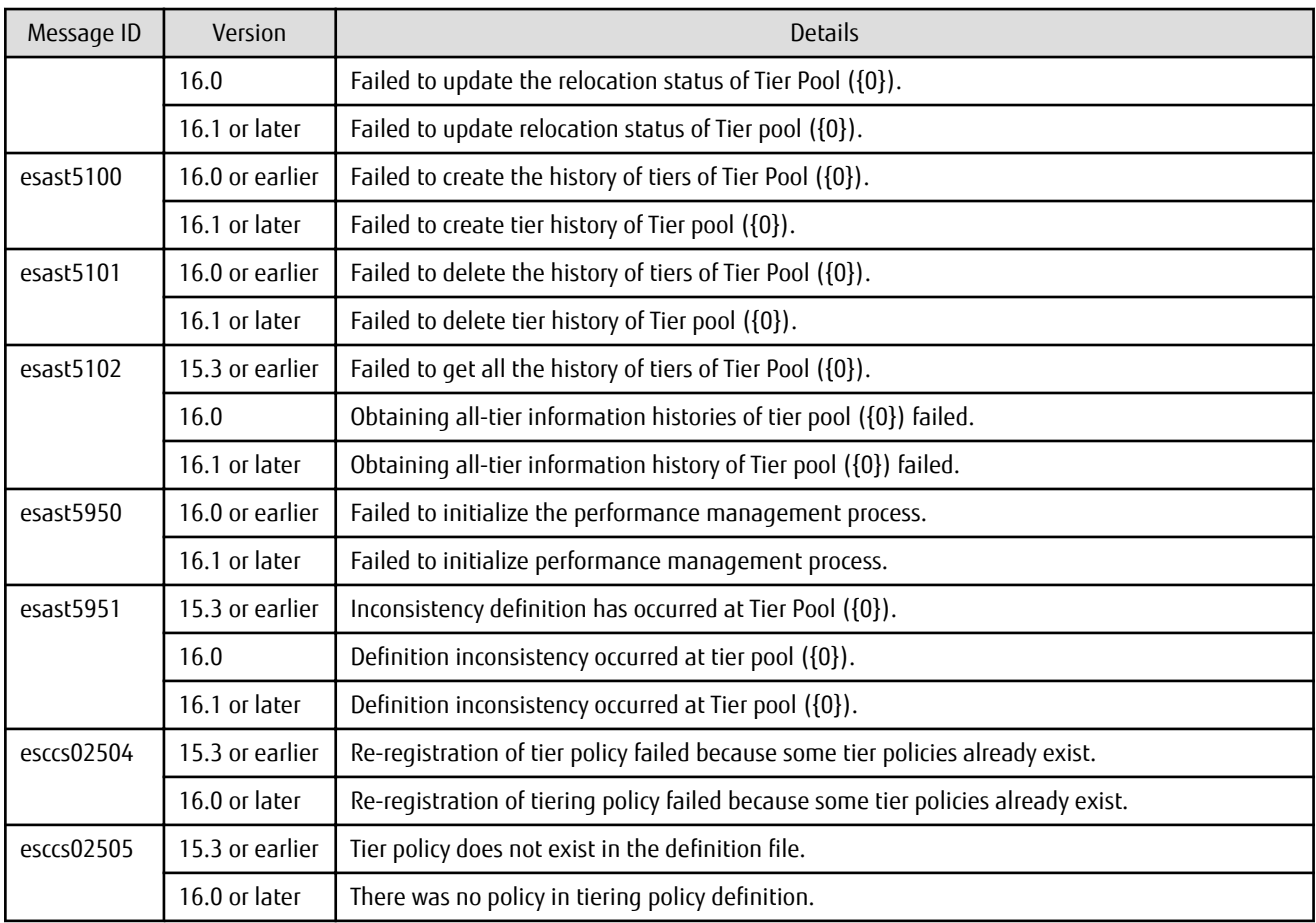

### **3.3.38 Item Name of Tiering Policy**

Name of items in Tiering policy of Automated Storage Tiering has been changed.

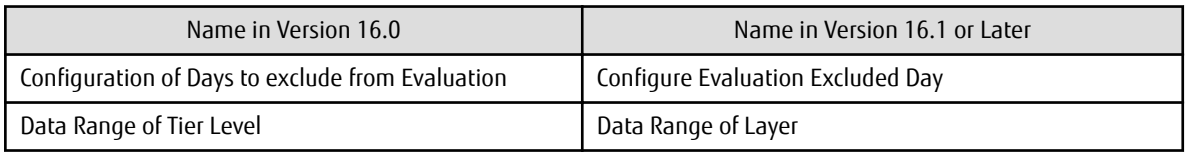

#### **3.3.39 Action Name of Tier Pool**

Name of actions related to Tier pool of Automated Storage Tiering has been changed.

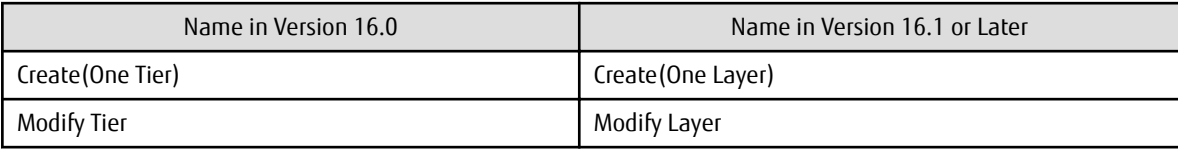

#### **3.3.40 Item Name of Tier Pool**

Name of items related to Tier pool of Automated Storage Tiering has been changed.

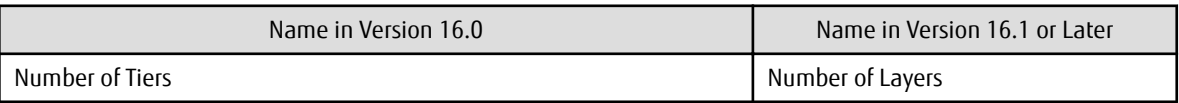

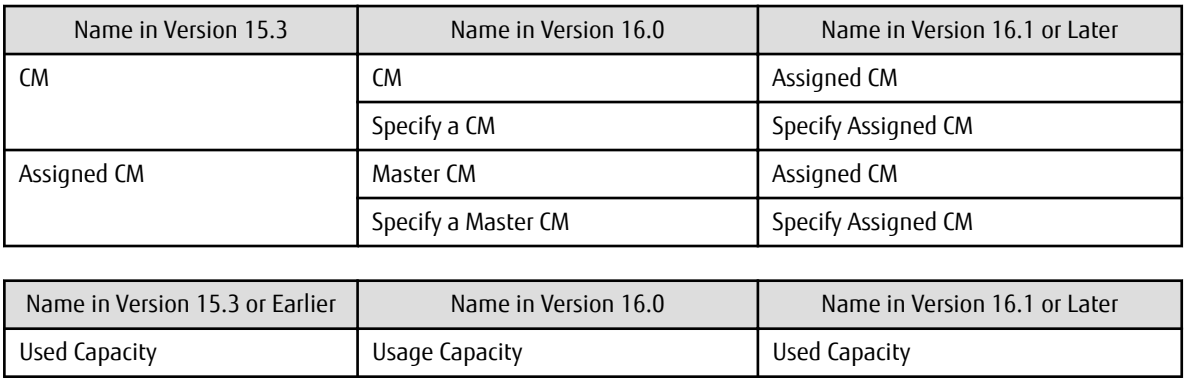

#### **3.3.41 Item Name of FTV**

Name of an item in FTV of Automated Storage Tiering has been changed.

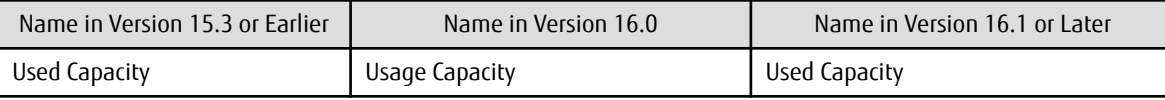

### **3.3.42 Display Contents in TFO Group List Screen for Storage Cluster Function**

In the TFO group list screen of the Storage Cluster function, the item display and the order of the display have been changed.

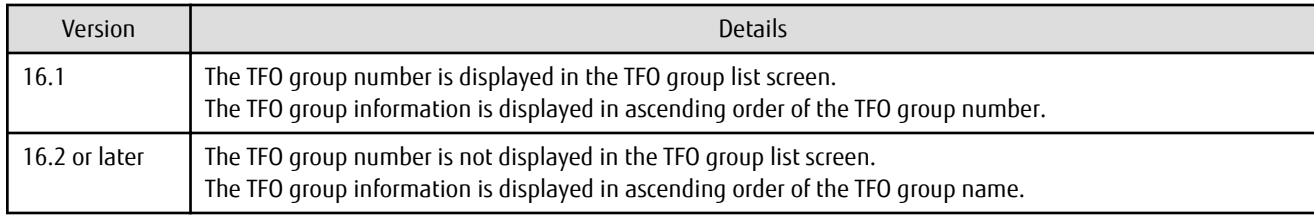

#### **3.3.43 Output Messages of Storage Cluster Function**

Detailed messages regarding the operation history of the Storage Cluster function have been changed.

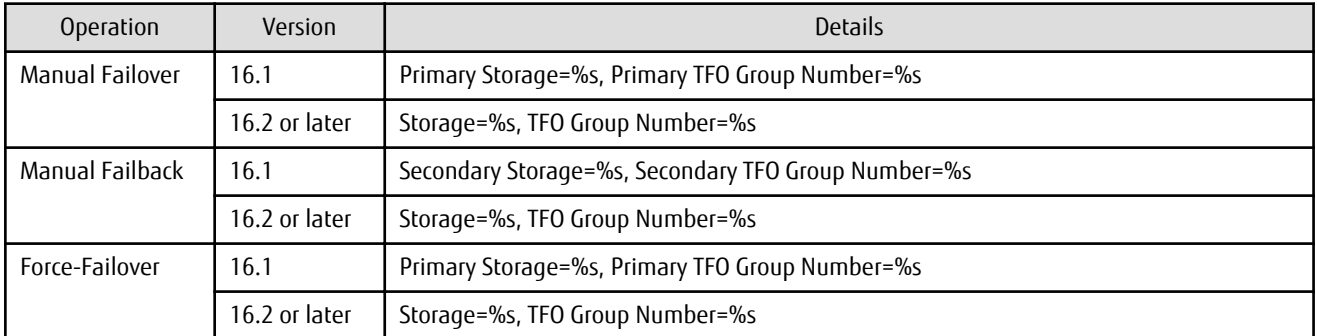

#### **3.3.44 Monitor Volume Range for Performance Management**

The specification when "All" is selected for the range of the monitoring volume at the start of performance management has been changed.

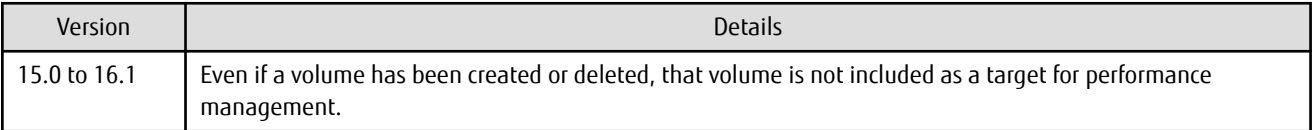

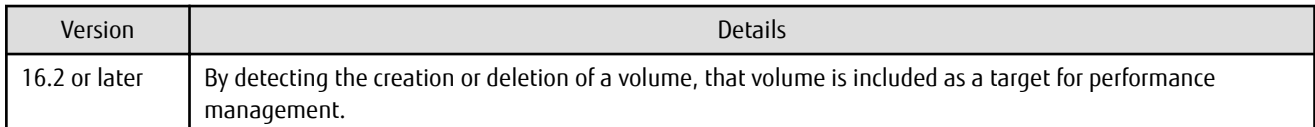

### **3.3.45 Selectable RAID Type and Reliability When Using High-Capacity Disks**

The selectable RAID type and reliability type when using a high-capacity disk (for example, 6 TB disk) in Web Console have been changed.

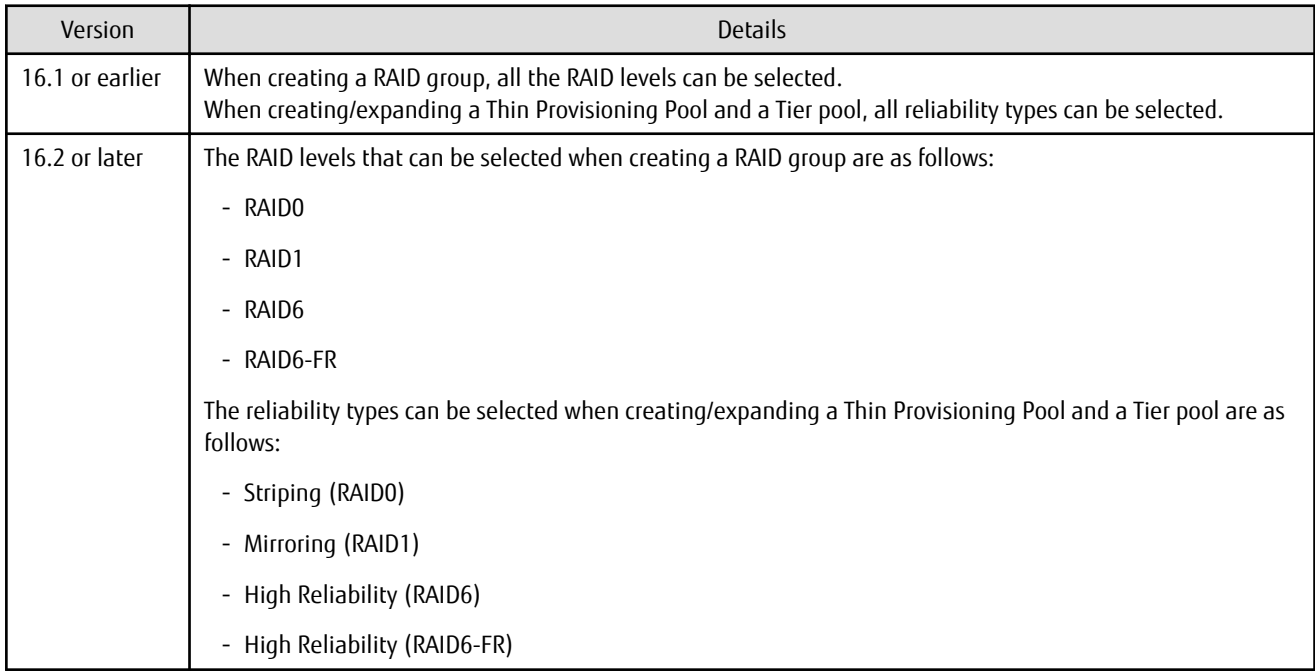

#### **3.3.46 Recognition Methods for VM Guests**

Recognition methods for VM guests have been changed.

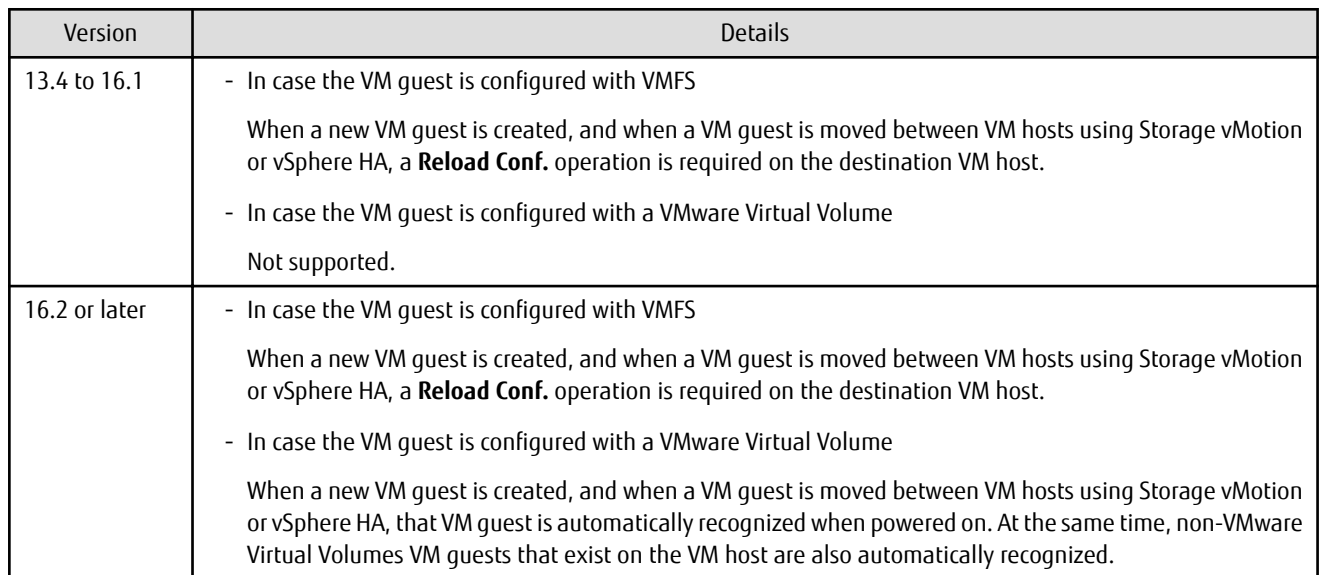

#### **3.3.47 Item Name of Automated QoS Function**

Name of items related to Automated QoS function has been changed.

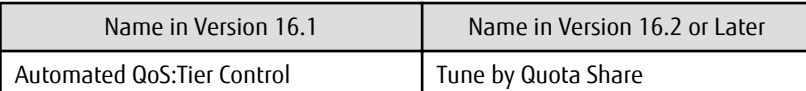

#### **3.3.48 Output Messages of Automated QoS Function**

The output messages of the Automated QoS function have been changed.

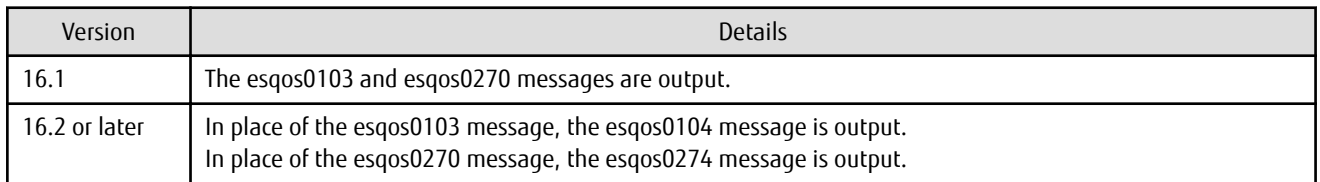

#### **3.3.49 Output Messages**

The output messages of Storage Cruiser have been changed.

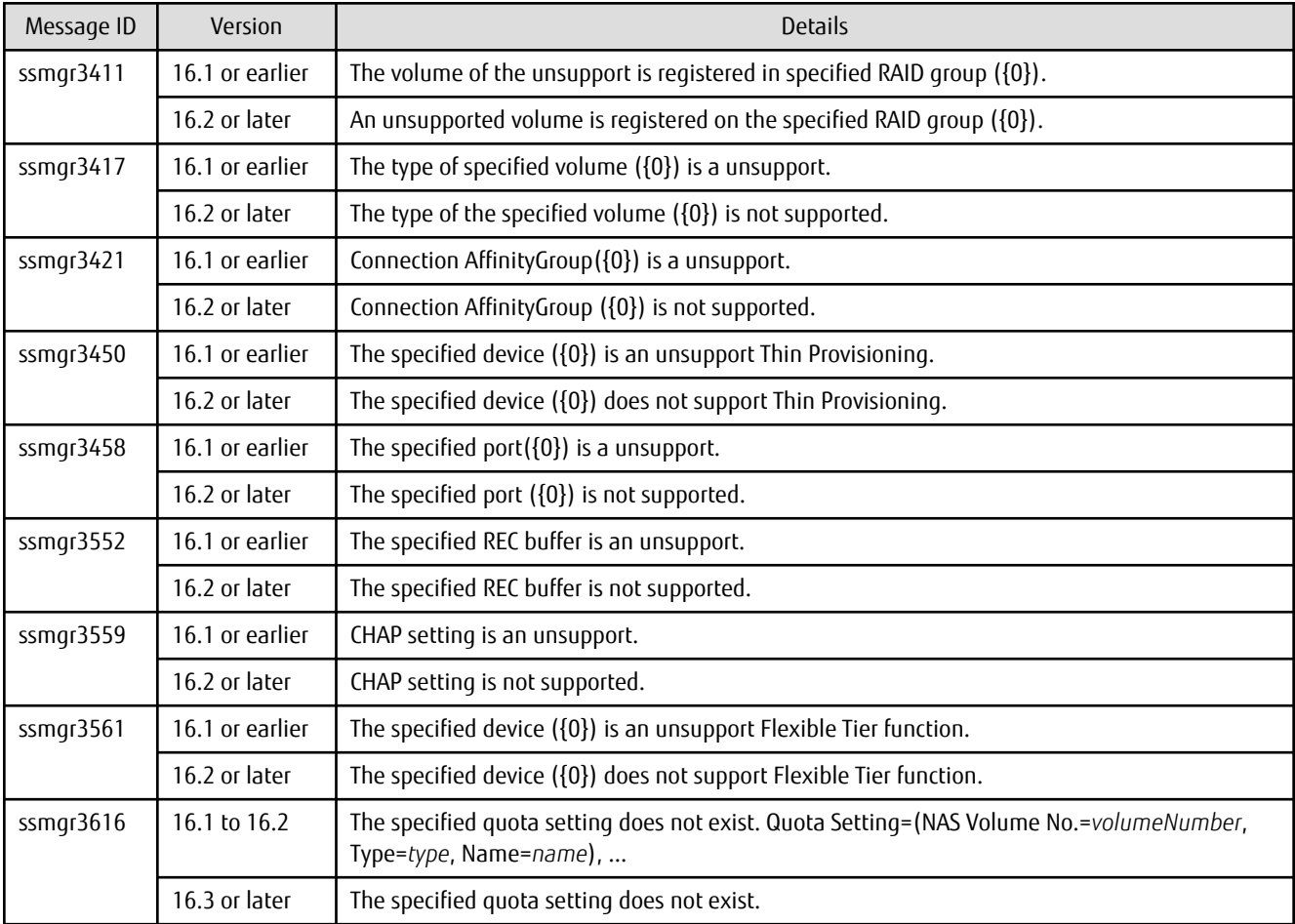

# **3.3.50 Action Name for Enabling/Disabling Extreme Cache Function**

In Web Console, the action name, the radio button on the configuration screen, and ETERNUS SF system behavior for enabling/disabling the Extreme Cache function have been changed.

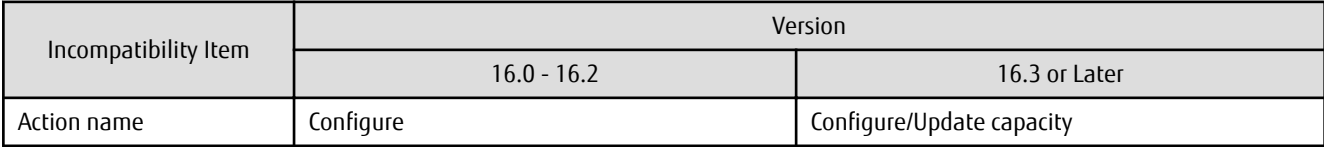

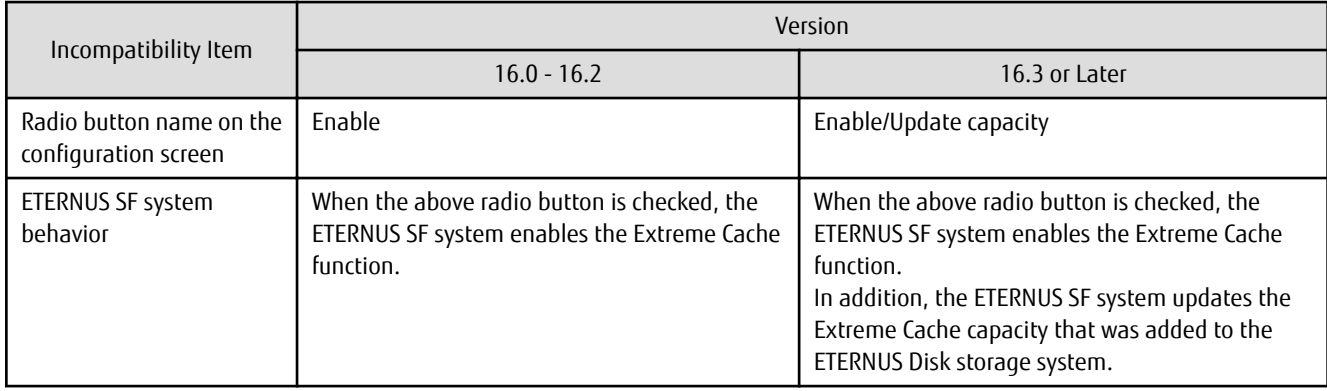

### **3.3.51 Capacity Displayed for Automated Storage Tiering**

To display capacities related to Automated Storage Tiering with Web Console, the capacity display units of 1,024 TB or more have been changed.

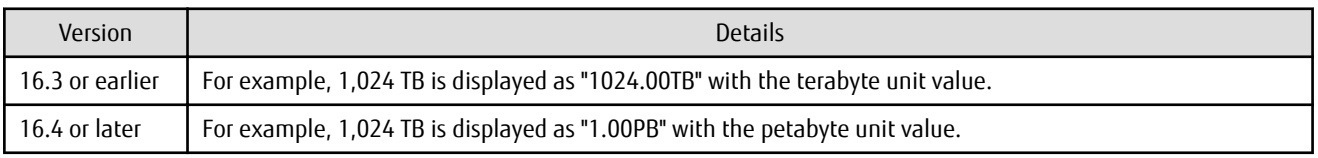

### **3.3.52 Status Display of TFO Group Regarding Storage Cluster Function**

In a Storage Cluster environment, when an inconsistency of the phase/status occurs in the Primary TFO group and the Secondary TFO group, the string that is displayed on the Storage Cluster Overview screen have been changed.

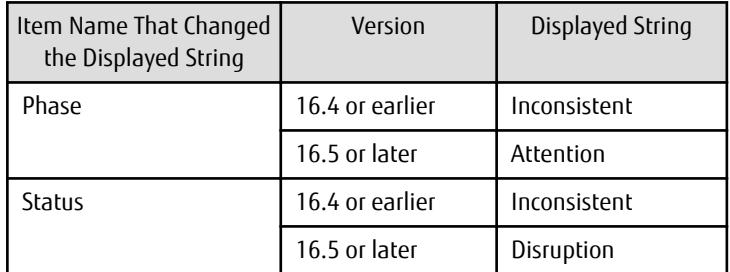

#### **3.3.53 Port Selection Method for VVOL Access Path Settings in Web Console**

On the **Select HBA and Port** screen (\*1) for the VVOL access path settings, the method for selecting a port in the dialog box displayed by clicking **Connect** has been changed.

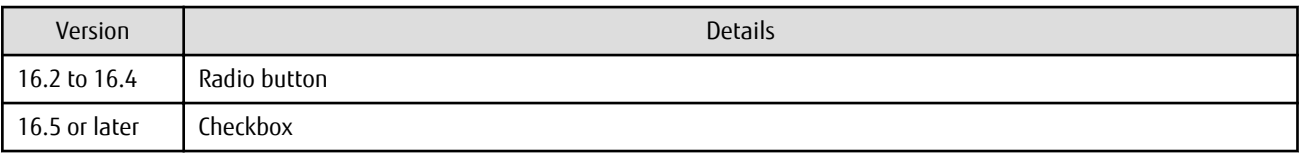

\*1: The screen is displayed if you perform the steps 1 to 6 which are described in "VVOL Access Path Setting" in the *ETERNUS SF Web Console Guide*.

#### **3.3.54 Port Display for VVOL Access Path Setting in Web Console**

On the **Select HBA and Port** screen (\*1) for the VVOL access path settings, the displayed content in the **Connected Port** field for each HBA has been changed.

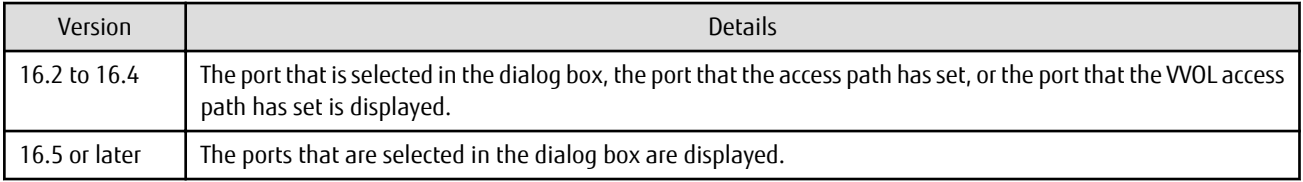

\*1: The screen is displayed if you perform the steps 1 to 6 which are described in "VVOL Access Path Setting" in the *ETERNUS SF Web Console Guide*.

# **3.4 Incompatible Information of AdvancedCopy Manager**

This section describes the changes from the previous version of AdvancedCopy Manager.

#### **3.4.1 Registration Method for Remote ETERNUS Disk Storage System Using AdvancedCopy Manager Copy Control Module**

In AdvancedCopy Manager Copy Control Module, the method for registering remote ETERNUS Disk storage system has been changed.

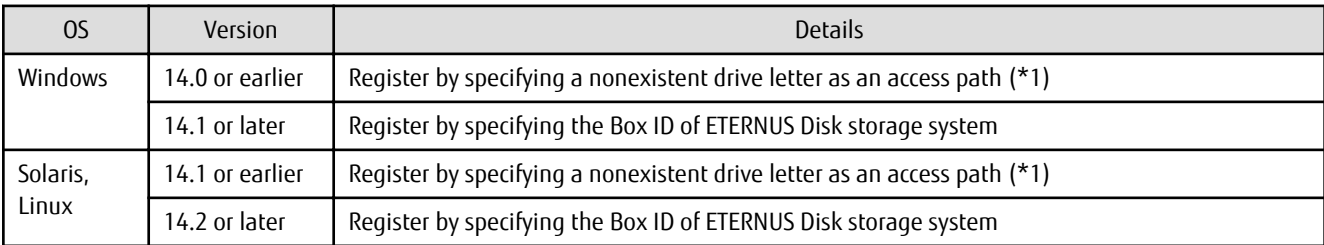

\*1: The term "access path" is changed to "access volume" from Version 15.0.

#### **3.4.2 Host Affinity Group List Display Command Name of AdvancedCopy Manager Copy Control Module**

In AdvancedCopy Manager Copy Control Module, the name of the host affinity group list display command has been changed.

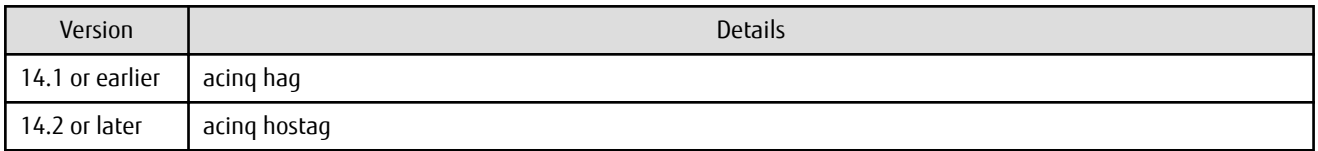

### **3.4.3 Output Messages of AdvancedCopy Manager Copy Control Module**

The messages output by AdvancedCopy Manager Copy Control Module have been changed.

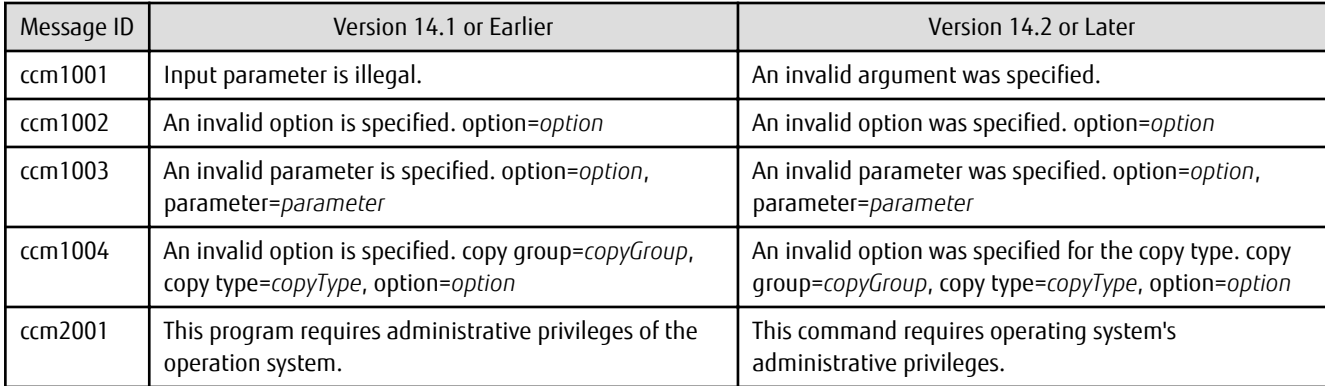

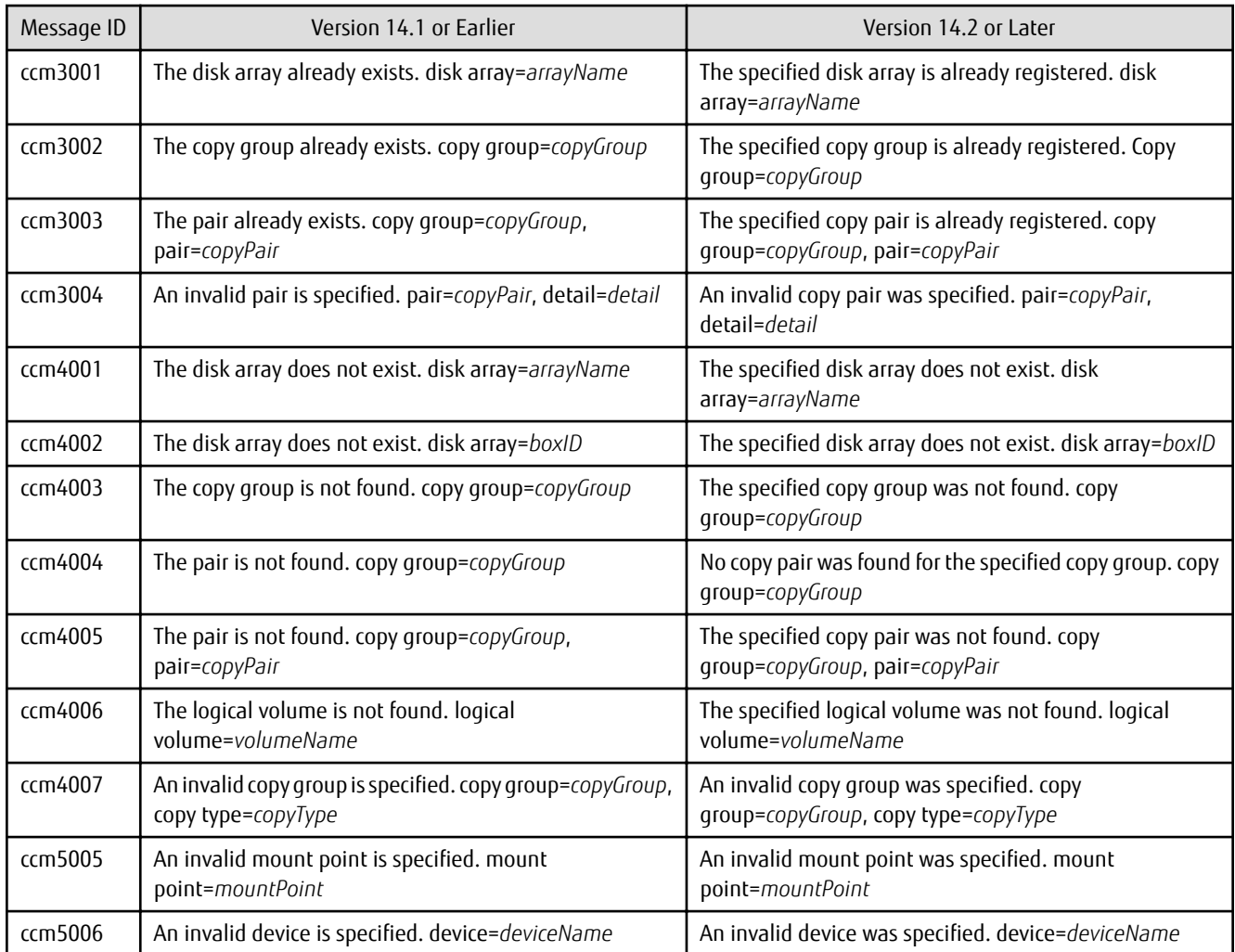

# **3.4.4 Name of Term Used with AdvancedCopy Manager Copy Control Module**

The name of the logical volume used to access the ETERNUS Disk storage system via SAN has been changed.

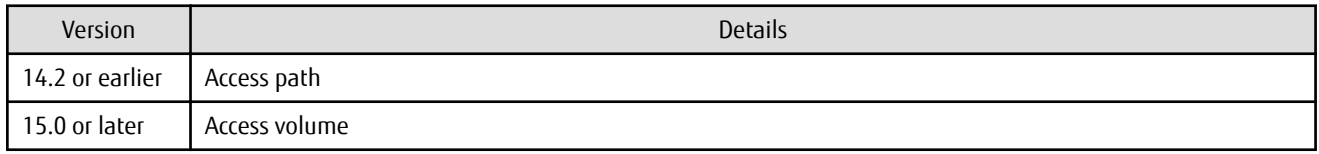

### **3.4.5 Supports of GUI Client**

The GUI client has been replaced with Web Console.

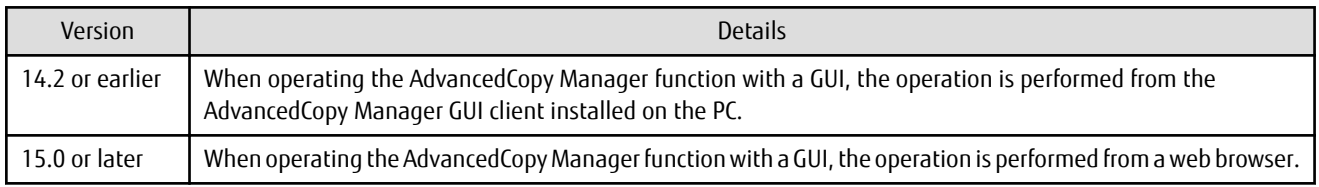

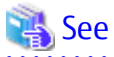

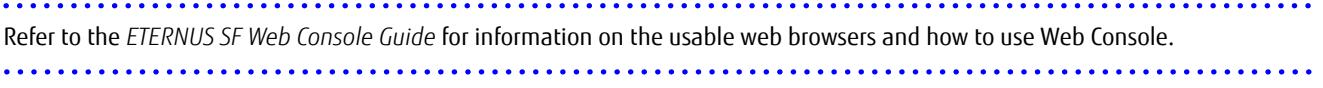

### **3.4.6 Changes for Supported Storage Devices**

The following storage devices are no longer supported.

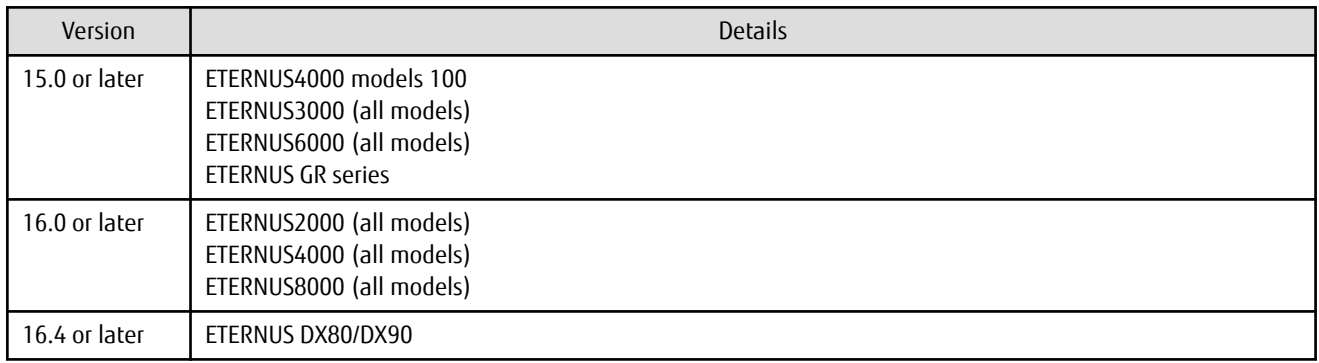

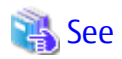

Refer to "Supported Devices" in the *ETERNUS SF Installation and Setup Guide* for information on the devices that can be managed by this version of AdvancedCopy Manager.

 $\ddot{\phantom{a}}$ 

. . . . . . . . . . . . . . . . . .

#### **3.4.7 Changes for Supported Operating Systems**

The following operating systems are no longer supported.

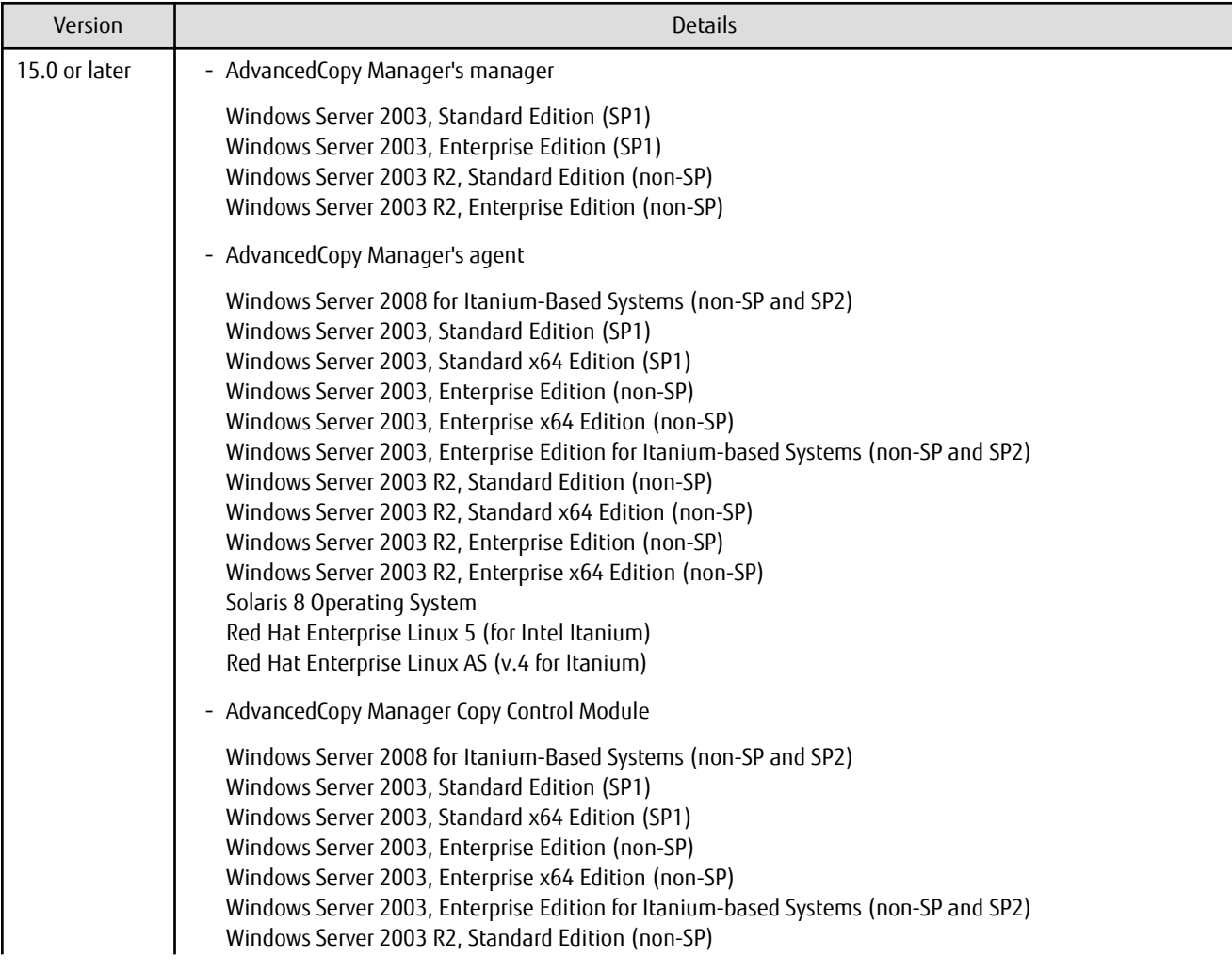

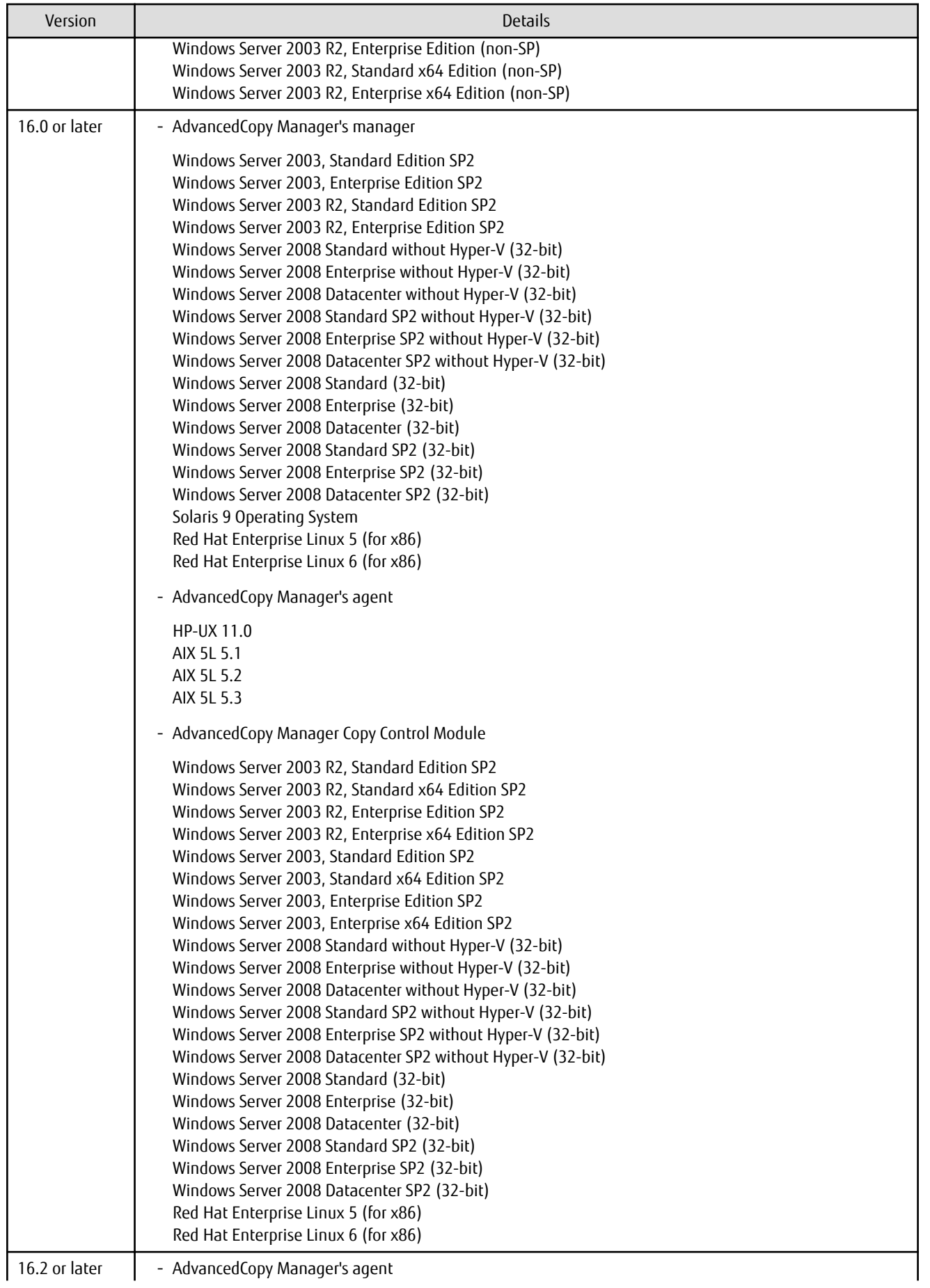

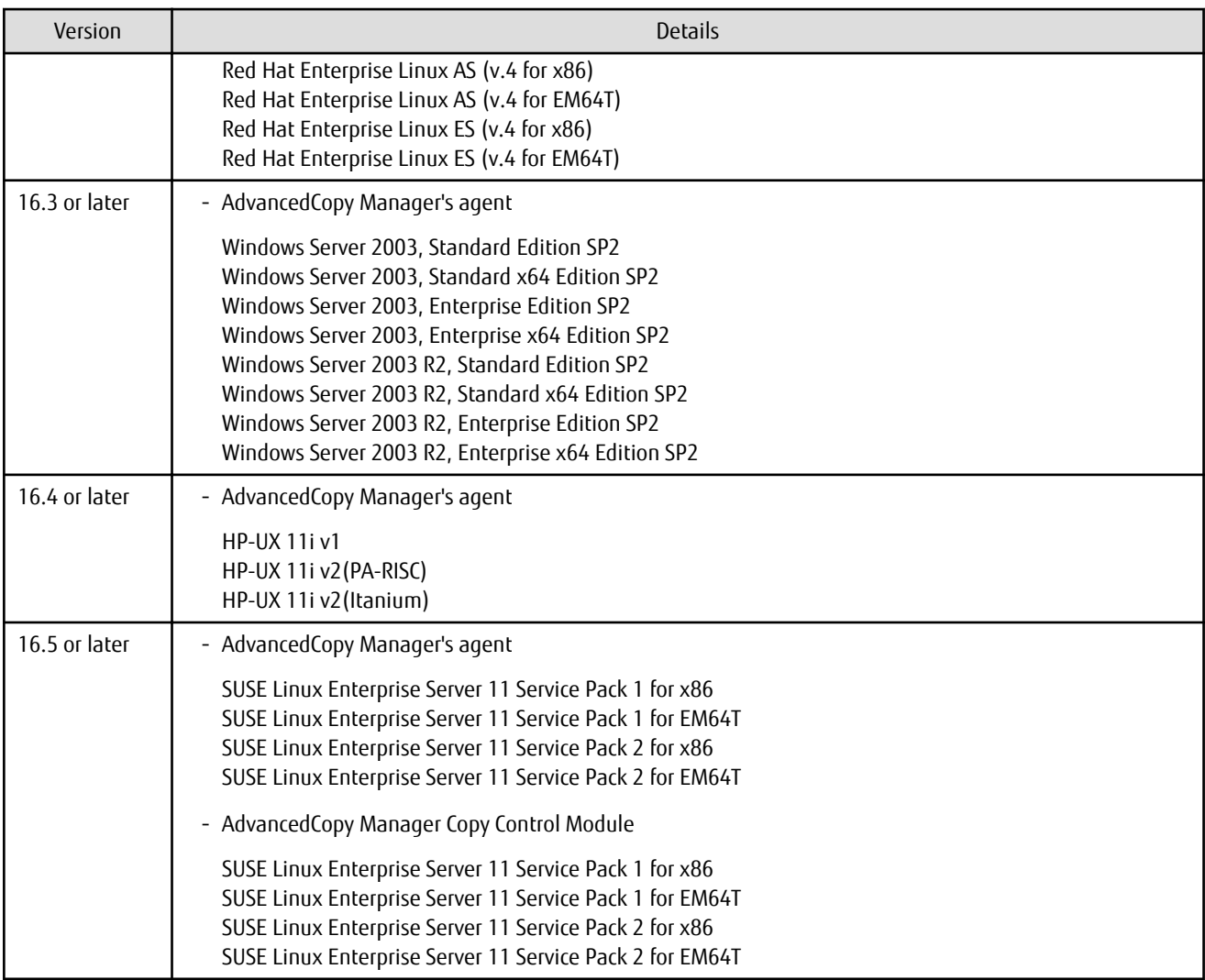

If AdvancedCopy Manager is installed in the above operating systems, the upgrade to this version cannot be performed. If you wish to use AdvancedCopy Manager of this version, it is necessary to install it newly in the operating systems supported by AdvancedCopy Manager.

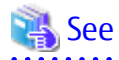

Refer to the following sections in the *ETERNUS SF Installation and Setup Guide* for the operating systems supported by this version of AdvancedCopy Manager:

- "Operating Environment of ETERNUS SF Manager"
- "Operating Environment of AdvancedCopy Manager's Agent"
- "Operating Environment of AdvancedCopy Manager CCM"

### **3.4.8 Changes for Supported Web Browsers**

The following web browsers are no longer supported.

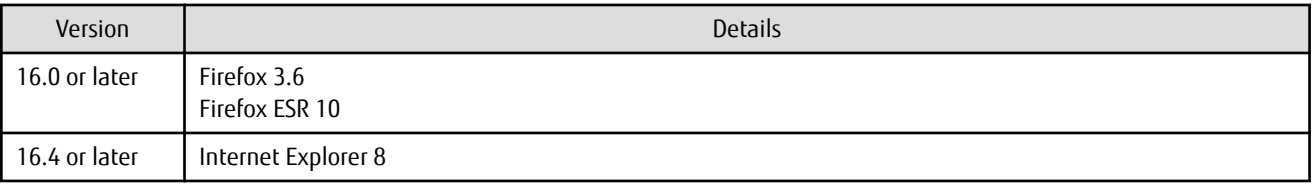

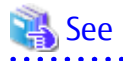

Refer to "Supported Web Browsers" in the *ETERNUS SF Web Console Guide* for the version of the supported web browsers.

#### **3.4.9 Changes for Supported Agent Version**

Connection to the following AdvancedCopy Manager's agents is no longer supported.

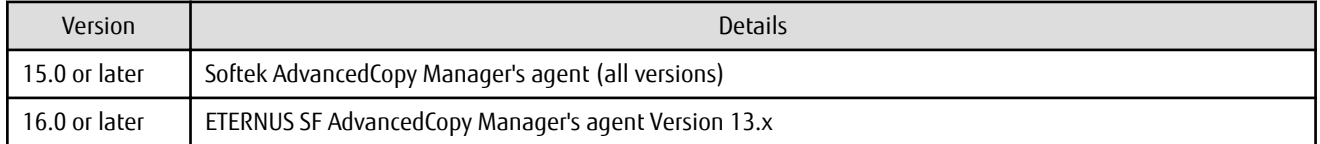

#### See

Refer to ["2.2 Notes on Combining Different Versions](#page-21-0)" for the supported combinations of the manager program and the agent program.

#### **3.4.10 Changes for Supported Software**

The following software is no longer supported.

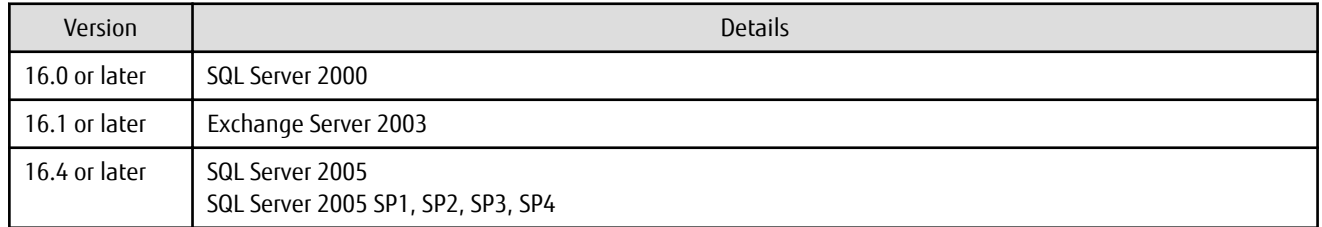

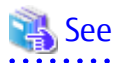

Refer to "Operating Environment of AdvancedCopy Manager" in the *ETERNUS SF AdvancedCopy Manager Operation Guide* for information on the software supported by AdvancedCopy Manager.

#### **3.4.11 Default Installation Path of Programs (for Windows)**

The default install path for programs that include manager functions has been changed.

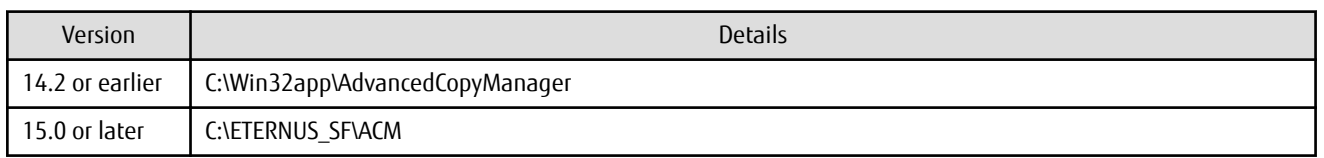

# **Example**

When having installed a program to the default installation location, the full path of the stgcmmodnode command is as follows:

- For Version 14.2 or earlier

C:\Win32app\AdvancedCopyManager\bin\stgcmmodnode

- For Version 15.0 or later

C:\ETERNUS\_SF\ACM\bin\stgcmmodnode

## **3.4.12 Installation Destination Directory of Program (for Solaris, Linux)**

The installation destination directory specification for the ETERNUS SF Manager and AdvancedCopy Manager Copy Control Module has been changed.

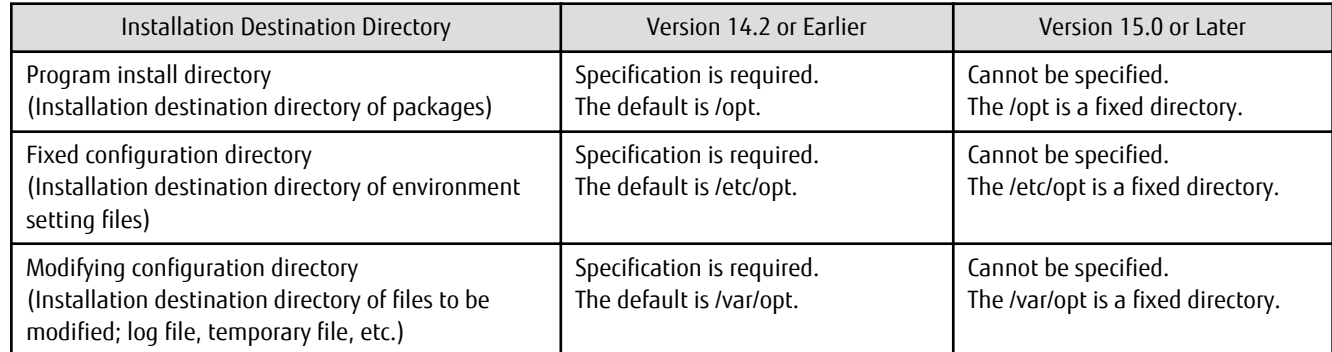

### **3.4.13 Command Preview**

Command preview is no longer supported.

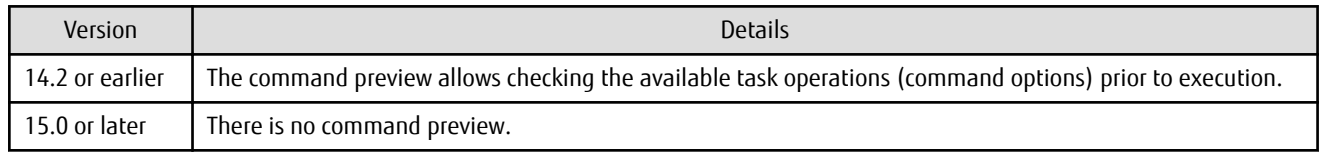

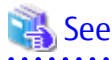

Refer to "Command References" in the *ETERNUS SF AdvancedCopy Manager Operation Guide* for information on the commands.

### **3.4.14 Stgmgrinfobkup Command Processing at -t Option Specification**

The following changes have been made when the AuthData is specified to the -t option argument of the stgmgrinfobkup command.

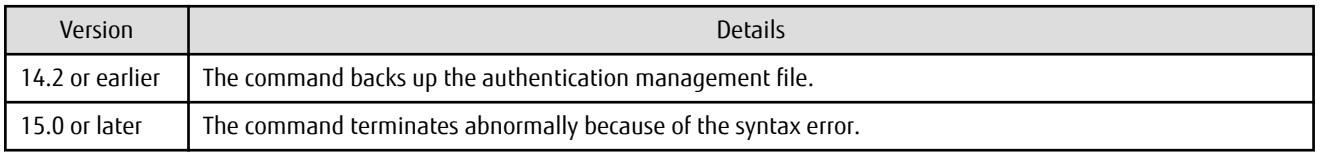

# Information

After the change, when using the policy file settings and executing the stgmgrinfobkup command, even if the key name [AuthData] is at "Yes", the authentication management file is not backed up.

. . . . . . . . . . . . . . . . . . .

# **3.4.15 Output Information of Stgenvdisp Command**

The information displayed on the Management Server has changed.

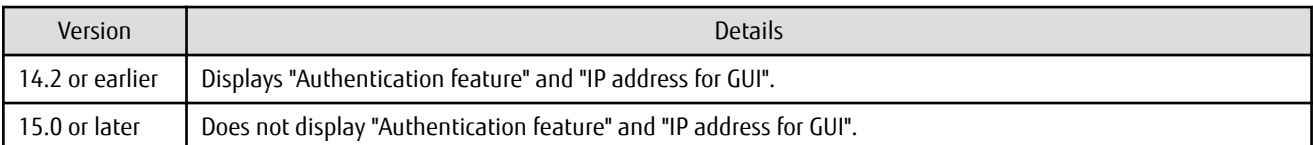

### **3.4.16 Swstbackup Command Processing (for Windows)**

For Windows, the swstbackup command processing under the following conditions has been changed:

- The -Xflush option is not specified.
- The BufferFlushOnly parameter is not described in the transaction volume locking specification file for backups, or when the transaction volume locking specification file for backups does not exist.

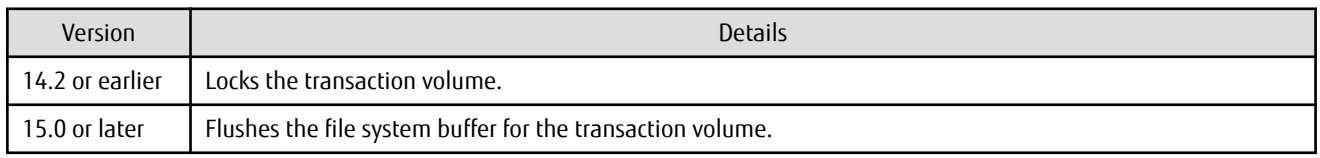

# Information

For Windows, the relation between the -Xflush option of the swstbackup command and the transaction volume locking specification file for backups is as follows.

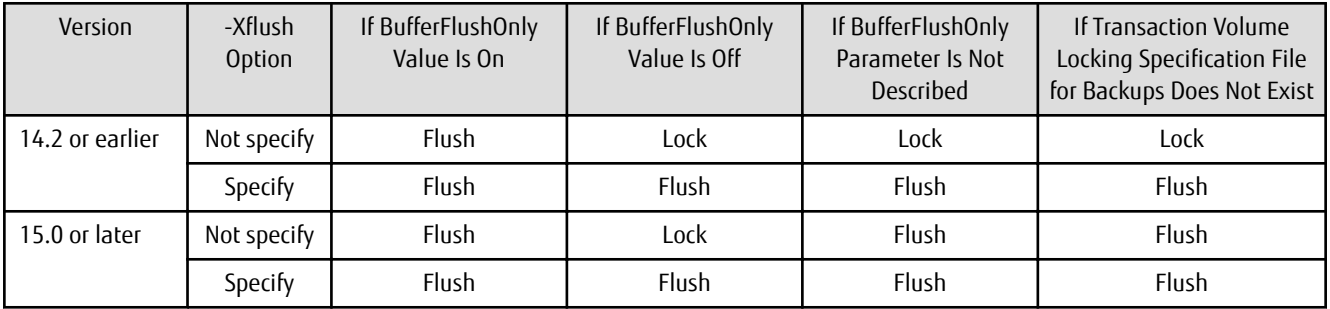

Lock: Locks the transaction volume.

Flush: Flushes the file system buffer for the transaction volume. 

**3.4.17 Swsrpmake Command and Swsrpcancel Command Processing (for**

For Windows, the swsrpmake command processing and swsrpcancel command processing under the following conditions have been changed:

- The -Xflush option is not specified.

**Windows)**

- The BufferFlushOnly parameter is not described in the copy source volume locking specification file, or when the copy source volume locking specification file does not exist.

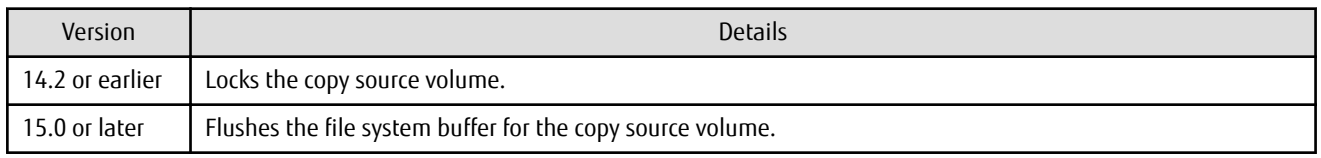
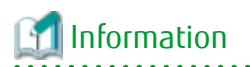

For Windows, the relation between the -Xflush option of the swsrpmake/swsrpcancel commands and the copy source volume locking specification file is as follows.

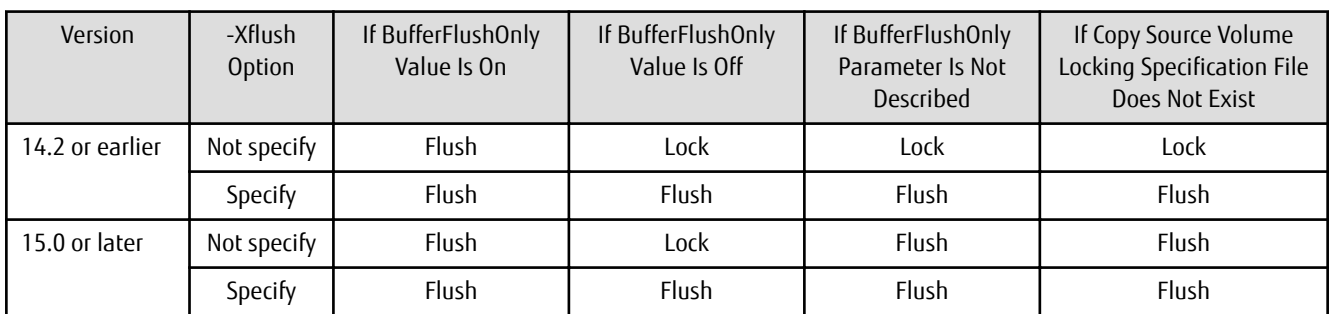

Lock: Locks the copy source volume.

Flush: Flushes the file system buffer for the copy source volume.

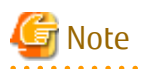

When using the server-to-server replication and AdvancedCopy Manager installed in the Management Server (where the replication source volume exists) is Version 14.2 or earlier, the processing reverts to those of Version 14.2 or earlier.

### **3.4.18 Environment Setup/Deletion Methods for PRIMECLUSTER (for Linux)**

The methods for environment setup/deletion to PRIMECLUSTER for Linux have been changed.

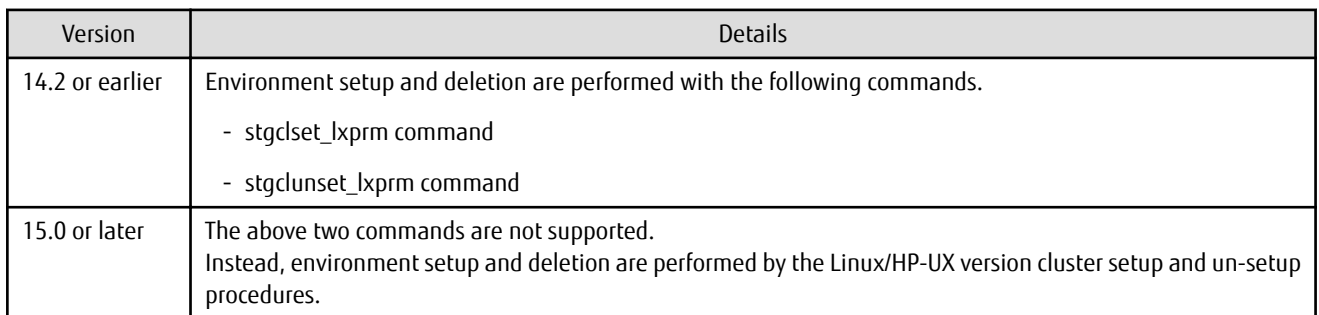

#### **3.4.19 Troubleshooting Information Collection Command Name and Path Name**

The name and path name of the troubleshooting information collection command for the AdvancedCopy Manager's manager have been changed.

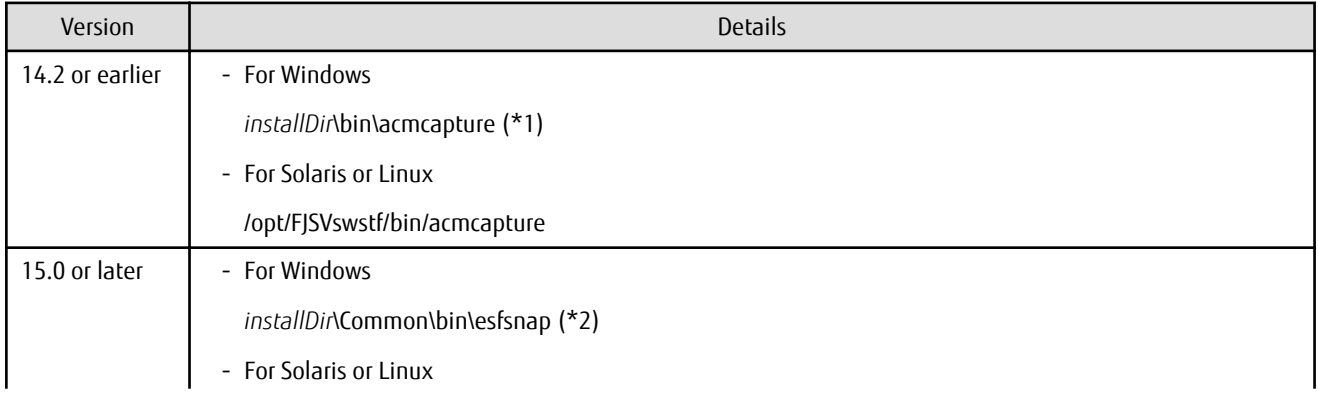

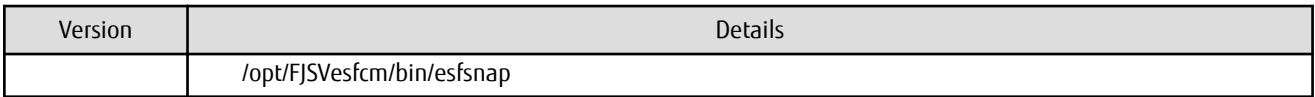

\*1: The *installDir* is "Program Directory" specified at the AdvancedCopy Manager's manager installation.

\*2: The *installDir* is "Program Directory" specified at the ETERNUS SF Manager installation.

The name and path name of the troubleshooting information collection command for the AdvancedCopy Manager Copy Control Module have been changed.

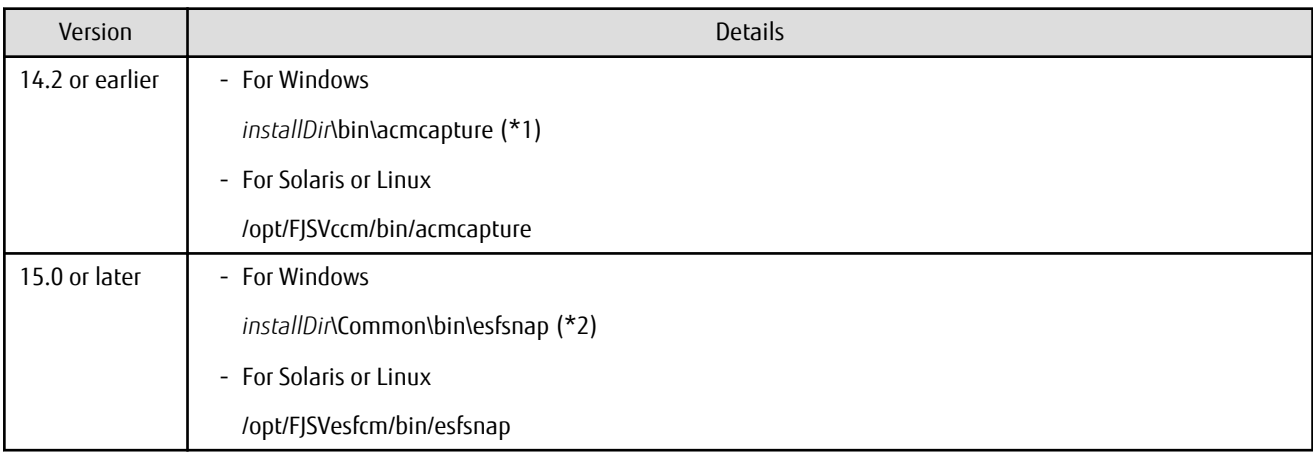

\*1: The *installDir* is "Program Directory" specified at the AdvancedCopy Manager Copy Control Module installation. \*2: The *installDir* is "Program Directory" specified at the ETERNUS SF Manager installation.

#### **3.4.20 Swsrpmake Command Processing on Combining Cascade Copy and Concurrent OPC**

The swsrpmake command processing under the following conditions has been changed:

- A volume used by cascade copy has been specified as a copy source.
- The -Xconcur-opc option has been specified.

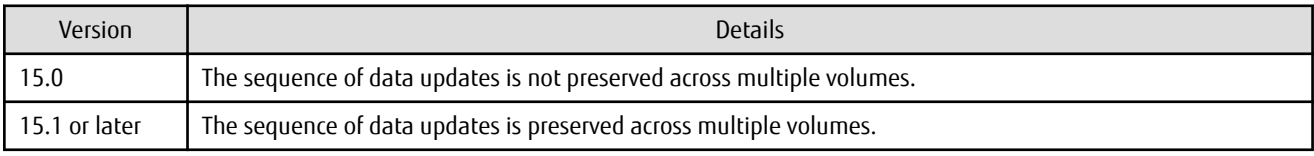

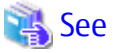

Refer to "Notes on Combining Cascade Copy and Concurrent OPC in Operation" in "Notes on Snapshot High-speed Backup" in the *ETERNUS SF AdvancedCopy Manager Operation Guide* for details.

<u>. . . . . . . . . . . . .</u>

#### **3.4.21 Acopc Start Command and Acsnap Start Command Processing**

The acopc start command processing and acsnap start command processing under the following conditions have been changed:

- A volume used by cascade copy has been specified as a copy source.
- The -concur option has been specified.

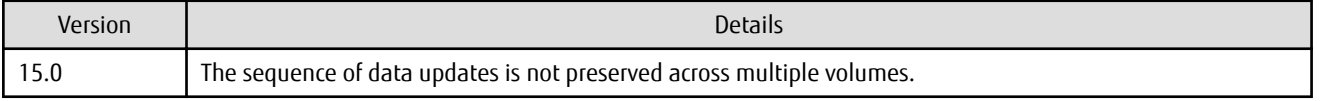

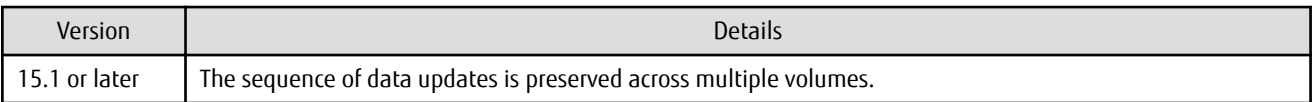

### See

Refer to "Notes on Combining Cascade Copy and Concurrent OPC in Operation" in the *ETERNUS SF AdvancedCopy Manager Operation Guide for Copy Control Module* for details.

#### **3.4.22 Environment Setup/Deletion Methods for Clustered Systems (for Solaris, HP-UX)**

The methods for setting and deleting environments for the following clustered systems have been changed:

- For Solaris
	- SafeCLUSTER and PRIMECLUSTER
	- VERITAS Cluster Server
	- Sun Cluster
- For HP-UX
	- MC/ServiceGuard (A.11.17or earlier)
	- VERITAS Cluster Server

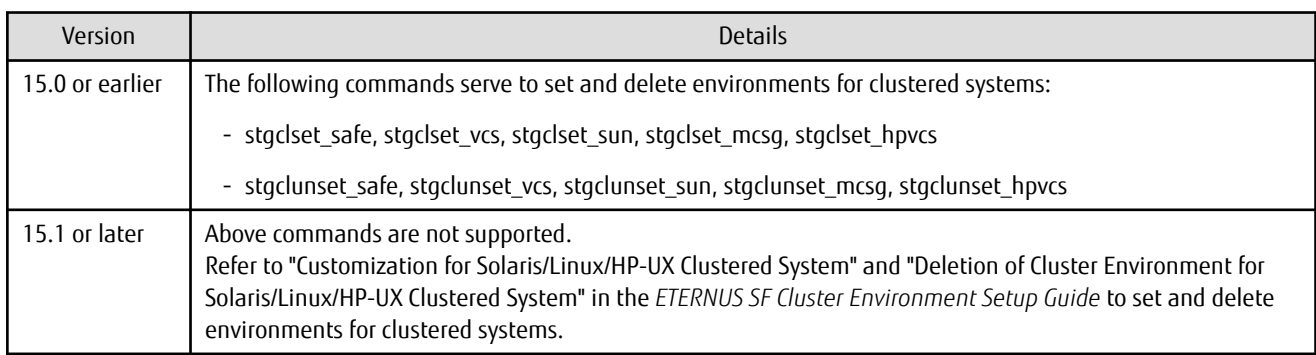

#### **3.4.23 AdvancedCopy Manager Copy Control Module Customization Procedure**

The procedure of "Customization for AdvancedCopy Manager CCM" in the *ETERNUS SF Cluster Environment Setup Guide* has been changed.

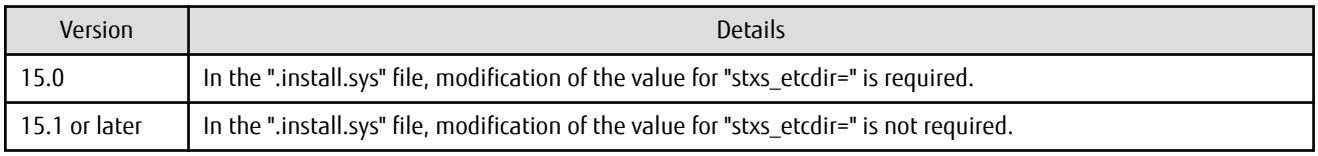

### **3.4.24 Copy Progress Rate of QuickOPC**

The information on the copying progress rate of QuickOPC, which is displayed when executing below commands, has been changed:

- AdvancedCopy Manager commands
	- For all platforms
		- **Execute** column of the swstbackstat command
		- **Execute** column of the swsthistdisp command
- **Execute** column of the swstexecstat command
- **Execute** column of the swsttrkstat command
- **Execute** column of the swsrpstat command
- For Windows only
	- **Execute** column of the swsrpshadowadm\_exchange command
	- **Execute** column of the swsrpvrq advcopy query command
- AdvancedCopy Manager Copy Control Module command
	- **Progress** column of the acopc query command

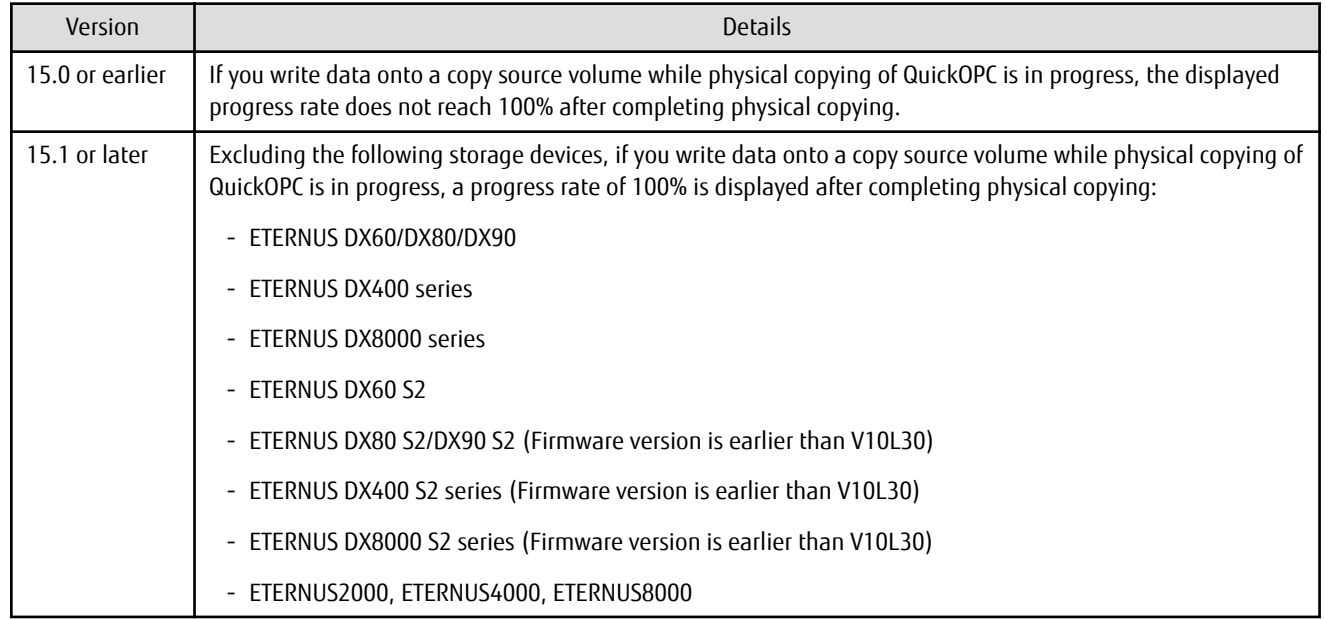

#### **3.4.25 Information to Be Displayed If Hardware Error, etc. Occurs**

In the following commands, the information to be displayed if a hardware error, etc. occurs has been changed:

- The **Status** column of the swstbackstat command
- The **Status** column of the swstrestore command
- The **Status** column of the swsthistdisp command
- The **Status** column of the swstsyncstat command
- The **Execute** column of the swstexecstat command
- The **Status** column of the swsttrkstat command

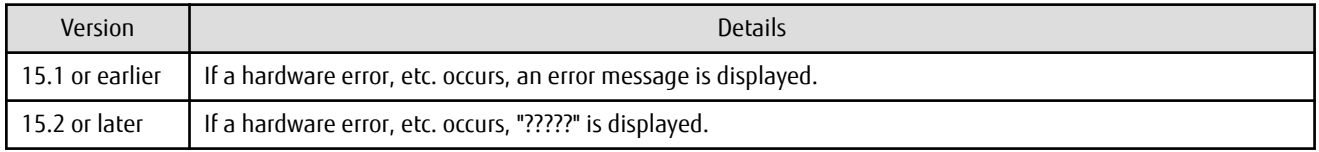

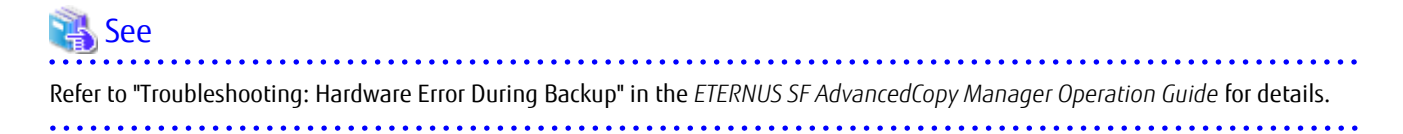

#### **3.4.26 Automatic Configuration of Maintenance Mode of MSCS or WSFC**

In a clustered system environment using MSCS or WSFC, actions for when one disk holds one partition or when copy is performed on a per LUN basis have been changed.

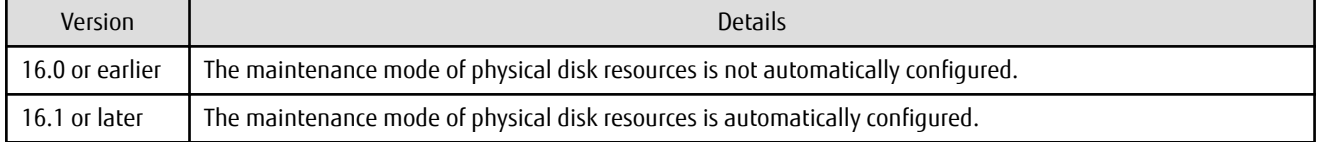

However, if either one of the following conditions is met, the maintenance mode is not automatically configured:

- The maintenance mode of physical disk resources has been configured in advance.
- "ClusterResourceMaint=off" is described in the volume lock operation specification file.

Refer to "Notes on Backup in Clustered System" or "Notes on Replication in Clustered System" in the *ETERNUS SF AdvancedCopy Manager Operation Guide (for Windows)* for details.

#### **3.4.27 Database Backup/Restore Method**

The backup/restore method of AdvancedCopy Manager database has been changed.

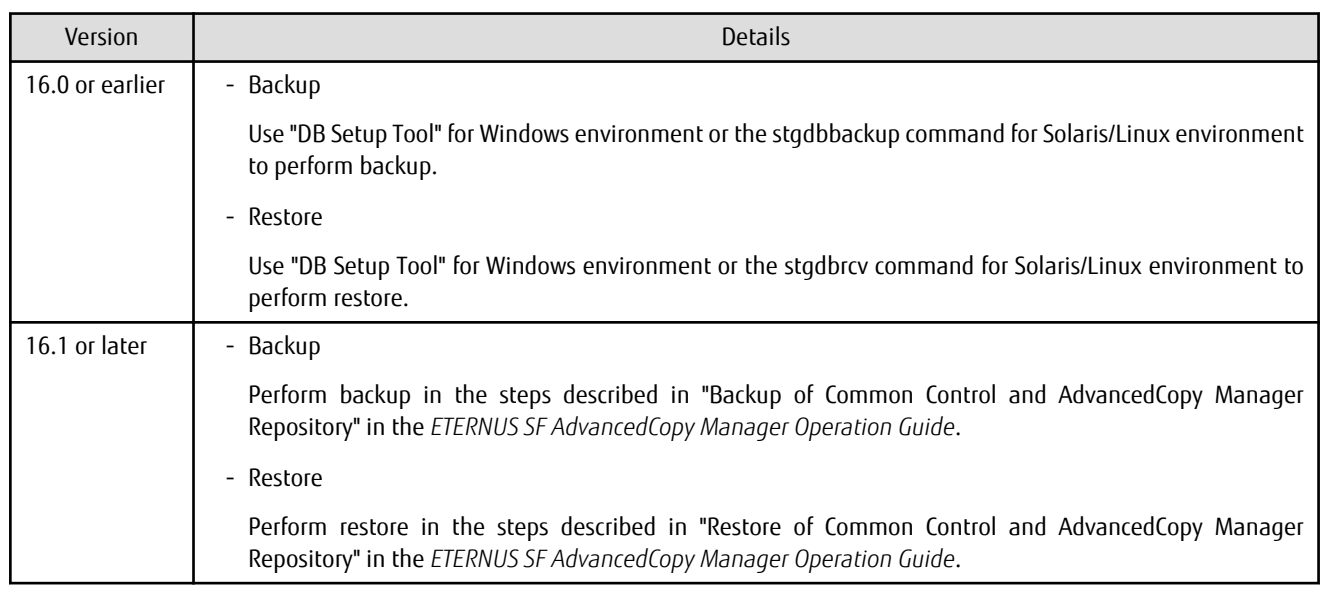

#### **3.4.28 Database Save/Recovery Method**

The save/recovery method of AdvancedCopy Manager database is no longer supported.

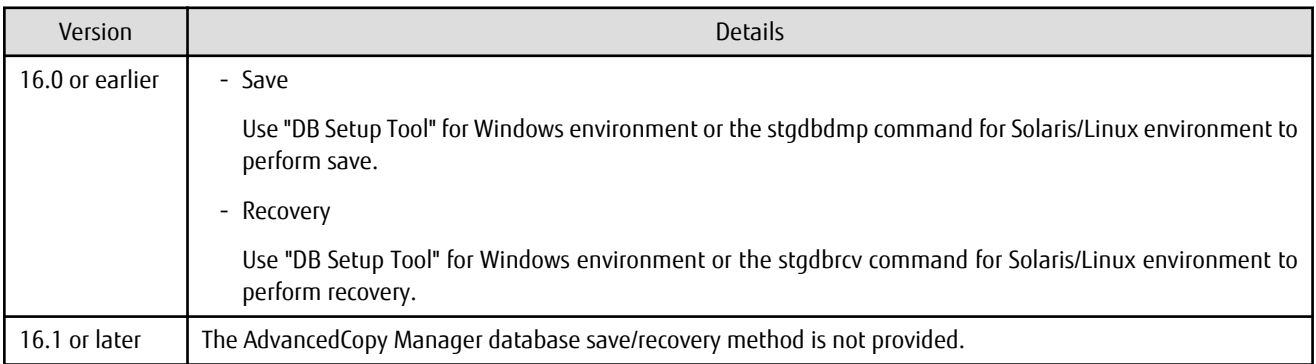

#### **3.4.29 Target of Management Information Package Backup of AdvancedCopy Manager**

The target of management information package backup of AdvancedCopy Manager has been changed.

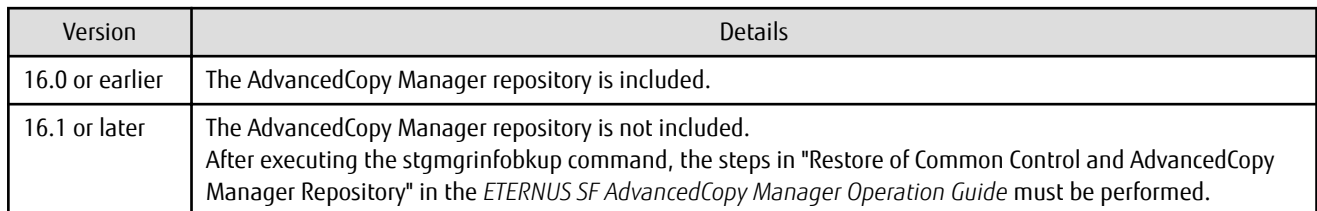

#### **3.4.30 Commands/Services/Daemons Related to AdvancedCopy Manager Database**

The commands, services, and daemons related to AdvancedCopy Manager database are no longer supported.

#### **For Windows**

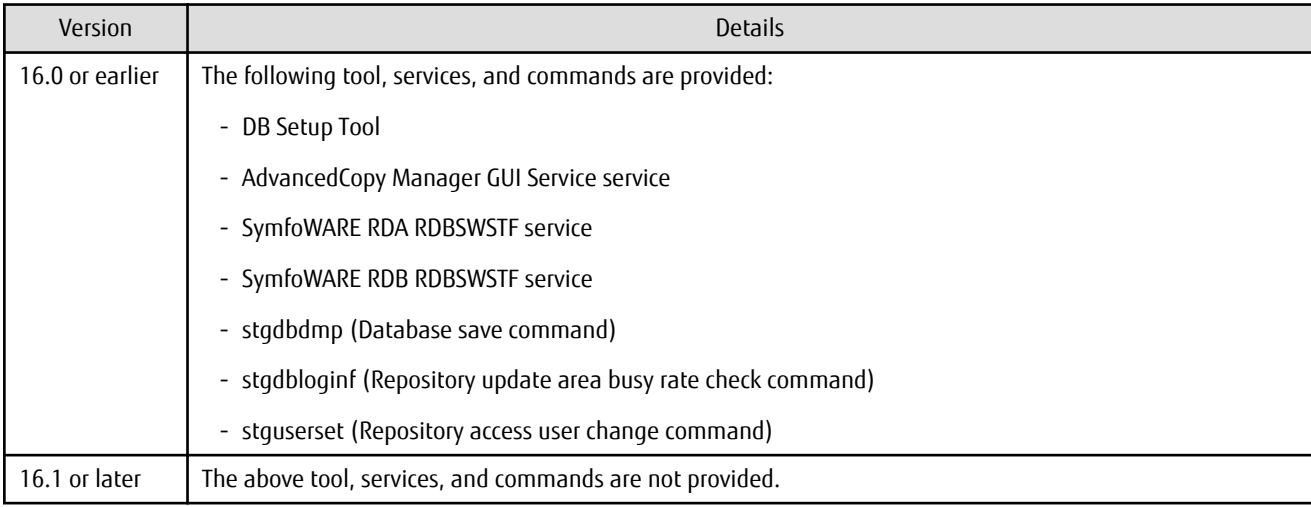

#### **For Solaris or Linux**

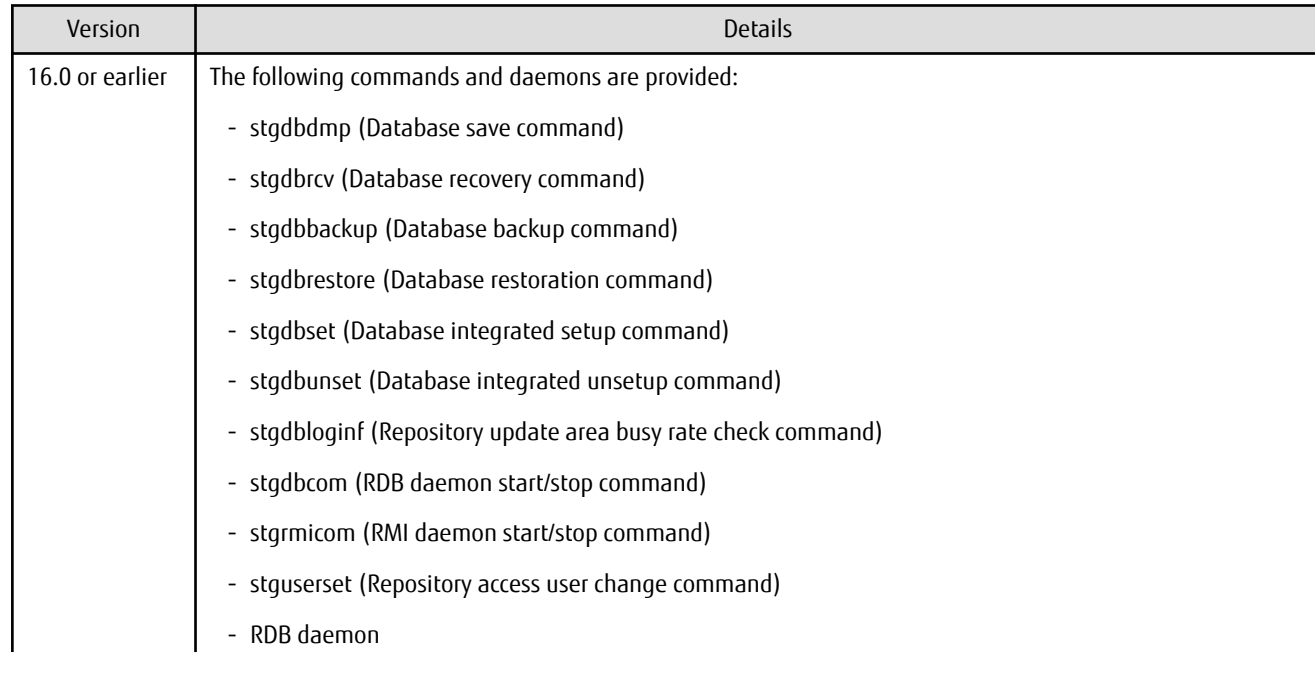

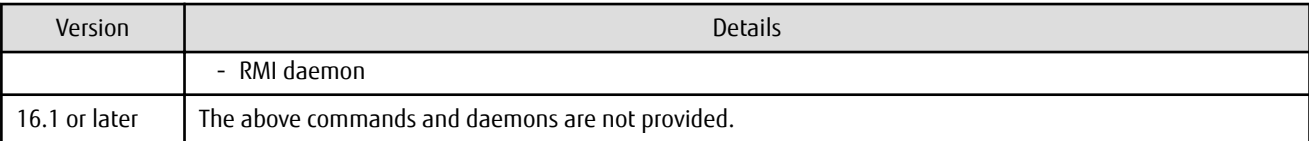

## **3.4.31 Items Displayed by Stgenvdisp Command**

The items displayed by the stgenvdisp command have been changed.

#### **For Windows**

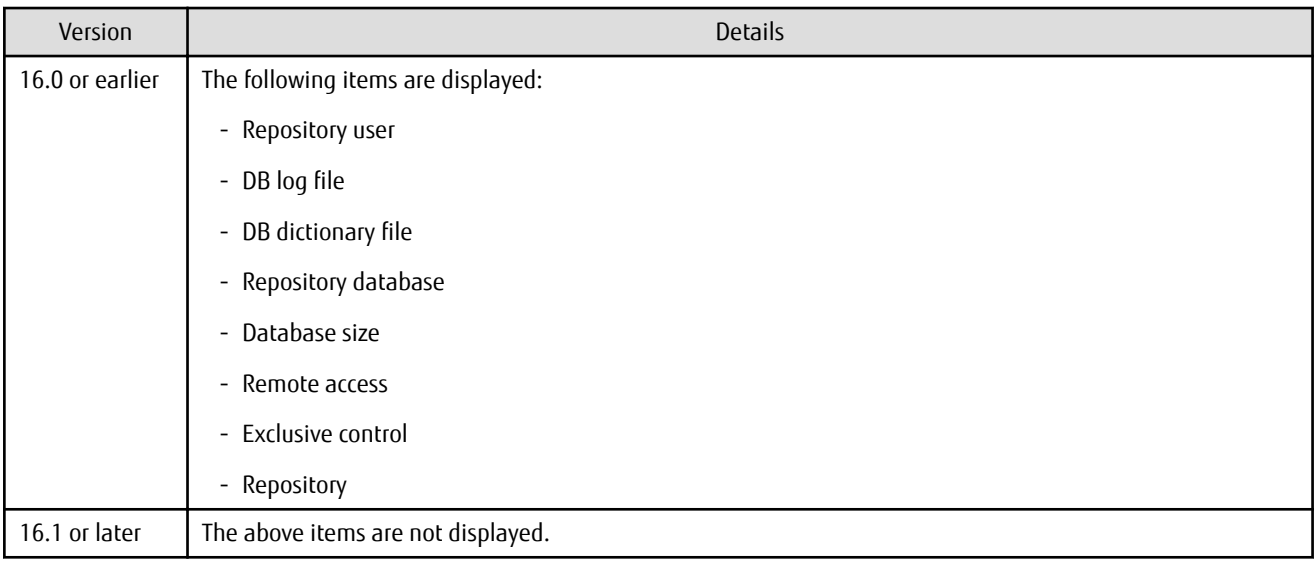

#### **For Solaris**

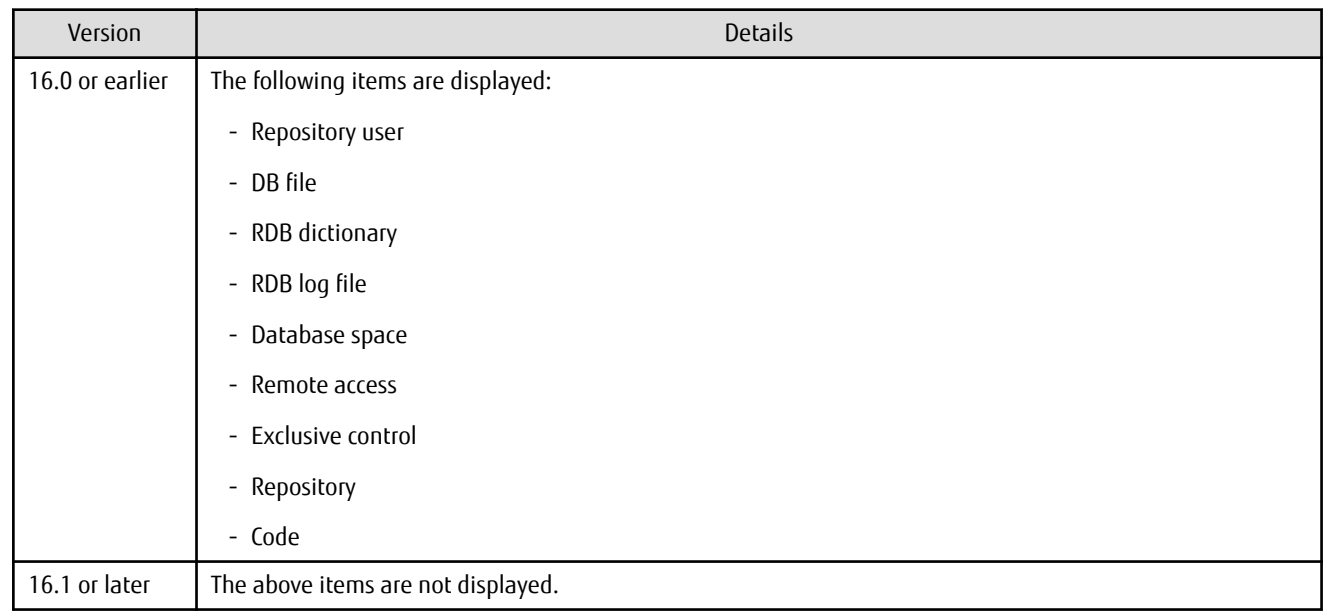

#### **For Linux**

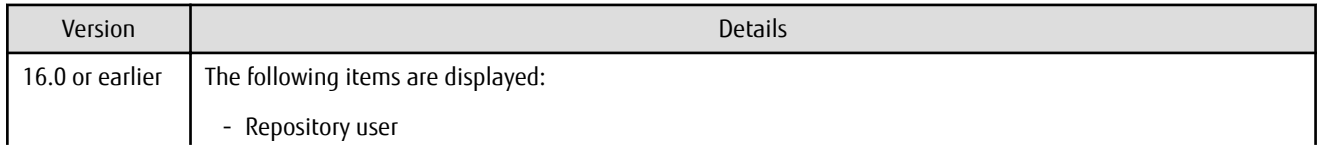

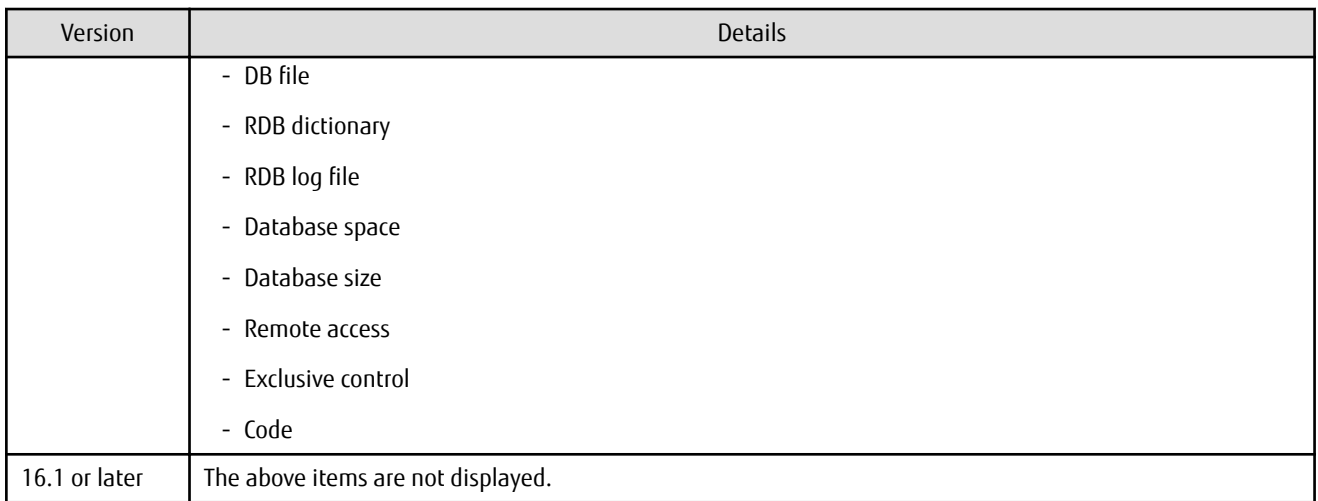

#### **3.4.32 Meaning of -d Option of Stgrepocnv Command**

The meaning of the -d option of the stgrepocnv command has been changed.

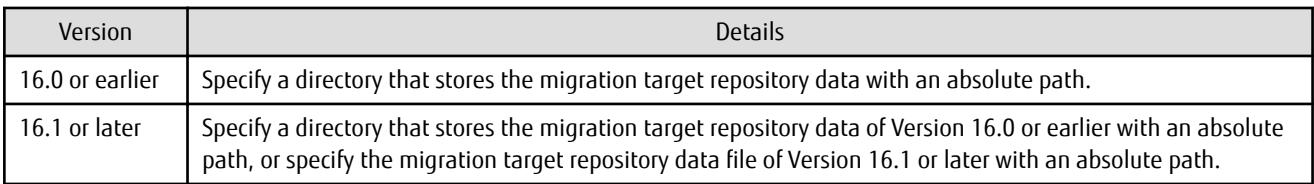

### **3.4.33 Meaning of -b Option of Stgforcedelsrv Command**

The meaning of the -b option of the stgforcedelsrv command has been changed.

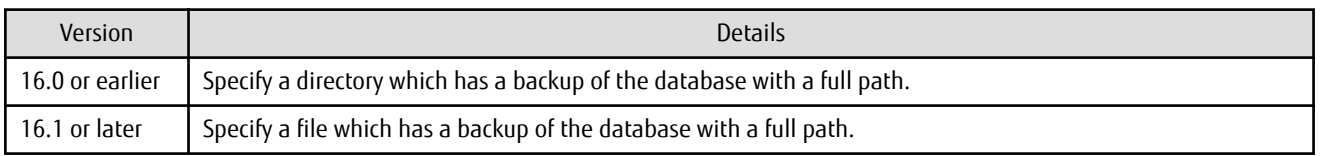

#### **3.4.34 Name of NAS Backup Volume and Copy Group Created by Setting of NAS Backup**

The name of NAS backup volume and copy group created by the "Set NAS Backup" (creation of NAS backup volume) operation has been changed.

#### **NAS Backup Volume Name**

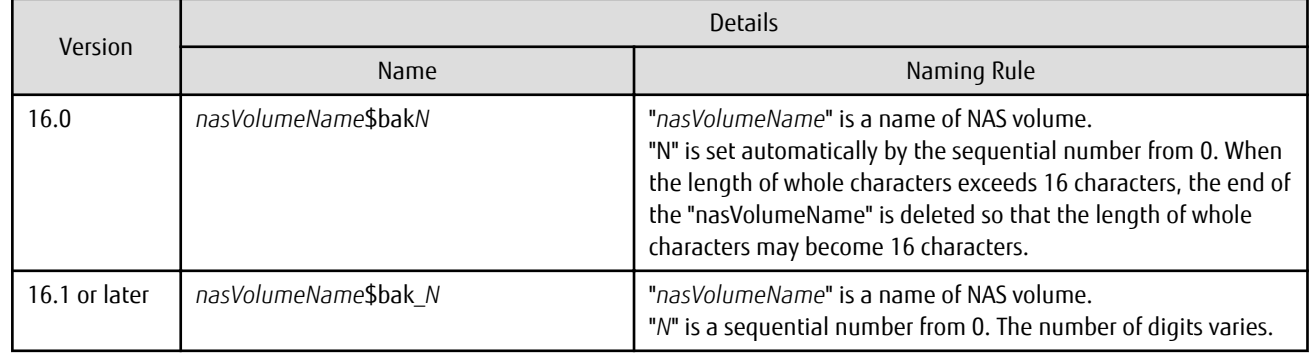

#### **Copy Group Name**

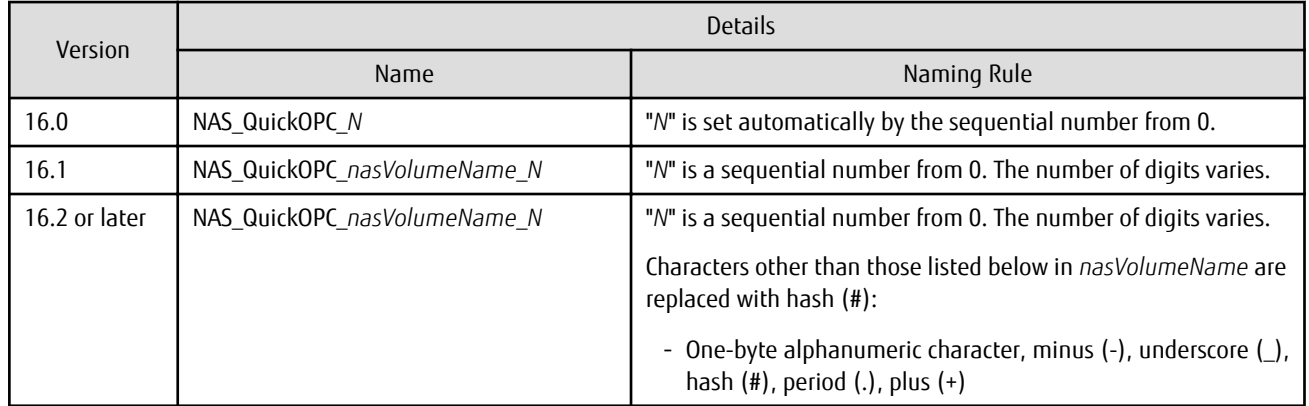

#### **3.4.35 Behavior When Specifying Copy Groups with Execution Type Commands of AdvancedCopy Manager Copy Control Module**

For AdvancedCopy Manager Copy Control Module, the behavior of the execution type commands have changed for the following conditions:

- A copy group is specified, and
- The specified copy group has copy pairs for which the specified operation cannot be executed.

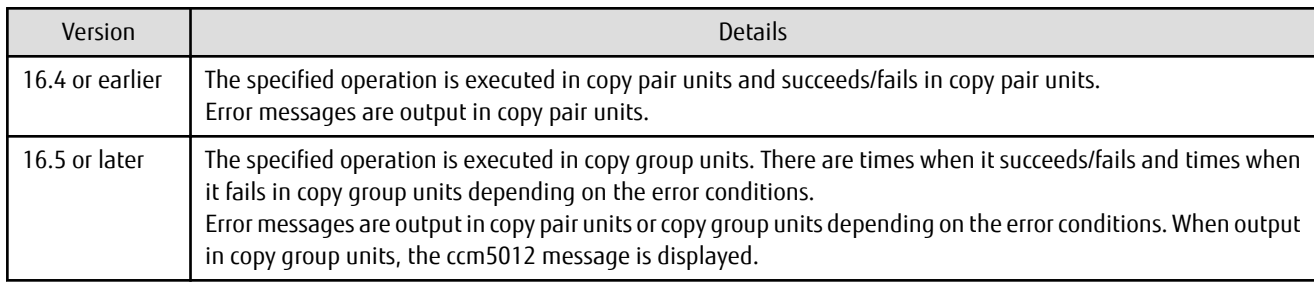

## **3.5 Incompatible Information of Common for All Products**

This section describes the changes from the previous version of common for all products.

#### **3.5.1 Count Method in Extended Copy Sessions and Default Filter on Session List Screen**

On the Advanced Copy Overview screen of Web Console, the counting method for the number of copy sessions in the **Session** and **Local Copy Session Count** columns has been changed.

Also, on the session list screen, the filter item for Copy Type that is selected by default when opening the screen has been changed.

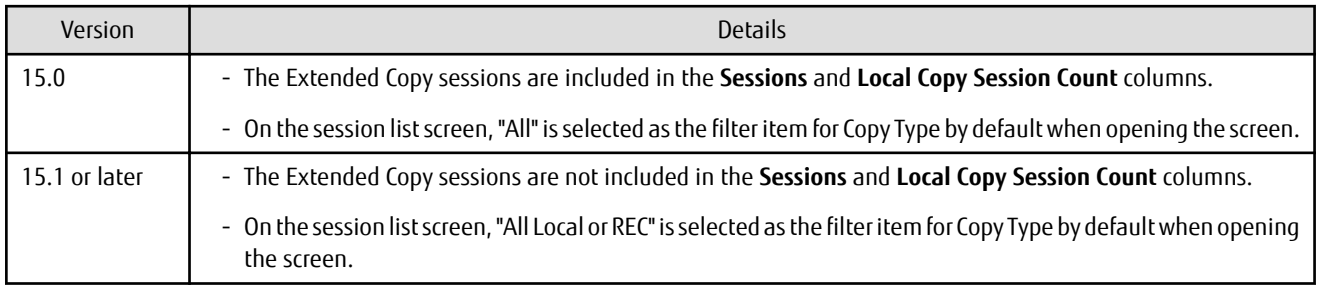

## Information

How to Display the Advanced Copy Overview Screen

- 1. On the global navigation tab, click **Storage**.
- 2. On the Main pane, click the target ETERNUS Disk storage system name.
- 3. On the Category pane, click **Advanced Copy**.

How to Display the Session List Screen

- 1. On the global navigation tab, click **Storage**.
- 2. On the Main pane, click the target ETERNUS Disk storage system name.
- 3. On the Category pane, click **Advanced Copy**. The items of the Category pane change into the items concerning Advanced Copy.
- 4. On the Category pane, click **Copy Sessions**.

#### **3.5.2 Setting Method and Minimum Value for Copy Table Size**

On the Advanced Copy Configuration Wizard screen of Web Console, the method for specifying the custom Copy Table Size and the minimum value to be set in the custom Copy Table Size are changed.

. . . . . . . . .

In addition, on the Remote Copy Configuration wizard screen, the minimum value to be set in the Copy Table Size is changed.

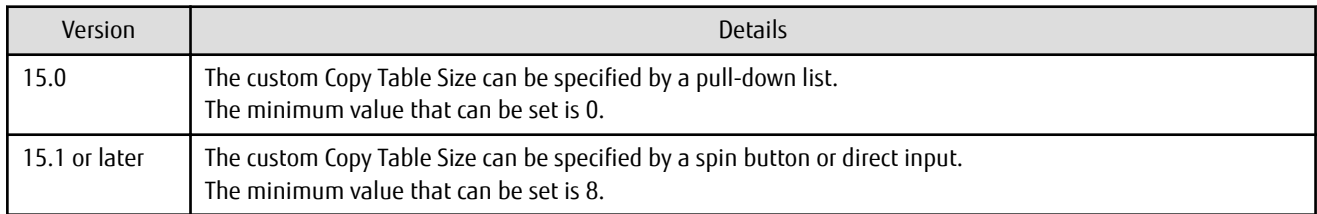

### **Information**

How to Display the Advanced Copy Configuration Wizard Screen

- 1. On the global navigation tab, click **Storage**.
- 2. On the Main pane, click the target ETERNUS Disk storage system name.
- 3. On the Category pane, click **Advanced Copy**. The items of the Category pane change into the items concerning Advanced Copy.
- 4. On the Category pane, click **Configuration**.
- 5. On the Action pane, click **Advanced Copy** under **Wizard**.

How to Display the Remote Copy Configuration Wizard Screen

- 1. On the global navigation tab, click **Storage**.
- 2. On the Main pane, click the target ETERNUS Disk storage system name.
- 3. On the Category pane, click **Advanced Copy**. The items of the Category pane change into the items concerning Advanced Copy.
- 4. On the Category pane, click **REC Path** or **REC Buffer**.
- 5. On the Action pane, click **Remote Copy Conf.** under **Wizard**.

### **3.5.3 Screen Refresh Interval and Display/Input Unit of Web Console**

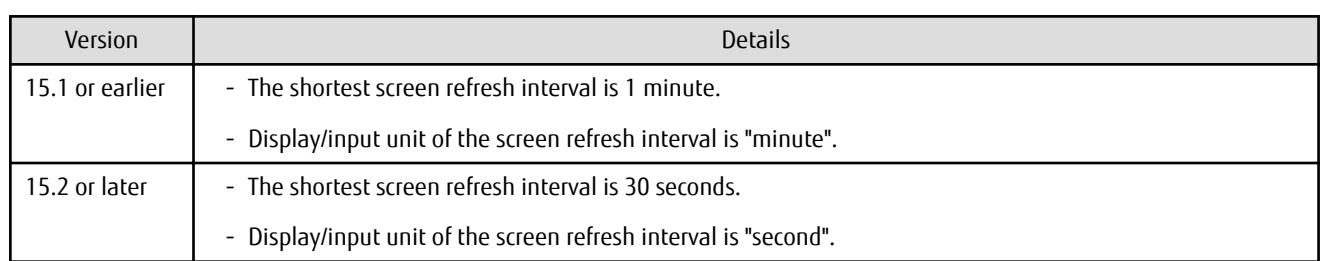

The screen refresh interval of Web Console and its display/input unit have been changed.

### **3.5.4 Help Button Design and Online Help Display Procedures of Web Console**

For Web Console, the design of Help button in the menu area and online help display procedures have been changed.

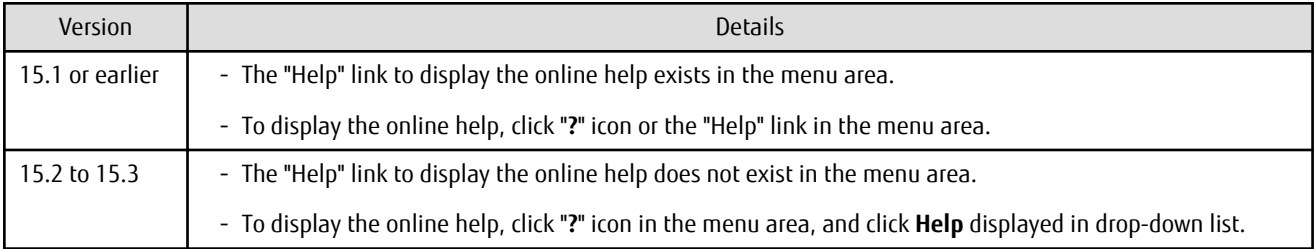

#### **3.5.5 Changes Communication Port Default Value**

In Express and AdvancedCopy Manager Copy Control Module, the port number communicating with storage devices by using SSH has been changed.

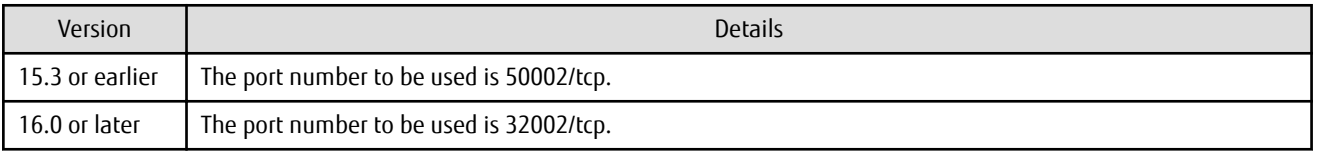

## See

Refer to "Storage Devices and Interface Settings" in "Supported Devices" in the *ETERNUS SF Installation and Setup Guide* for information on how to communicate with storage devices in this version.

### **3.5.6 Sanma.conf Configuration Checking for Device Registration**

The **Use existing settings from file: sanma.conf** checkbox when the following devices are registered has been deleted:

- ETERNUS Disk storage systems
- Fibre Channel switches (Storage Cruiser only)

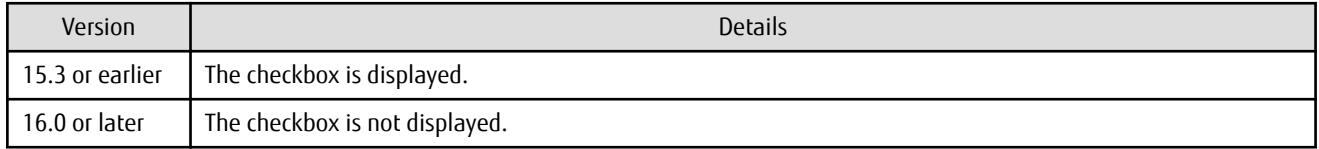

#### **3.5.7 Customizing Configuration File**

The parameters that are able to be customized with the sanma.conf file have been changed.

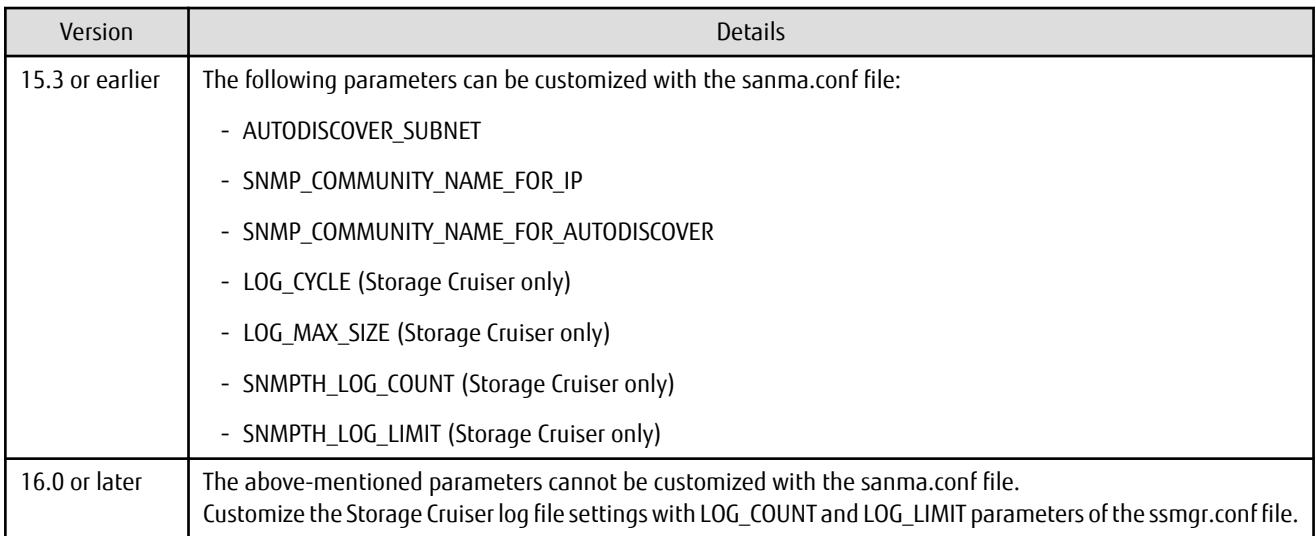

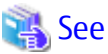

Refer to "Customization" in the *ETERNUS SF Storage Cruiser Operation Guide* for information on the customizing the configuration file. 

### **3.5.8 Operations for Host Response**

In Web Console, operations related to host response (full-listed view, detailed view, add, change, delete) are no longer supported.

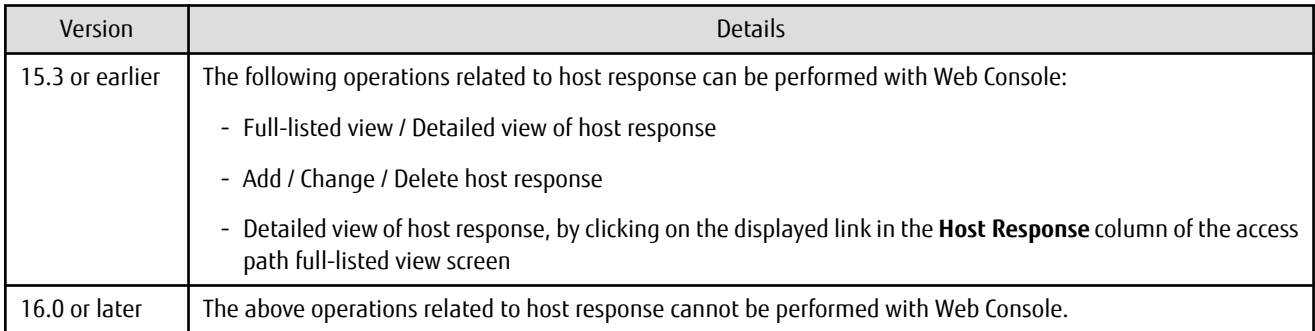

### **3.5.9 Changes Character Strings in Performance Chart Window**

The character strings displayed in the **Series** column in the Performance Chart window of ETERNUS Disk storage systems and switches have been changed.

Performance Chart Window of ETERNUS Disk storage systems

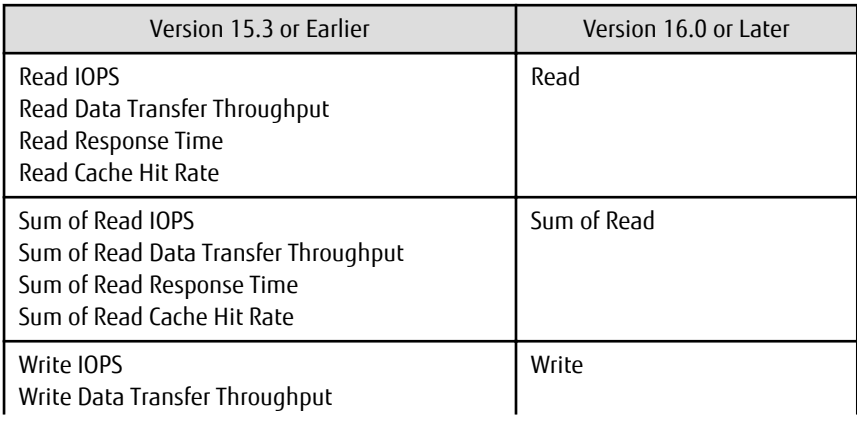

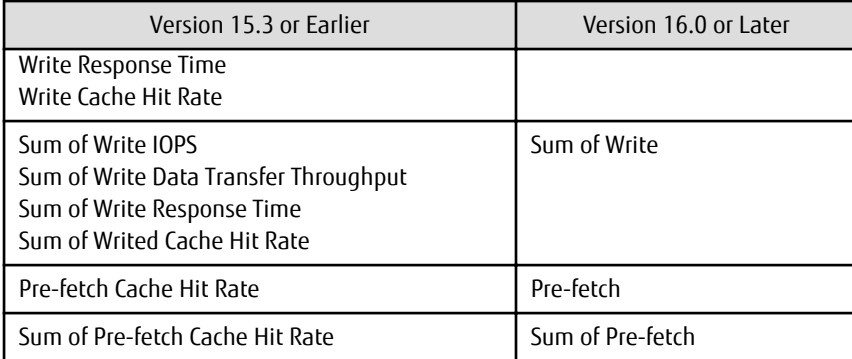

Performance Chart Window of Switches

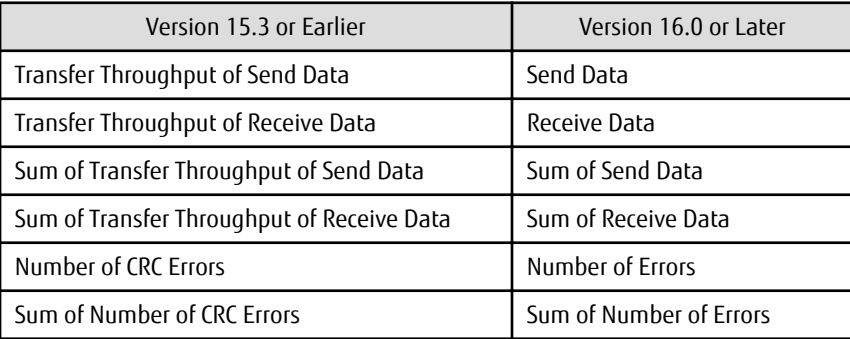

#### **3.5.10 Online Manual in DVD-ROM Media**

The online manual included in the DVD-ROM media has been changed.

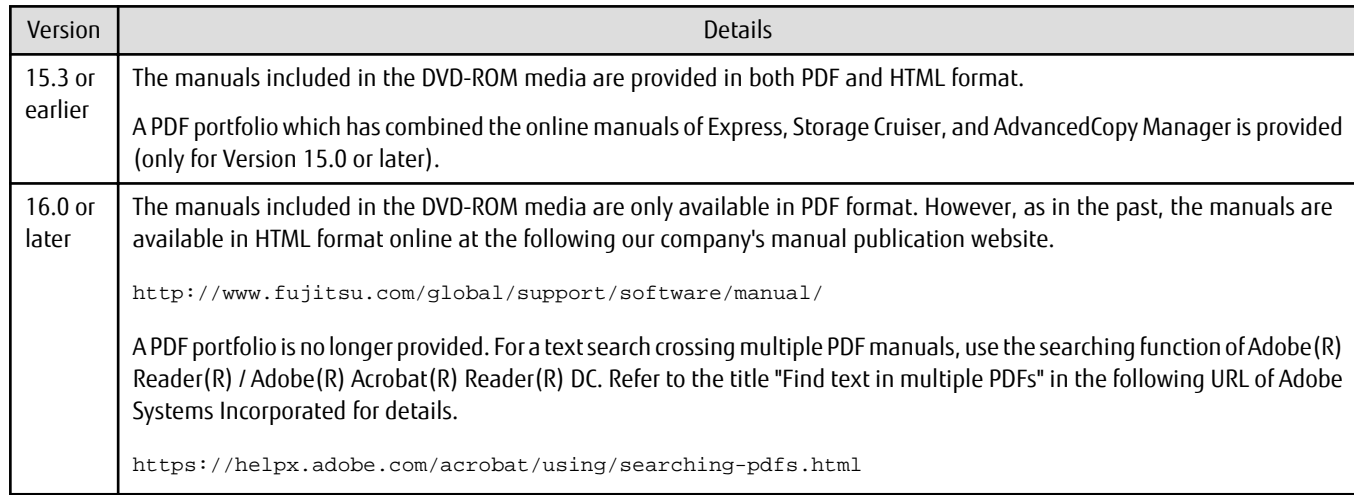

### **3.5.11 Online Help Feature**

In Web Console, the online help is no longer provided.

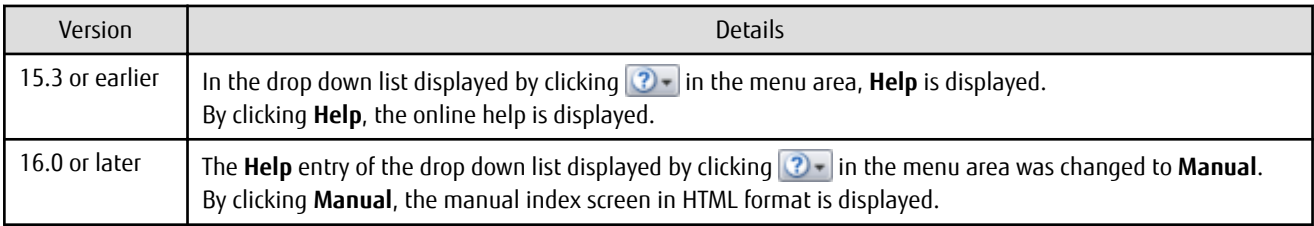

### **3.5.12 Changes Configuration File Path for Port Number**

The path name of the configuration file to be edited for changing the port number has been changed.

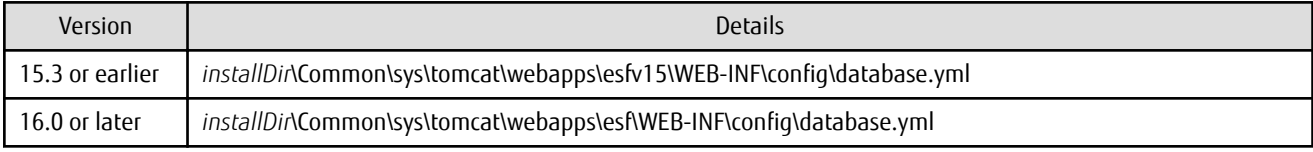

\*1: The *installDir* is "Program Directory" specified at the ETERNUS SF Manager installation.

#### **3.5.13 Name of Commands Related to Configuration Import**

The name of the following commands has been changed:

- Configuration import command
- Configuration import status display command

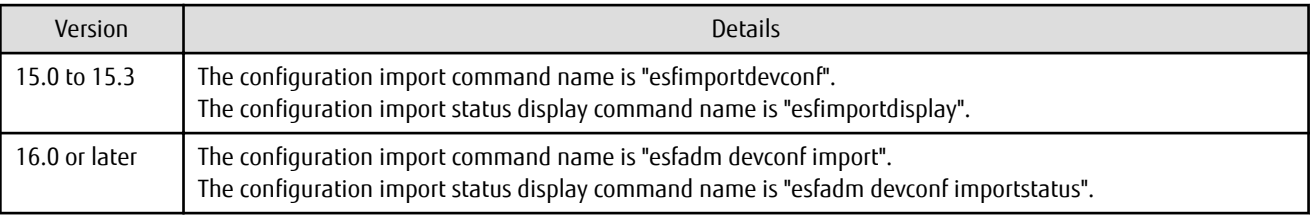

#### **3.5.14 Holding of Checks Placed in Table Checkboxes and Table Radio Buttons**

In Web Console, the operation of table checkboxes and table radio buttons has been changed.

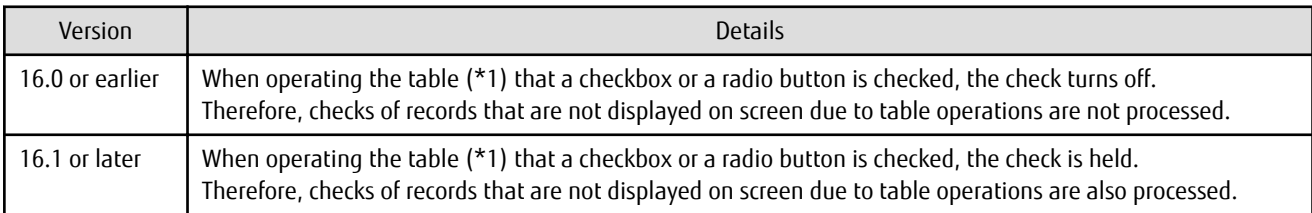

\*1: Refers to the following operations:

- Click **Filter** or **Clear** in **Filter Setting**.
- Click the links (**<<**, **<**, **>**, **>>**) for the displayed page in **Page Setting**.
- Click **Go** in **Page Setting**.
- Change the pull-down menu in **Display** *xxx* **records** of **Displayed Record Setting**.
- Click on the column of the table (sort the table).

### **3.5.15 Displayed Strings for CA Type Information**

In Web Console, strings displayed in **Type** column of CA in the Controller Enclosure screen for ETERNUS DX100 S3/DX200 S3, DX500 S3/ DX600 S3, ETERNUS DX200F with FC16G-CA have been changed.

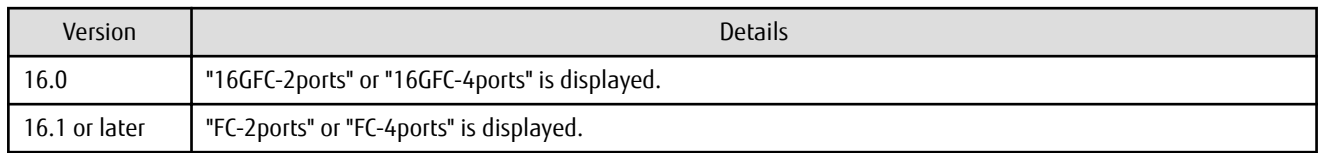

### **3.5.16 Category Pane Related to NAS Management Operation in Web Console**

In Web Console, the contents of Category pane related to operations under the NAS management page (\*1) have been changed.

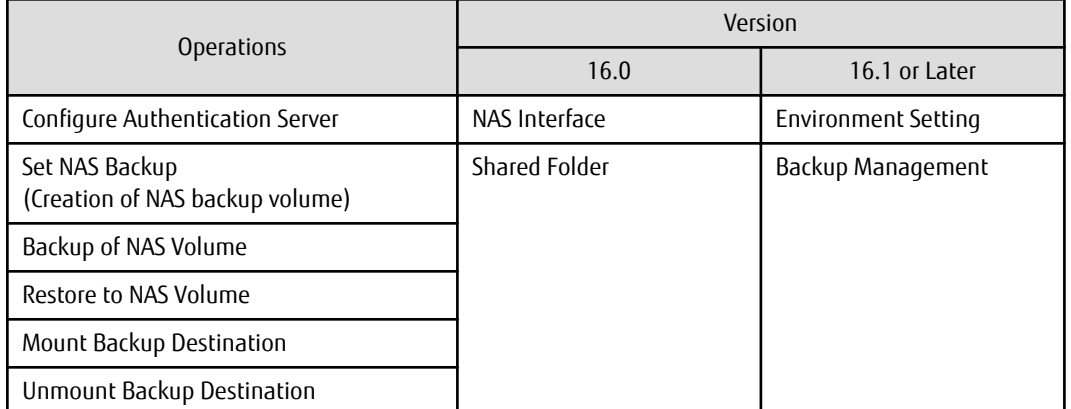

\*1: The page is displayed by the following procedures:

- 1. On the global navigation tab, click **Storage**.
- 2. On the Main pane, click the target ETERNUS Disk storage system.
- 3. On the Category pane, click **NAS Management**.

#### **3.5.17 Change of Input Condition for Shared Folder Name**

In Web Console, the input conditions for shared folders that are configured in the Create Shared Folder screen of the NAS management has been changed.

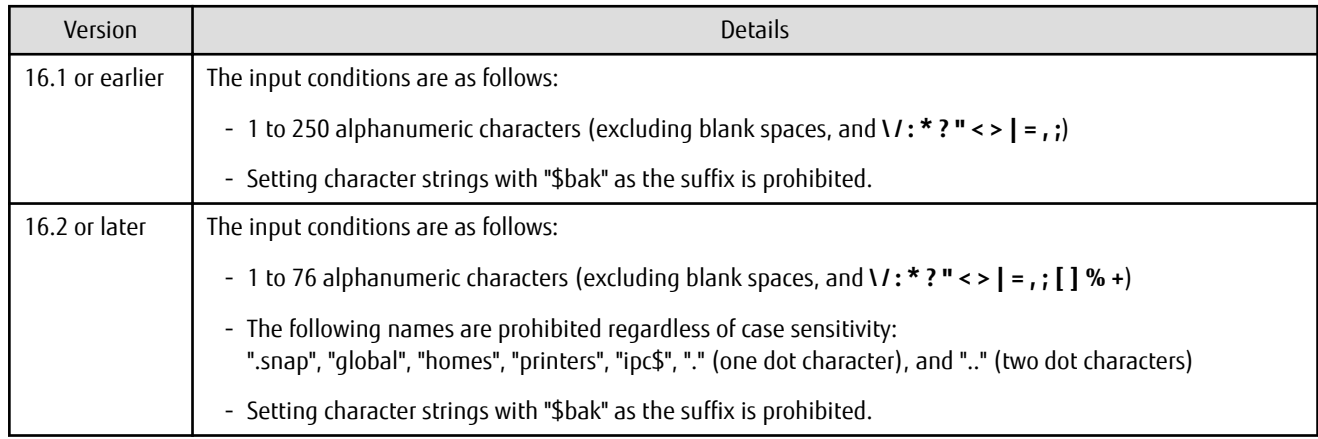

#### **3.5.18 Change of Web Console Dashboard**

The screen that is displayed after logging in to Web Console has been changed to the new Dashboard. Refer to "Web Console Screen Layout" and "Dashboard Operations" in the *ETERNUS SF Web Console Guide* for details.

In addition, the title of the **Main** tab screen that was provided until Version 16.2 has been changed from "Dashboard" to "Overview". You can also use this Overview screen in Version 16.3 or later.

## Information

After a new installation of Version 16.3 or an upgrade from Version 16.2 or earlier, the new Dashboard is displayed when logging in to Web Console. You can also configure the Overview screen to be displayed instead of the new Dashboard when logging in to Web Console. Refer to "Home Screen Settings" in the *ETERNUS SF Web Console Guide* for details. 

#### **3.5.19 Change of Column Name on Web Console Various Log Screens**

The column name of the following screens for the various logs has been changed:

- Operation History
- Events
- Threshold Monitoring Alarms
- Quota Management (NAS Management)

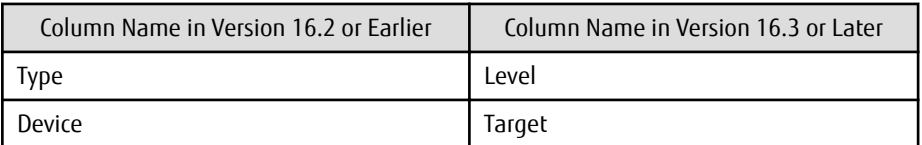

#### **3.5.20 Change of Action Name for Record Count Preference on Web Console**

The message of action name for record count preference on Web Console has been changed.

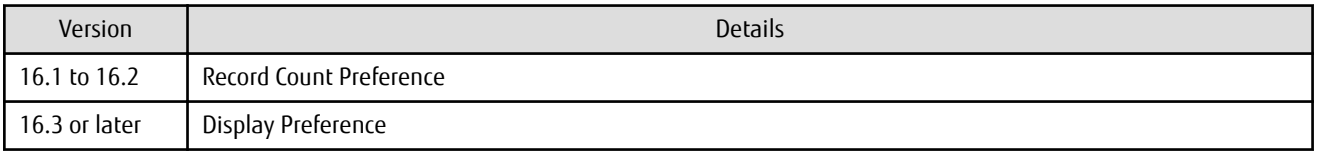

#### **3.5.21 Displayed Contents of NAS Management Operation on Web Console**

In Web Console, the contents of Action pane related to operations under the NAS management page (\*1) have been changed.

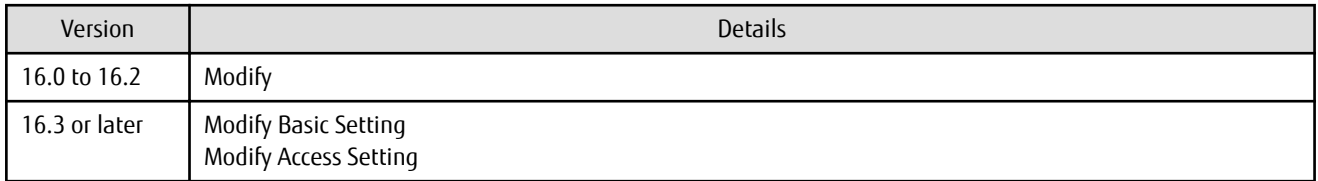

\*1: The page is displayed by the following procedures:

- 1. On the global navigation tab, click **Storage**.
- 2. On the Main pane, click the target ETERNUS Disk storage system.
- 3. On the Category pane, click **NAS Management**.

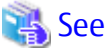

Refer to "Change Shared Folder" in the *ETERNUS SF Web Console Guide* for changeable items in each action.

In Web Console, the name of columns related to capacity under the NAS management page have been changed.

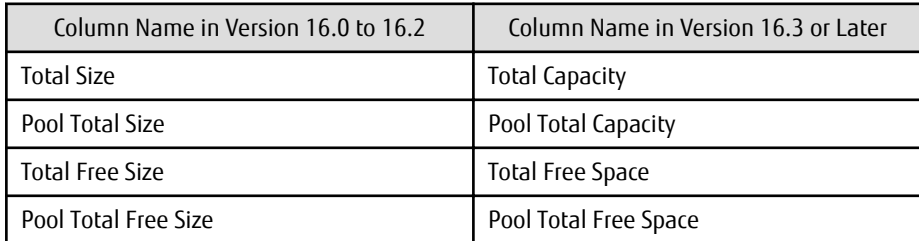

In Web Console, the contents of Main pane and Action pane related to operations under the Quota management page (\*2) have been changed.

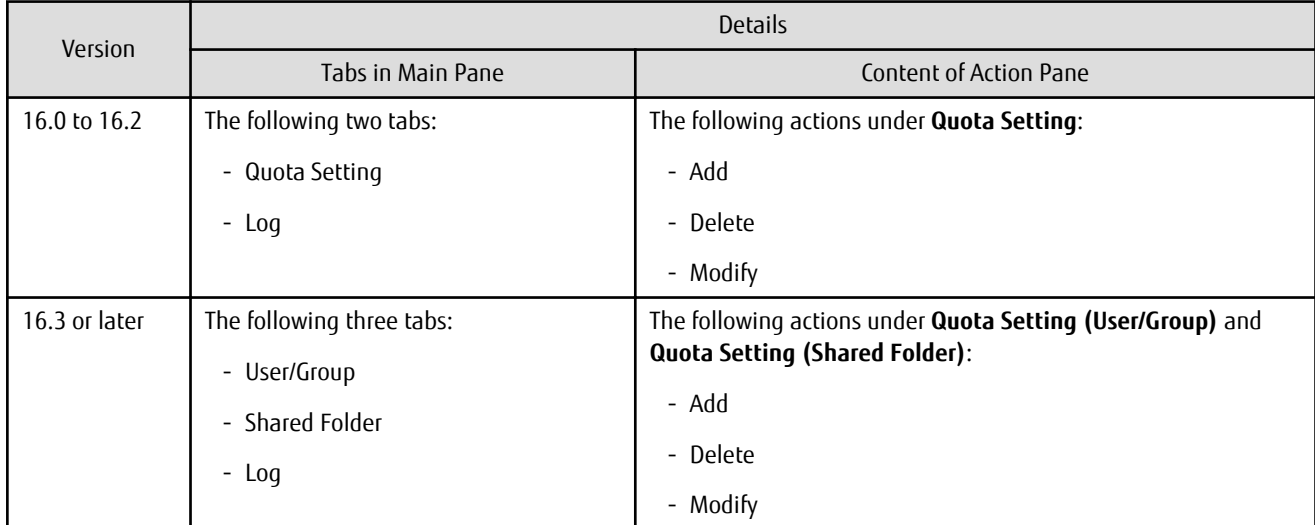

\*2: The page is displayed by the following procedures:

- 1. On the global navigation tab, click **Storage**.
- 2. On the Main pane, click the target ETERNUS Disk storage system.
- 3. On the Category pane, click **NAS Management**. The items of the Category pane change into the items concerning the NAS Management.
- 4. On the Category pane, click **Quota Management**.

In Web Console, the contents of Action pane related to operations under the NAS Volume Backup management page (\*3) have been changed.

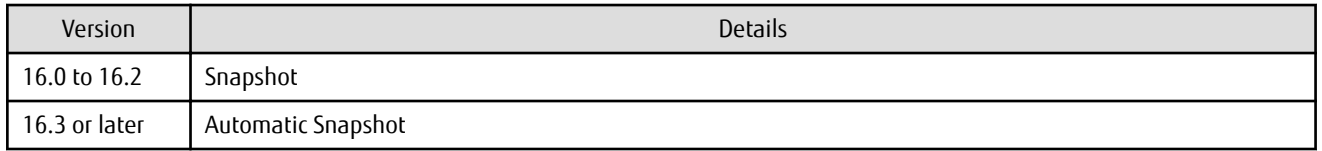

\*3: The page is displayed by the following procedures:

- 1. On the global navigation tab, click **Storage**.
- 2. On the Main pane, click the target ETERNUS Disk storage system.
- 3. On the Category pane, click **NAS Management**. The items of the Category pane change into the items concerning the NAS Management.
- 4. On the Category pane, click **Backup Management**.

The displayed name on the following wizard screens for the snapshot of NAS management have been changed:

- Create Shared Folder
- Set Snapshot
- Start Snapshot
- Stop Snapshot

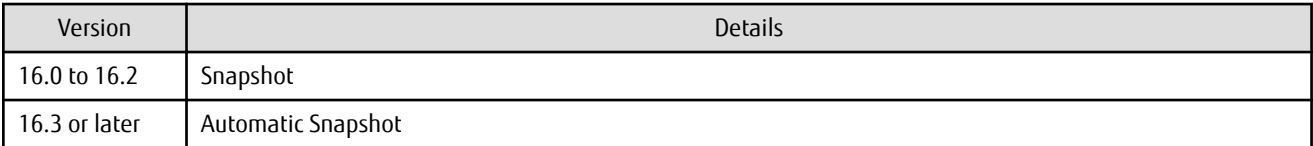

#### **3.5.22 Displayed Contents Related to AntiVirus Function of Web Console**

Because the support of the antivirus function was stopped, the display content related to the antivirus function of Web Console was changed as follows.

#### **NAS Management Screen (\*1)**

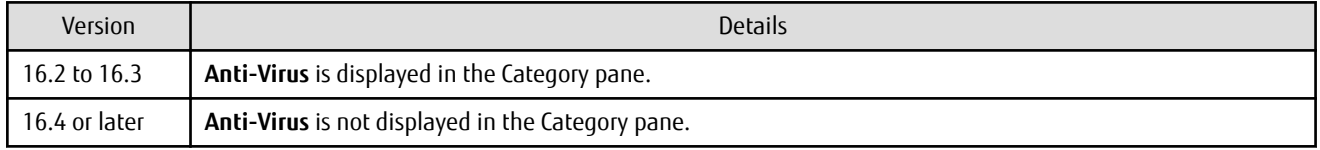

\*1: The screen is displayed by the following procedures:

- 1. On the global navigation tab, click **Storage**.
- 2. On the Main pane, click the target ETERNUS Disk storage system.
- 3. On the Category pane, click **NAS Management**.

#### **Configuration Dialog Box for Logs Panel in Dashboard (\*2)**

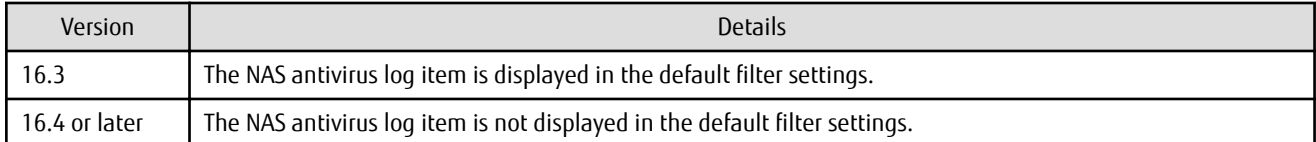

\*2: A dialog box that is displayed by clicking **Modify** in the common menu of the Logs panel.

# **Chapter 4 Program Fix List**

In this version, the following issues/problems that occurred in the previous version have been fixed or improved.

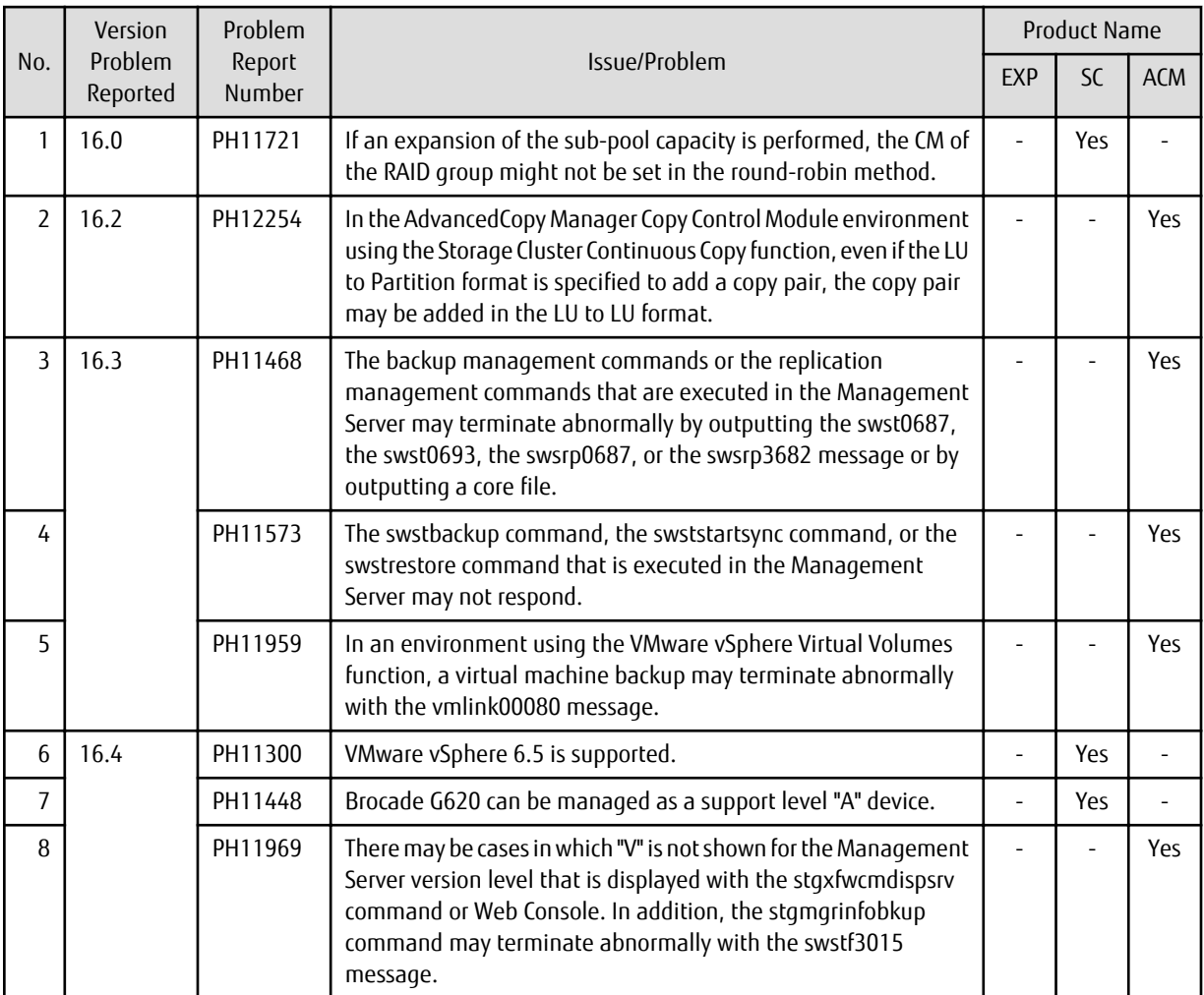

"EXP" indicates Express, "SC" indicates Storage Cruiser, and "ACM" indicates AdvancedCopy Manager.